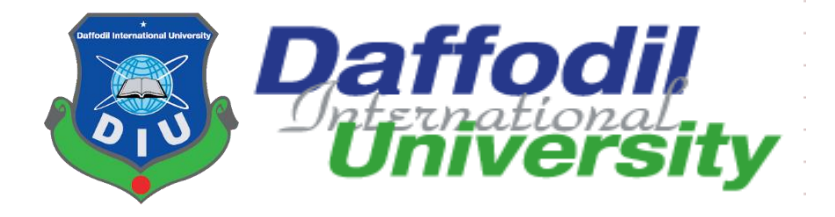

### **PROGRAM OF STUDY**

### **BSc (Hons) in Computing and Information System (CIS)**

### **COURSE CODE: CIS 499 (PHASE II)**

## Project Title:

### Home Coming Home

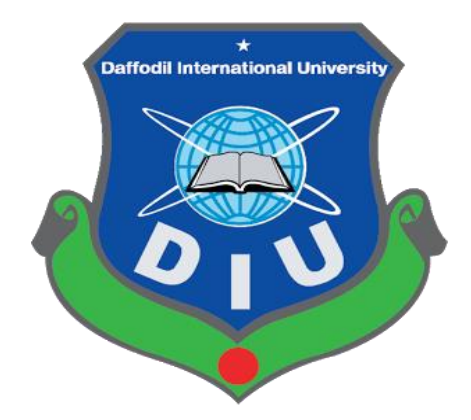

**Semester: Fall 2020**

### Supervised By

Nayeema Rahman

### Sr.Lecturer

Department of CIS Daffodil International University Submitted By

Fahima Nizam Nova

ID: 183-16-384

Department of CIS Daffodil International University

### **APPROVAL**

This Project titled **"Constructional Support"**, Submitted by **Fahima Nizam Nova**, ID No: **183- 16-384** to the Department of Computing & Information Systems, Daffodil International University has been accepted as satisfactory for the partial fulfillment of the requirements for the degree of B.Sc. in Computing & Information Systems and approved as to its style and contents. The presentation has been held on-03-03-2021.

### **BOARD OF EXAMINERS**

 $\bigoplus_{\alpha\in\mathbb{N}}$ 

Mr. Md Sarwar Hossain Mollah **Chairman Assistant Professor and Head** Department of Computing & Information Systems Faculty of Science & Information Technology Daffodil International University

Alah.

\_\_\_\_\_\_\_\_\_\_\_\_\_\_\_\_\_\_\_\_\_ **Ms. Naveema Rahman** Internal Examiner **Sr. Lecturer**  Department of Computing & Information Systems Faculty of Science & Information Technology Daffodil International University

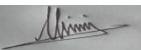

**Mr. Minhaj Hosen 1986 1996 1997 11: 12:30 11:30 11:30 11:30 11:30 11:30 11:30 11:30 11:30 11:30 11:30 11:30 11:30 11:30 11:30 11:30 11:30 11:30 11:30 11:30 11:30 11:30 11:30 11:30 11:30 11:30 11:30 11:30 11:30 11:30 11:30 Lecturer**  Department of Computing & Information Systems Faculty of Science & Information Technology Daffodil International University

 $\rightarrow$ 

**Dr. Saifuddin Md. Tareeq External Examiner Professor**  Department of Computer Science and Engineering Dhaka University, Dhaka

### **DECLARATION**

I hereby declare that this project has been done by me under the supervisor of **Ms. Nayeema Rahman,** SR. Lecturer of the department of CIS of Daffodil International University. It is also declared that neither this project nor any part of there has been submitted anywhere else for the award of any degree, diploma, or other qualifications.

Alah.

**Ms. Naveema Rahamn** Supervisor **SR. Lecturer** Department of Computing & Information Systems Faculty of Science & Information Technology Daffodil International University

Fahima Nizam Nova

**Fahima Nizam Nova** Student **ID: 183-16-384** Department of Computing & Information Systems Faculty of Science & Information Technology Daffodil International University

### ACKNOWLEDGEMENTS

By the grace of almighty Allah, I have completed my project successfully. All the praise be to Allah.

My gratitude is to the people who supported me directly or indirectly along the way in developing this project. First of all, I would like to thank all my teachers and instructors for giving me the right direction and teaching me everything in these four year. I would like to acknowledge my teachers for giving exceptional choices to take as my passion and their tireless helping. Without their inspiration, it was quite impossible to learn anything. I want to give special thanks to Nayeema Rahman Miss for inspiring me to learn a programming language and teach me about the knock and corner of the database. Without the supervision of Miss, I could not complete the project at all. I get instructions from Miss as my requirements all the time. I am grateful to the authority for assigning Nayeema Miss as my supervisor.

I am grateful to my respected teacher Sarwar Hossain Mollah Sir, Head of the Department of CIS, Daffodil International University. Sir always tries to make sure our quality education and betterment.

I am thankful to Minhaj Sir for making me understand web engineering and software quality assurance testing. Without the help of my school and college teacher, it was not possible to reach the door of university. I am grateful to all of my teachers.

Finally, and most importantly I am thankful to Allah for blessing me with a wonderful family and giving me the best parents and siblings. They always support me all the way. I hope one day I will be able to make all of them proud.

**Fahima Nizam Nova ID: 183-16-384, Dept. of CIS Daffodil International University**

# **Dedicated** to **My Family** and **Teachers**

### Exclusive Summary

Constructional Support will be able to deal with both the real-world and eCommerce. As people want to learn nearly everything online. The site will be able to make them satisfied by giving all the necessary information. The user will be able to be facilitated by the consultant. This system will help both buyer and seller to know each other. Users will be able to filter the store of necessary constructional products according to the area. The general price and source of products will be also given on the website. Now a day's landowner finds the opportunity to give their land to the developers for building the house. But there is less opportunity for them in the online world to get the exact information about the developers and give the advertisement of their lands. This site will give this opportunity to the user to introduce themselves as the landowner and tread their lands. The developer's group will also be able to attach their information in the developer's field of the system. The main target of the system is to facilitate the user with all the requirements from one place.

This system will also facilitate the construction workers to get work. The user will be able to find the information on necessary transport from this system.

The system has been developed by analyzing several technologies concerning the server and client servers.

### Table of Contents

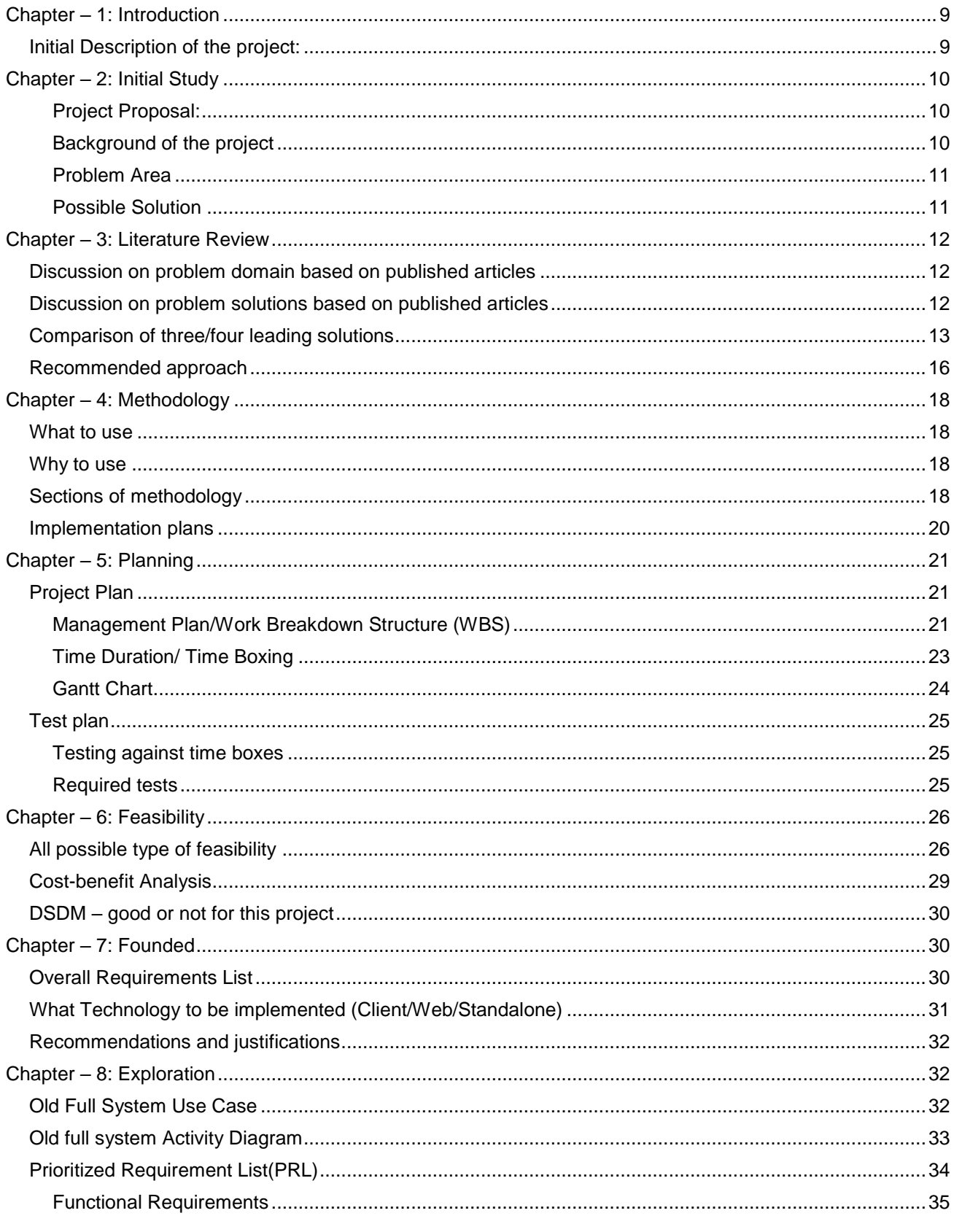

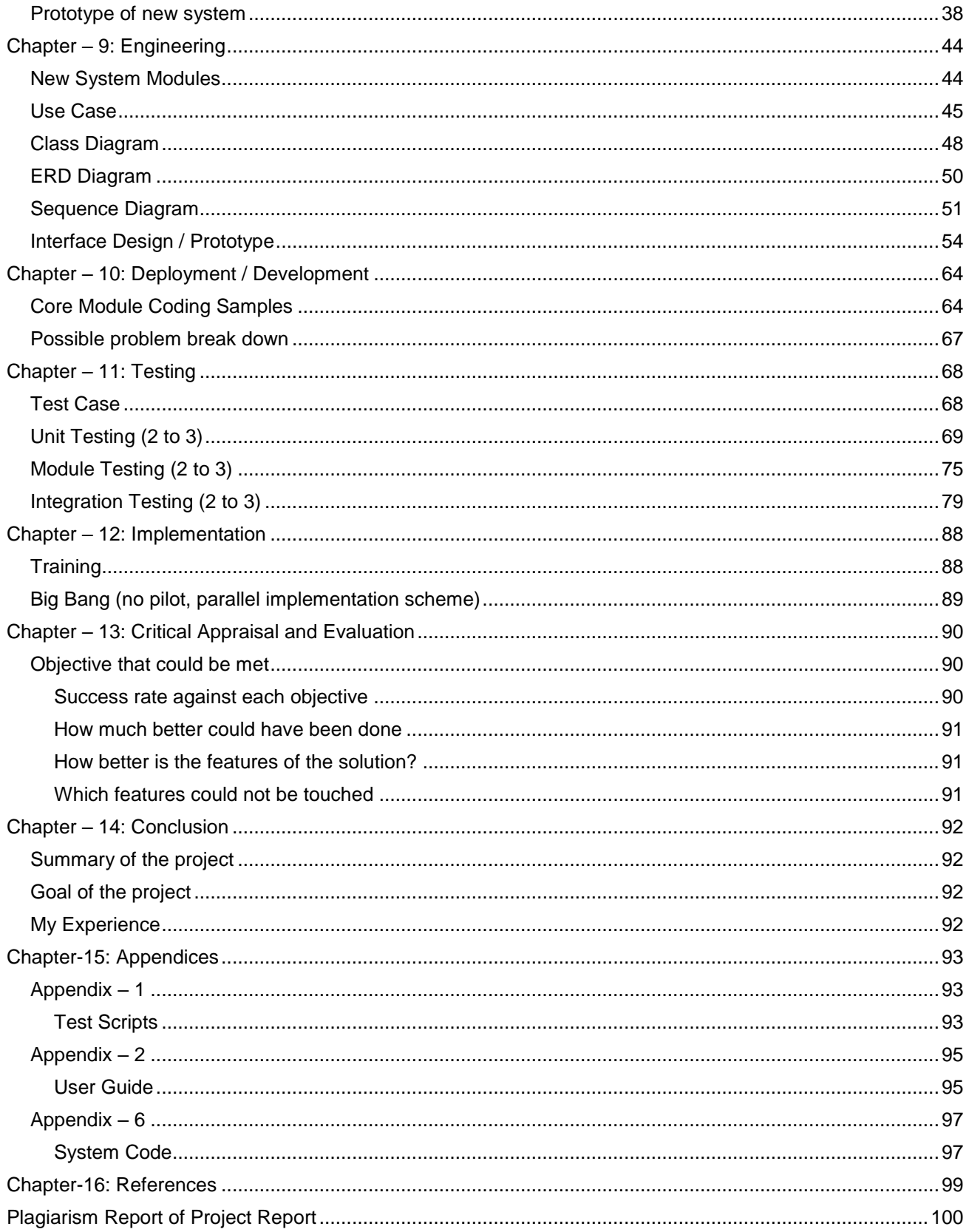

### **Figures**

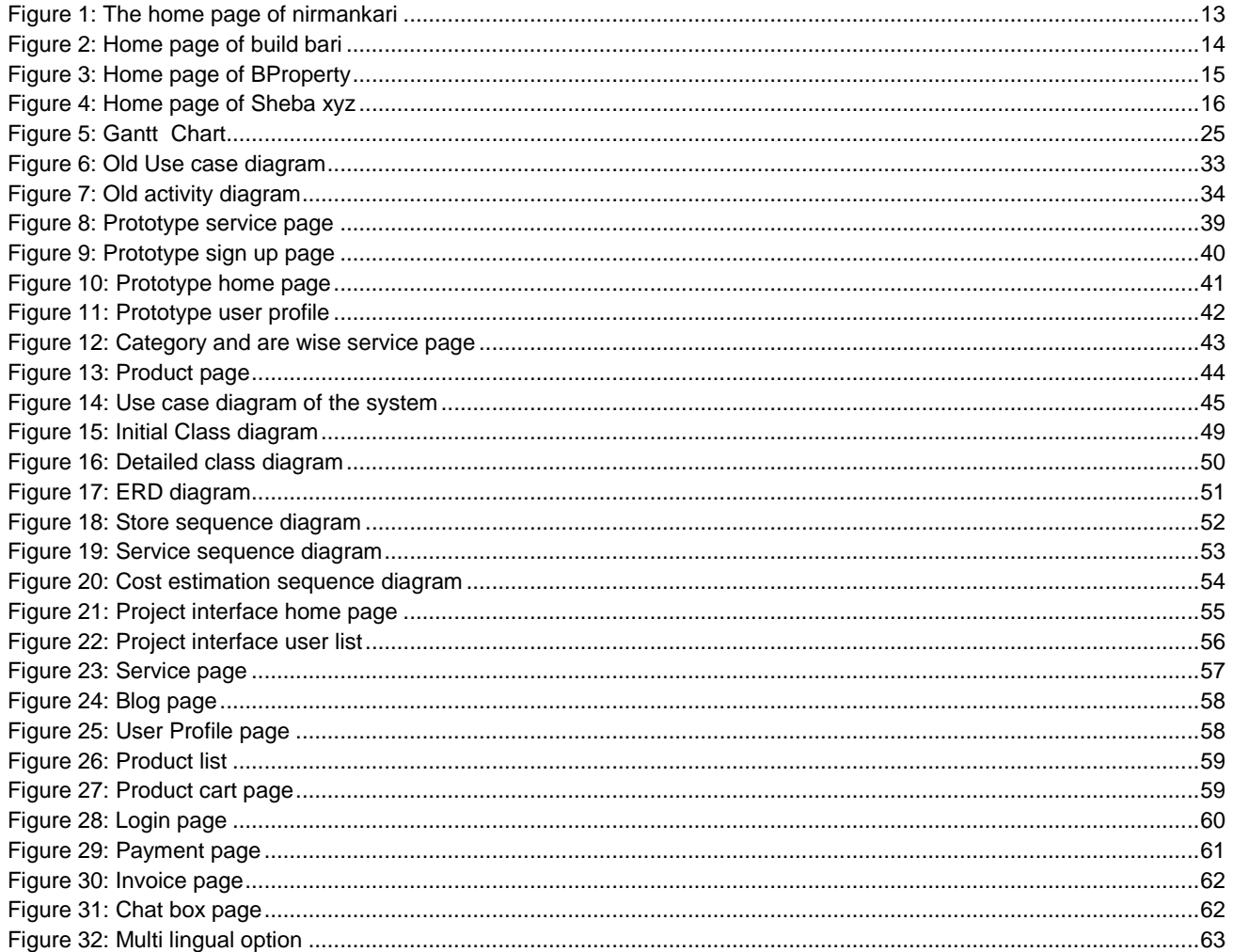

### <span id="page-9-0"></span>Chapter – 1: Introduction

### <span id="page-9-1"></span>Initial Description of the project:

Now it is necessary to provide every information on the internet. Construction is one of the most important parts of our development. And this sector is increasing day by day according to the development of the country and the citizen. Besides, many people earn their livelihood through working in this sector. There are many types of workers who are there for earning and helping a person to build his/her expected home or building. Many users are there, who wants to gather idea and information about constructing a building. The target of this site is to help those customers and users or other involving members to meet in a common platform. People like to learn about the price and best source of products before purchasing them. There is a lot of online platforms or justify the best products with the right cost. People also want to know the local source of products, materials, and other important things like land, manpower. It is a very time-consuming process to find the source or other information by going there physically. It is also a hassle for the information seeker to justify the right thing at the right price. The platform – "**Constructional Support"** will provide all the solutions for getting information and required things. Users will be able to register for having the facilities of the platform and initially all the process of maintaining security and authentication will be maintained by the admin of the site.

### <span id="page-10-0"></span>Chapter – 2: Initial Study

### <span id="page-10-1"></span>Project Proposal:

The proposed system is based on "Construction" that can be helpful for the people related to construction work. The system can reduce the hassle of collecting information about necessary people related to construction and the product related to construction. It only requires few clicks and gives a little information for getting into the system and get access to know about people who can help in solving the constructional problem. It is required to provide valid information such as NID Identity card number or passport number for signing up in the system. Admin permission is necessary for entering into the site.

The user will be able to send add request to another user for communication purposes via the system.

There will be different types of users such as Seller, Landowner, Buyer, Developer, Consultant, Architect. The user will be authenticated by the admin before signing in for the first time. The suspicious users will be blocked. Besides, one user will be able to see other user's information with their permission. The current price of probable necessary products will be given by the admin manually.

The users will be able to add area-based workers' information as the workers are not trained for using this system. The users can also find the area-based transport and store information through this site.

### <span id="page-10-2"></span>Background of the project

It is now the demand of time to be smart by treading every possible thing through using online and technology. Every day for knowing about an unknown thing, the use of the internet is a must. There was a time when the physical meeting was crucial for any type of deal. But technology makes it possible to have every type of facility from home by making some smart steps. In the last few years, people lost their jobs and many businesses lost their flow of run due to the lack of using technology. And from 2020, the pandemic of COVID-19 has a very bad impact on the job sector and also the business sector. It also affected the construction site.

Much constructional work has stopped till now for the communication gap. But online business platforms get huge popularity and people find that it is easy to get information and probable products and force from the online world.

So, "Constructional Support" has been planned according to the situation and demand. At least people would be able to know information and communicate for treading products and processes by using this system.

### <span id="page-11-0"></span>Problem Area

Bangladesh has a bunch of internet users and all most users like to get information online. But it is found that there is less information about constructional products or wages. Some required area:

- Information about the area based construction store
- Information about area-based worker's information.
- Information about area-based transports information.
- Information about Landowner who wants to sell their land.
- Information about all the developers in a place
- The current rate of products
- The genre and variety of products.
- All the probable products that can be needed.

### <span id="page-11-1"></span>Possible Solution

After analyzing the problem area, it is found that there are lots of resources online but the information is not well-organized and unites in a commonplace. If the information and seekers get into a commonplace they can find out each other and easily find the answer to their question related to construction. It is also possible to find out the areabased workers from the website. And the current rate and genre of products will also be up to date by the admin.

### <span id="page-12-0"></span>Chapter – 3: Literature Review

### <span id="page-12-1"></span>Discussion on problem domain based on published articles

There is some site that provides the construction product information, there is also some site like B property that can help the landowners to trade their lands and some of the service management site like "Sheba. xyz" helps people to find out the household workers. But is no such platform that can help the user to find out the area-based shop information or the worker's information in Bangladesh. But it is required to gather all the information in one place for reducing the hassle of browsing and finding out a reliable source. Some identified problem areas are explained below:

- The people of our country have to lack internet literacy
- Low affordability of internet connection and device
- Less availability of information
- Awareness about security and privacy

### <span id="page-12-2"></span>Discussion on problem solutions based on published articles

"Constructional Support" is a system that will be able to unite all the information and users in one place. As construction is a big and lengthy process, the system will not provide the payment gateway for the users. But users will be able to find out reliable users who can satisfy their needs. The e-commerce domain is used for managing the system.

The user can also get the contact information of the users for communicating with them face to face. Some area has been discussed about "Constructional Support" that can be the solution of the arising problem:

o Workers Information:

As most of the construction workers' are not that much educated, they cannot use the system. So, the area-based users have access in this sector to add their information to the site. As this will be an open-source site initially, the area-based users will be able to get more accessibility benefits from the system by adding more than ten workers or transports information.

o Reliability of the system:

As there are lots of resources on the internet, it is quite impossible to give personal information or believe on any given information of any site. But this system will authenticate and validate users.

o Privacy and security:

One user can get another user's information according to his/her permission. It is also not possible to communicate with other users without their permission. And the user will be able to modify (Update/delete) his/her profile.

### <span id="page-13-0"></span>Comparison of three/four leading solutions

As the technology-based working process is increasing every day. There are a lot of solutions to a probable problem on the internet. It is really hard to find out any unique technology that can solve a problem fully. But the motto of every solution is to satisfy the user's need. The existing similar to "Constructional Support" systems that can be found are discussed below:

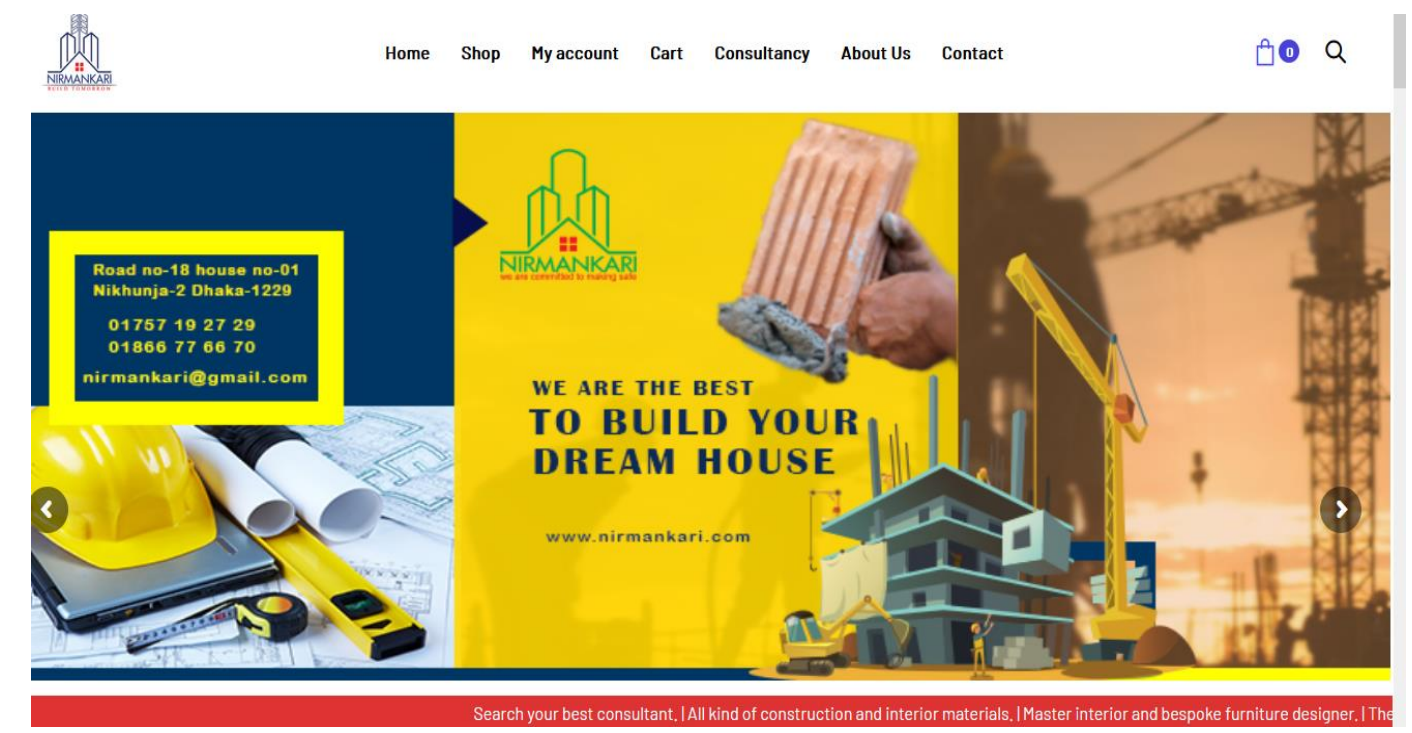

### 1. Nirmankari [\(https://nirmankari.com/\)](https://nirmankari.com/)

<span id="page-13-1"></span>Figure 1: The home page of nirmankari

- o Best features:
	- A variety of products can be seen category-wise.
	- There is an option for consultancy.
	- **If also facilitates people by providing architectural supports.**
	- Consultants can share about their service in detail via the option "available projects.
	- The total price of products can be got from the shopping cart
- o Limitations:
	- It is not providing other services.
	- The product brand is not defined.
	- **Products information should be more specific.**
	- Users won't be able to know about other users and their reviews.
- 2. Buildbari [\(https://buildbari.com.bd/\)](https://buildbari.com.bd/)

```
BuildBari.com : The Building Materials Super Store
```
**Q** BROWSE PRODUCTS  $\vee$  CONTACT US BECOME A SELLER LOGIN / REGISTER  $\frac{1}{2}$  to 0.00

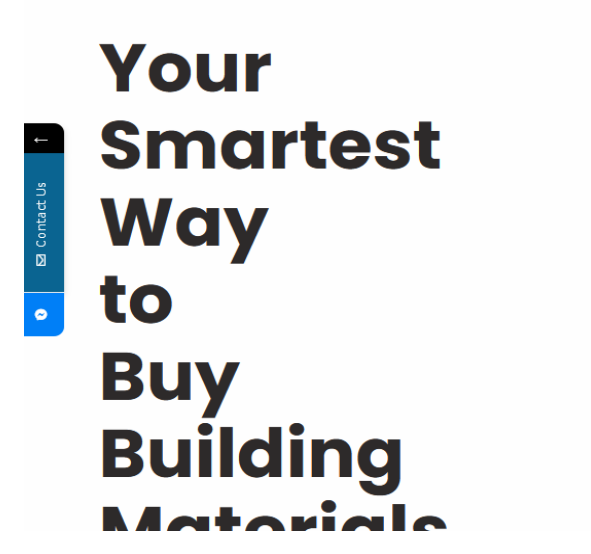

Need Help? Chat with us

Figure 2: Home page of build bari

<span id="page-14-0"></span>o Best features:

- **Facilitate with full information of products**
- **There is an option for a buyer named "buying guide"**
- **There is an option for calculating material price named "Material"** Calculator"
- o Limitations:
	- It is just an e-commerce site.
	- **Cart can't be used without login into the site**
	- **Users won't be able to know about other users and their reviews.**

#### 3. BProperty [\(https://www.bproperty.com/\)](https://www.bproperty.com/)

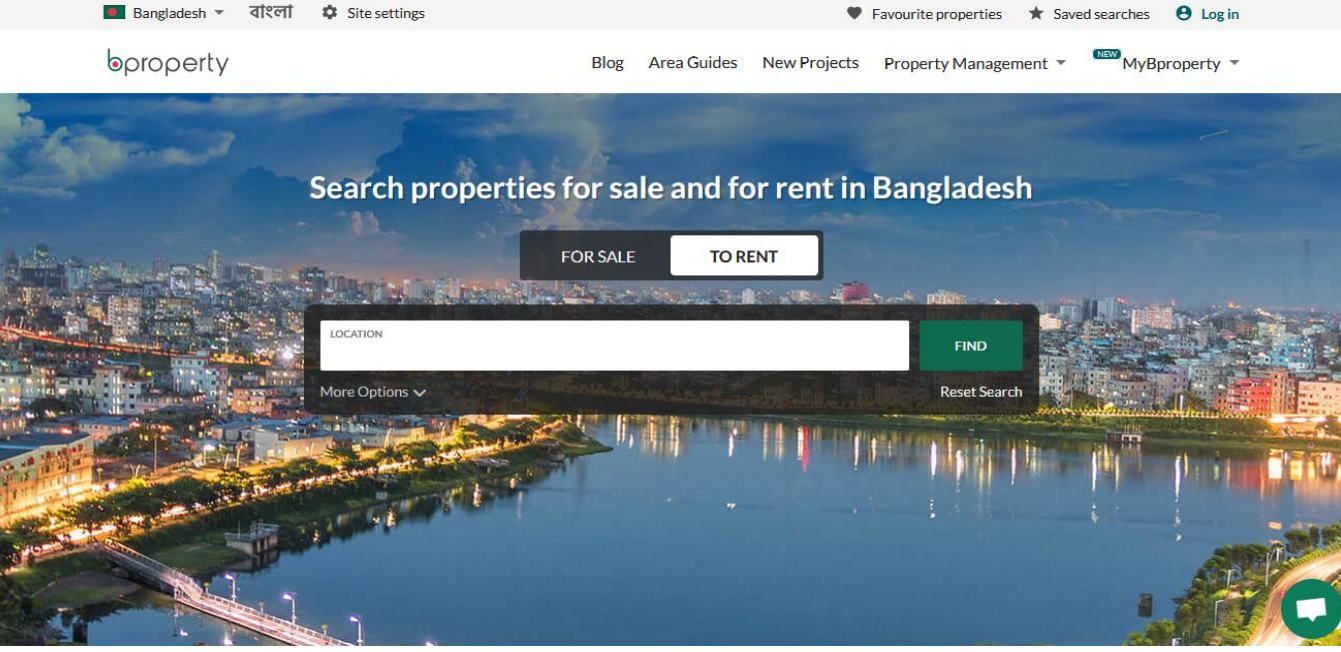

Figure 3: Home page of BProperty

- <span id="page-15-0"></span>o Best features
	- **Area wise service can be found.**
	- Real Estate solutions can be found
	- **People can get home loan information and loan calculator**
	- **Easy way to buy or rent a home/flat.**
- o Limitations
	- Users won't be able to communicate with other users without the help of the system.
	- **This site is only for property owners, clients.**
- 4. Sheba.xyz **(**<https://www.sheba.xyz/>**)**

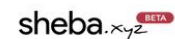

**All Services** Login

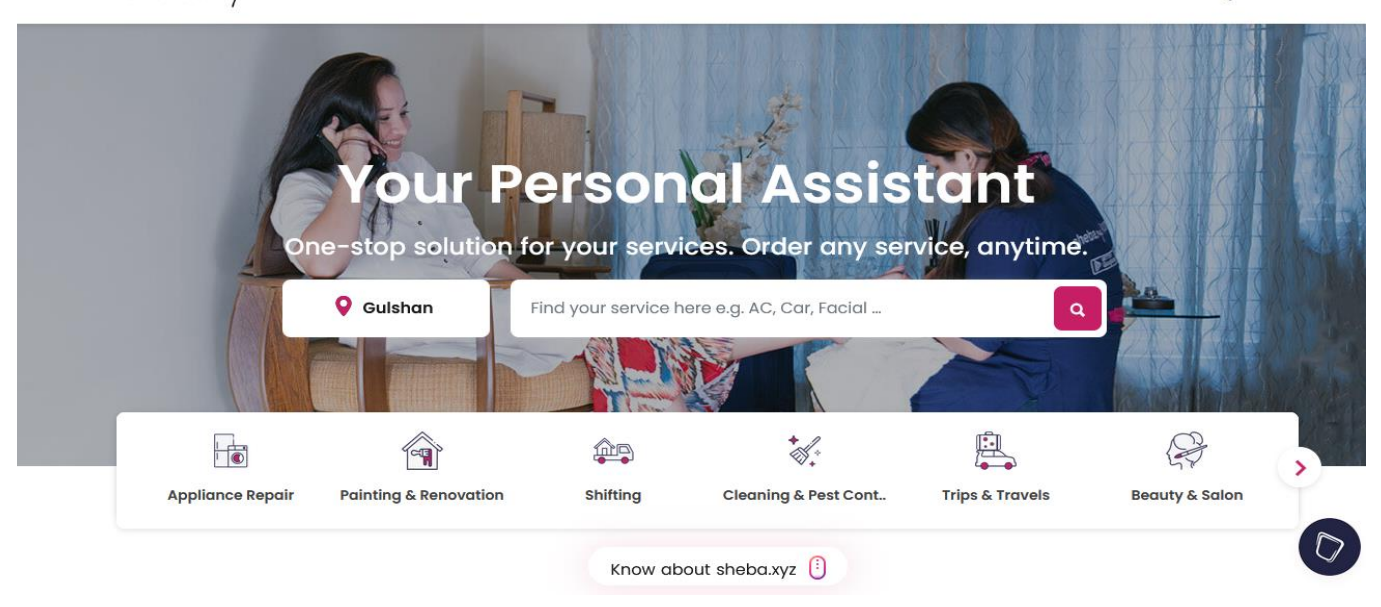

Figure 4: Home page of Sheba xyz

- <span id="page-16-1"></span> Best features
	- Registration and login process
	- Filtering process for finding the necessary service
	- **Filtering according to area**
	- Payment gateway
- o Limitations
	- Not that much informative
	- User interface is not well defined
	- The working timetable of the worker is not defined.
	- It is suite for the house hold work.

### <span id="page-16-0"></span>Recommended approach

As the main target of creating any system is to solve users' problem, the system must be user friendly and well defined. After analyzing different sites, it is found that some must have features are there that should be implemented in the proposed site:

#### **Users Information:**

User type should be defined before allowing them in the site.

- User should have to provide reliable documents for getting access into the system.
- **Area based filtering process should be implemented.**
- Role based user filtering process should be implemented.
- User's information should be authenticated.
- **Privacy and security of the user should be maintained.**

#### **Workers and Transports information:**

- **The correct information of the workers and transports should be provided.**
- Users' should have the ability to add workers and transports information.
- Area based filtering process should be implement for the workers and transports.

#### **Communication Process:**

- The communication process should be restricted according to the users wish.
- One user can connect with another user by sending requests.
- Users will be able to see other users' profile where users' activity on the system will be shown.

#### **Post and Advertisements:**

- An advertisement panel should be provided.
- Advertisement should have necessary filtering process also for getting topic wise information.
- **Lands and other real estate property can be bought and sold via this service.**
- Developers can find out the landowners, as well as owners can find real estate solutions.
- Users can get consultancy and architectural support.

#### **Product option:**

- There will be a product page.
- **Products' full-fledged information will be provided by the admin**
- **Users will be able to add product to cart.**
- Users will be able to order products from cart with address and other information.
- There will be an option for payment.
- Admin will distribute the order to the sellers of the system according to the area.

#### **Systems' portability:**

- **The system should be accessible by any type of smart device.**
- Search button should be dynamic for quickly finding out required information.

### <span id="page-18-0"></span>Chapter – 4: Methodology

### <span id="page-18-1"></span>What to use

For developing the system, DSDM (agile framework) methodology. The selected methodology on creating a system more dynamic in a fixed budget and time. The main ideology of DSDM are:

- The main focus is to deliver the products as early as possible.
- **Fixed time boxes make sure the tight schedule.**
- It is goal oriented and focuses on developing the proposed system
- **During the iterative development period, the attachment of end user or tester is** very important.

### <span id="page-18-2"></span>Why to use

The reason for choosing the system has been discussed below:

- As the proposed system should be completed in a fixed time and budget. DSDM helps to implement the right product focusing on the time limit and budget.
- The project requirements have been prioritized using MoSCoW prioritization for defining right time frame focusing on time limit.
- The main part of DSDM is iterative development that helps to implement logic and objectives and use them correctly in the project.

There are many more facilities that is founded from DSDM during implementing the project.

### <span id="page-18-3"></span>Sections of methodology

There are seven phases under five sections in this methodology. How the phases are completed is explained below

Pre-project:

This is the initial phase of the project where the project analysis, project proposal, Resources, project plan, measurement of requirements and other project related study has been made.

Feasibility:

At first the scope of the solution has been analyzed where it will be implemented. After that the time estimation from development to deployment has been made. After that the features has been listed out.

Foundation:

In this phase, the listed features have been prioritized by using MoSCoW prioritization method. Some time frame has also defined that was helpful for creating each feature. Exploration:

In this phase, the features have been implemented according to the priority list. This phase is quite lengthy and process is iterative. In each loop is consisted with the following steps:

- **Analysis of the feature**
- Making Database
- UI design
- **Development**
- **Unit testing**
- **Integration testing with other features**
- **Debugging**

Engineering:

This phase is about iterative development. The features have been tested from the users' point of view to find out the problems and bugs. It is necessary to have software quality assurance. The validation of performance has been done in this phase. Deployment:

This is the last phase that is implemented after evaluating the features' functionality. The features have been deployed to the main solution as a shippable functionality. Post-Project:

Project documentation, user manual, user training has been created in this phase. And finally the system is ready to handover to the user.

### <span id="page-20-0"></span>Implementation plans

Different plans can be used for implementing DSDM. Here, some of the plans has been explained:

### **MoSCoW Prioritization:**

The requirements should be prioritized according to this methodology. There are some key factors for listing requirements like business scope, security issue, data and integration maintenance, performance speed and aim of the system. The definition of the key words (Must have, should have, could have, Won't have) is given in the table.

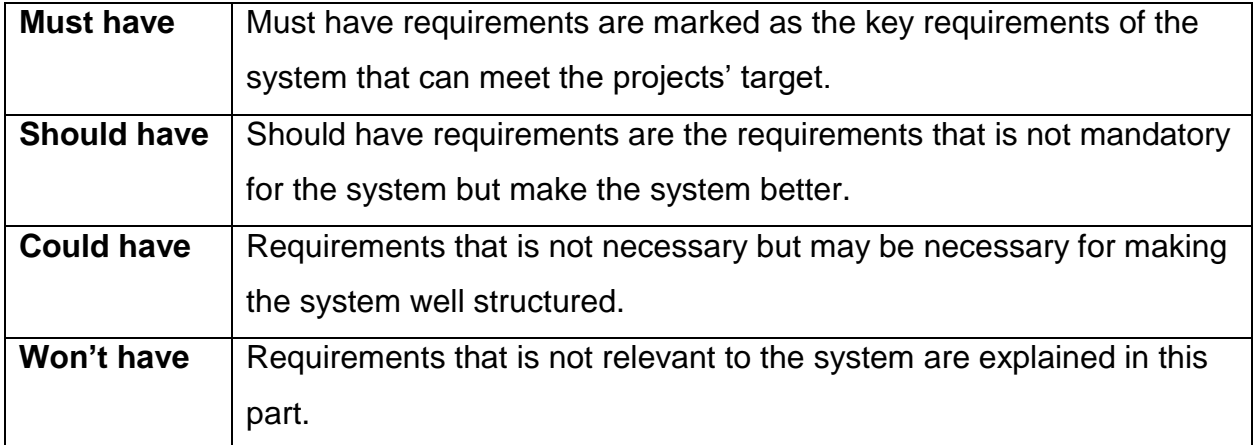

### **Time Boxing**

The whole process of project implementation is divided into several part and a limited time is bound for completing each part. Time box also defines the sequences of part by part task, whole time duration of completing the system.

#### **Iterative Development**

Using iterative development, the large development process can be divided into small chunks. Iterative development is applicable in every stage of DSDM so that the previous stage can be reviewed easily in this way.

- $\checkmark$  The solutions can be appraised.
- $\checkmark$  Short plans can be set.
- $\checkmark$  The tasks can be measured and reviewed again and again.

### <span id="page-21-0"></span>Chapter – 5: Planning

### <span id="page-21-1"></span>Project Plan

Before starting any types of work it is necessary to have a perfect plan. In time of making the plan, the requirements, business value can be found. So, planning can be helpful for implementing the project. A brief description of some of the planning process has been explained below:

### <span id="page-21-2"></span>Management Plan/Work Breakdown Structure (WBS)

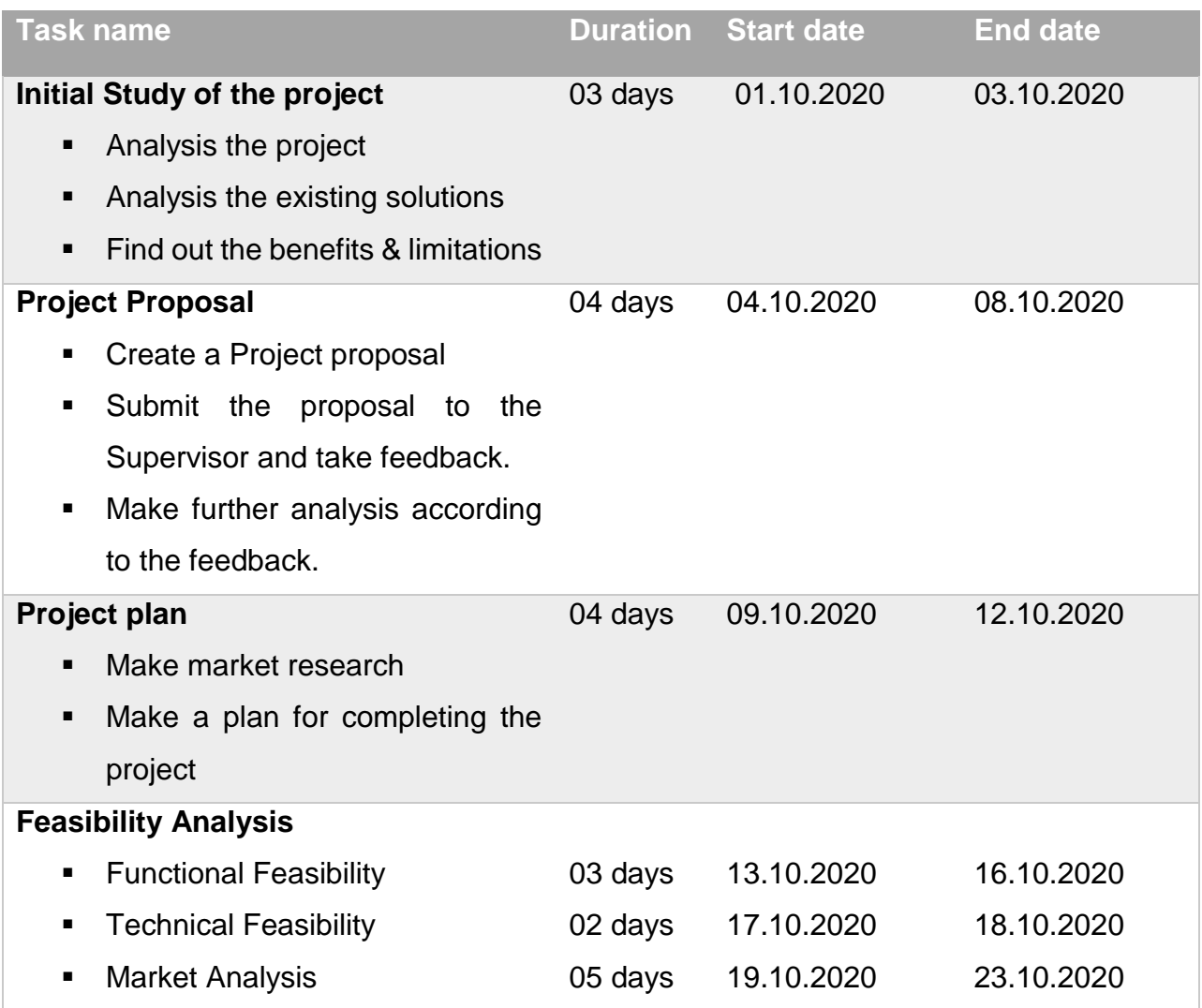

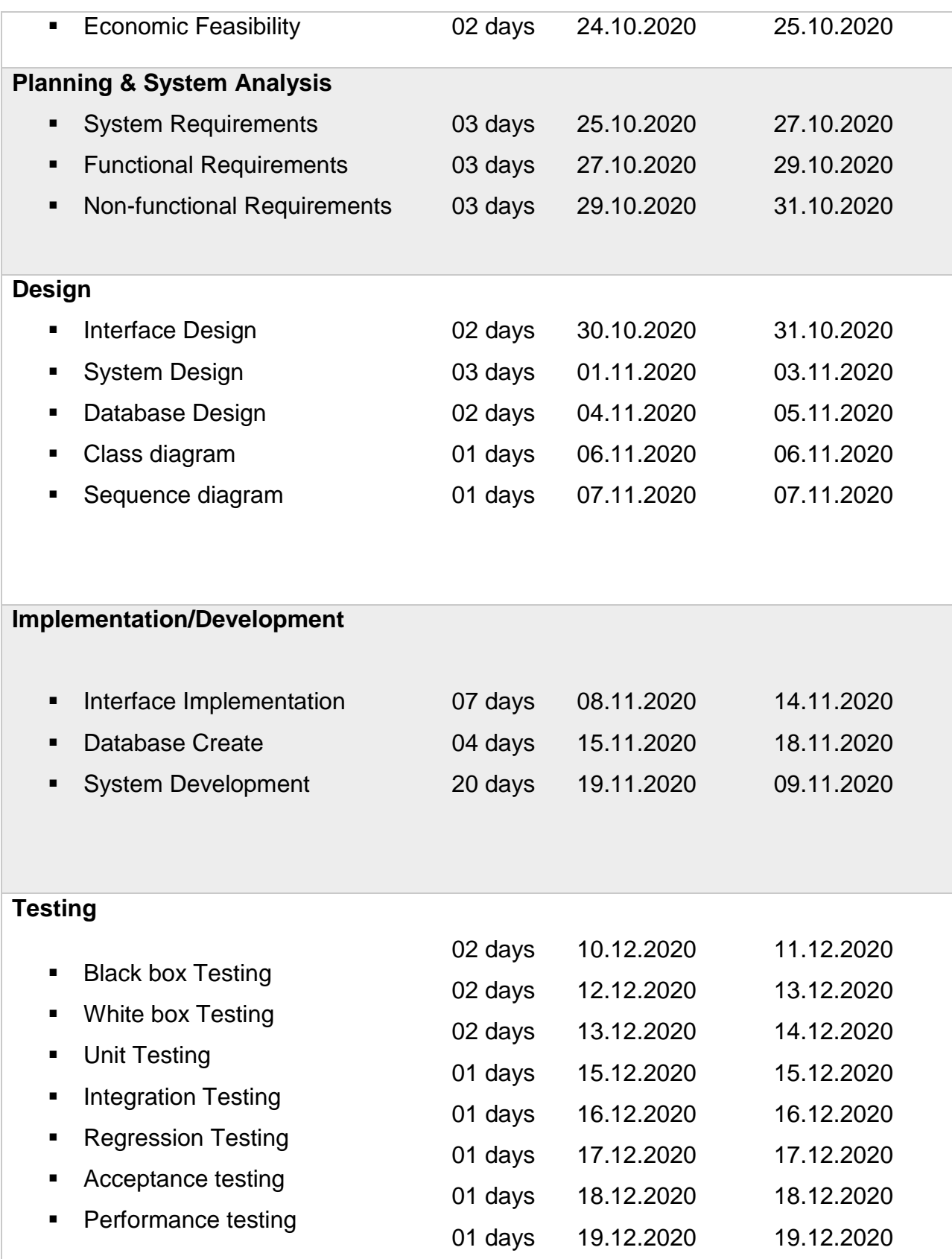

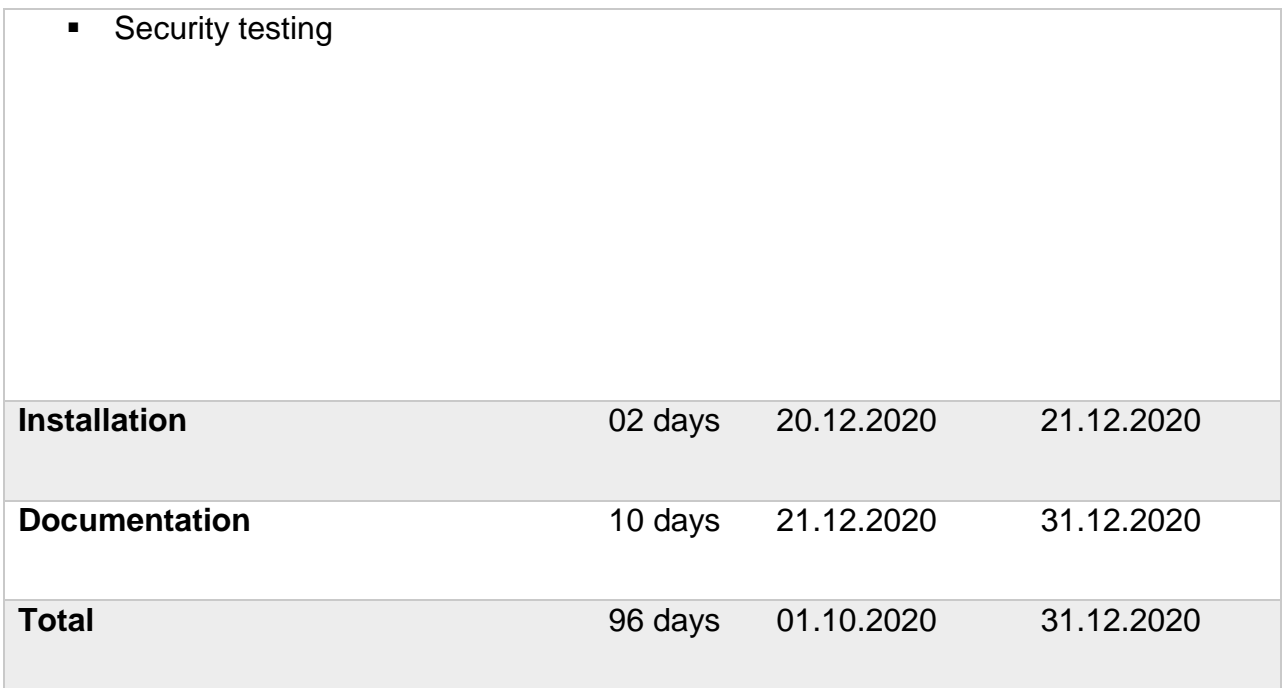

### <span id="page-23-0"></span>Time Duration/ Time Boxing

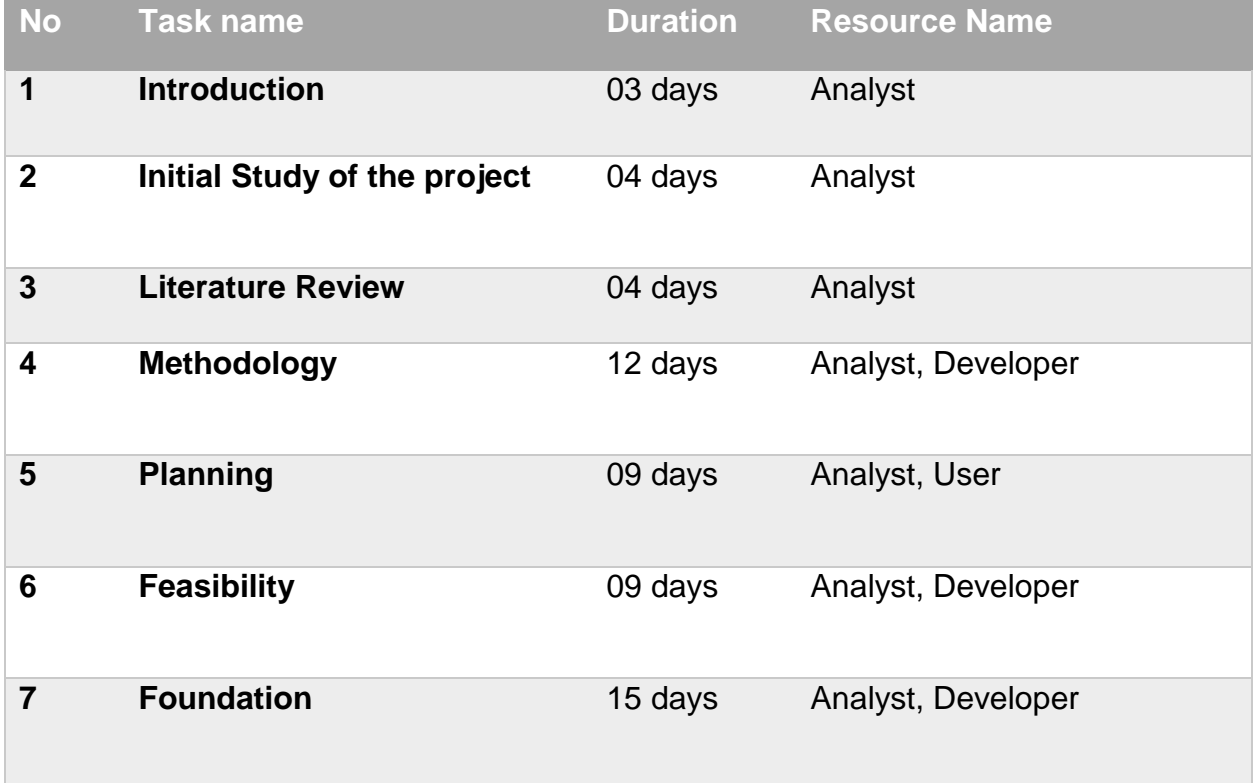

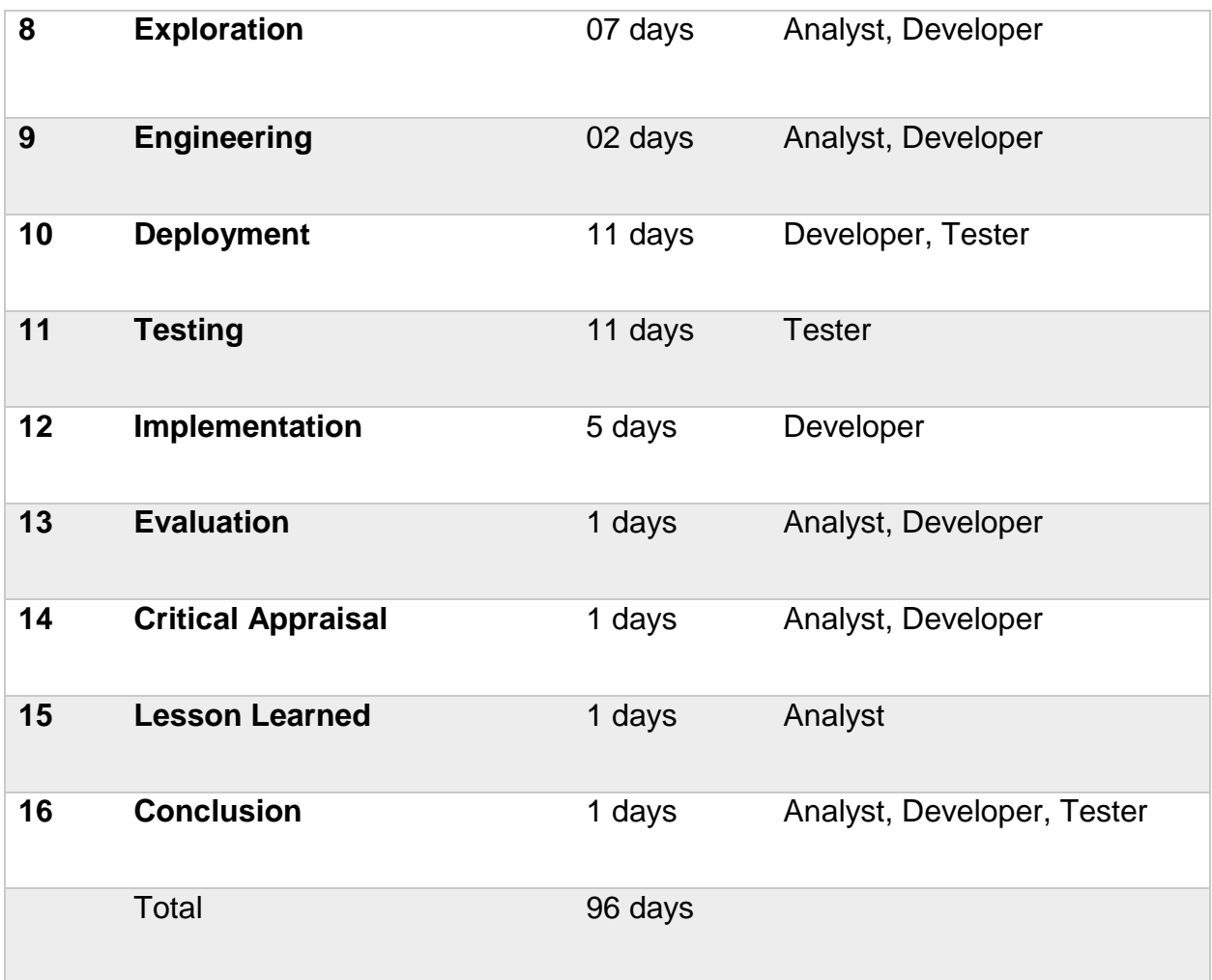

### <span id="page-24-0"></span>Gantt Chart

The visual representation of work breakdown structure of the project is Gantt Chart. Every task of a project can be found with time duration in this chart:

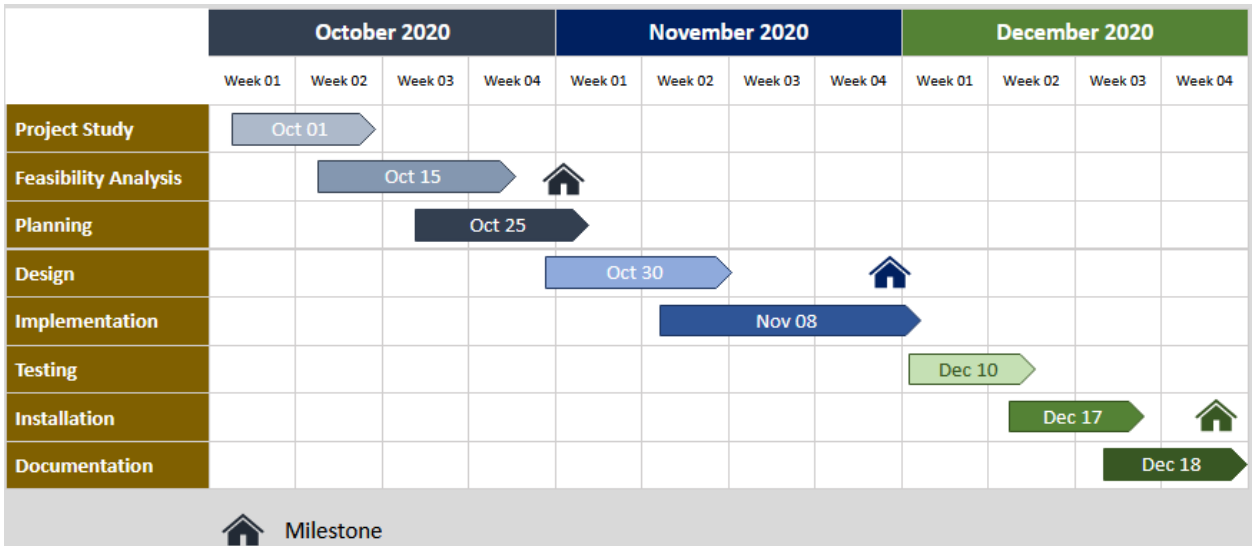

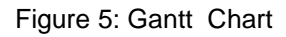

### <span id="page-25-3"></span><span id="page-25-0"></span>Test plan

In this part, the plan for testing the full features and requirements of the software has been explained. The bugs and faults can be found from the system by testing properly. Testing plans are set and testing is done according to the plan for measuring the process of the system effectively.

### <span id="page-25-1"></span>Testing against time boxes

Testing process has been completed in a fixed time box. 9 days is fixed for testing. 2 days for black box testing, 2 days for white box testing, 2 days for unit testing, 1 days for integration, 1 days for regression testing, 1 days for acceptance testing, 1 days for performance testing, 1 days for security testing. As testing is an important part of software development, so it is quite tough to make the testing process in a limited time. Several testing takes part in time of developing the system.

### <span id="page-25-2"></span>Required tests

As mentioned in the time box, several testing took place for completing the whole testing process. The test methodology that is used in this system is explained below:

**Black Box Testing –** It is for testing the external working process.

 **White Box Testing –** It is for testing the internal code or program.

**Unit Testing –** Individual unit of a system is tested here.

 **Integration Testing –** Grouped features are tested in integration testing.

 **Regression Testing –** The change of code affects the existing features or not.

 **Module testing –** Evaluation and workability of the integrated key features are tested here.

 **Acceptance Testing –** It tests if the requirements and criteria meet the business standards.

 **Performance Testing –** The effectiveness, stability, reliability of a system is measured in this testing process.

 **Security Testing –** It finds the threats, weakness of the system.

### <span id="page-26-0"></span>Chapter  $-6$ : Feasibility

### <span id="page-26-1"></span>All possible type of feasibility

For determining the benefits and risks for proceeding with any project it is required to do feasibility study. It also helps to identify potential obstacle that may disrupt its operations and recognize the amount of funding it will need to run the project. Most of the organization has their own process and certain format for feasibility analysis. Here, three areas have been analyzed and the result of appraising the feasibility factors are combined into feasibility study.

### Technical feasibility

Technical feasibility gives the answer of question "Can we build it?" In technical feasibility, the answer of the question "Can we build the system?" is made by analyzing the present resources for the required technology alongside hardware and software. Technical feasibility also analyzes the compatibility of the technology with the proposed scenario, technical skills and capabilities of the developer, drawbacks of existing technologies, ease of use of the proposed system.

The technical feasibility has been analyzed for the project "Home Coming Home". The outcomes have been given below:

- 1. It is easy to implement with the current resources as it is a simple website.
- 2. There is no such useful website from where client can get the answer of his queries, so this website will help them to find out the necessary queries.
- 3. Though there are some constructional site like buildbari, nirmankari, sindabad where people can buy constructional elements from online but they do not provide any local area based information and they do not provide constructional service holders information.
- 4. This system won't provide any trade service directly yet, it can be used as trade service but it is mainly for the people to learn about the constructional issues with the help of consultant and find the nearest store or service.
- 5. As it is similar with some e-commerce site, it can be easy to use.
- 6. The system is lite weight, so it would be easy to maintain.

#### Operational feasibility

Operational feasibility analysis the acceptability of the application by its users and stakeholders. It helps to get the answer of "If we build it, will they come?". It will be an easy to use application and it will be open source application. So, if it fulfills the user requirements then maybe it will be accepted by the users.

- Find the constructional services easily.
- Find the services filtered on area wise.
- Upload blogs for requirements and Queries.
- Estimate total purchase of elements.
- Hire services from online
- Communicate with each other via the system.

A user instruction will be provided.

#### Economic feasibility

Economic feasibility is called cost benefit analysis. This sector gives the answer of the question "should we build the system?". It will analysis the cost effectiveness and benefits. The cost of this project is described below:

### **System Implementation Cost**

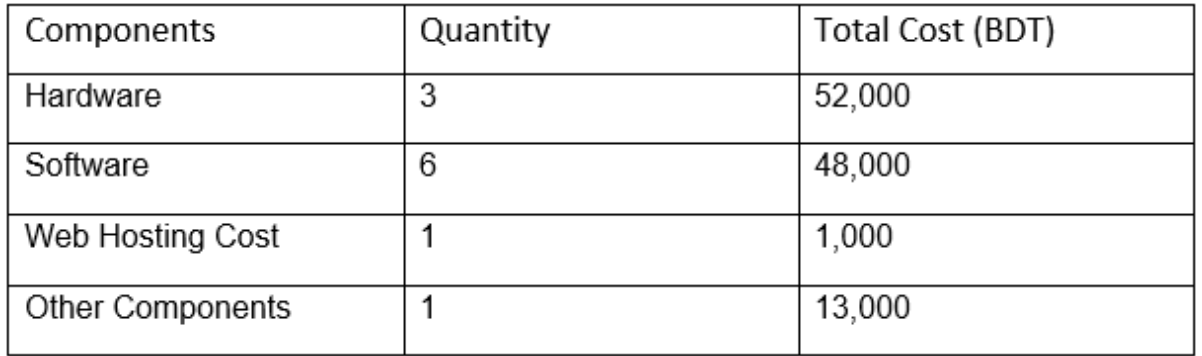

#### **Hardware Cost**

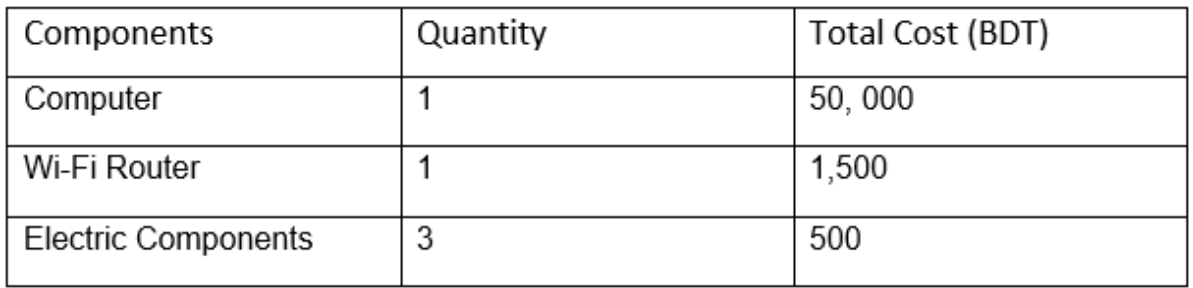

#### **Software Cost**

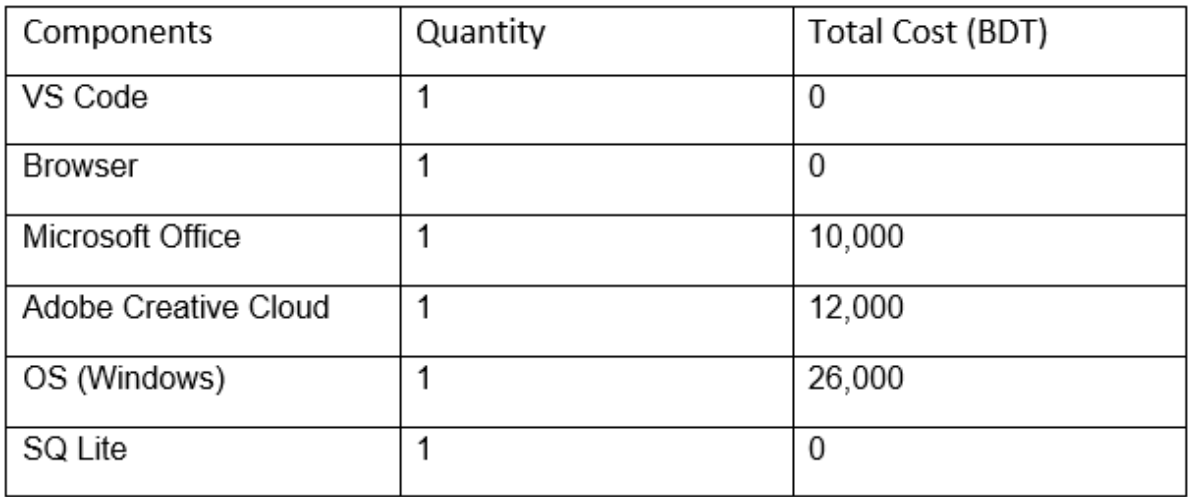

### **Hosting Cost**

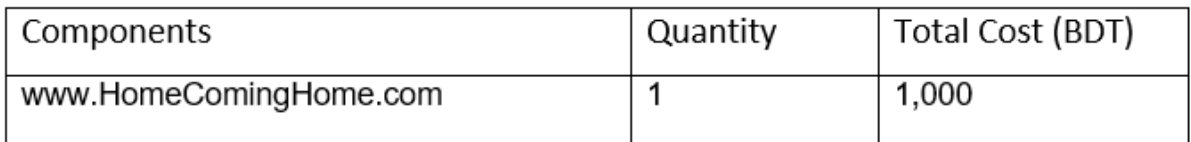

#### **Other Components**

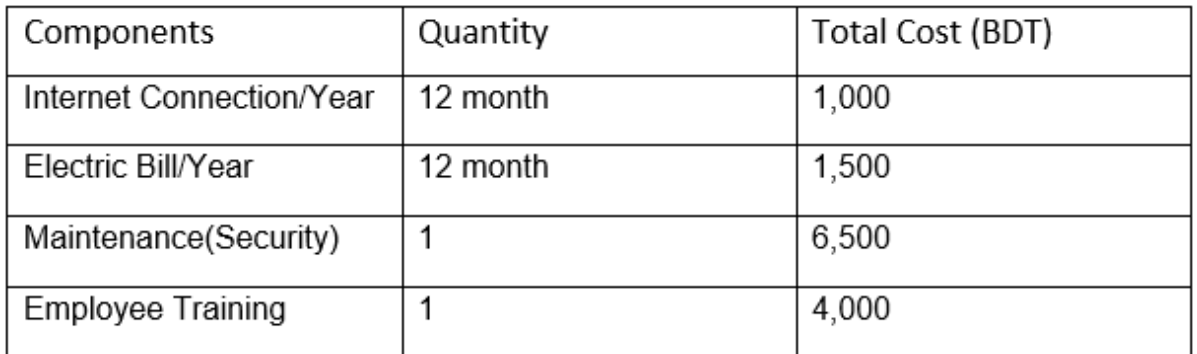

After analyzing the economic feasibility, it is cost effective because many of the required item I already have that minimize the total cost.

### <span id="page-29-0"></span>Cost-benefit Analysis

Cost benefit analysis find out the deference between cost of required components and the benefit that will come from the developed system. The cost and benefit tables are: **Cost estimation**

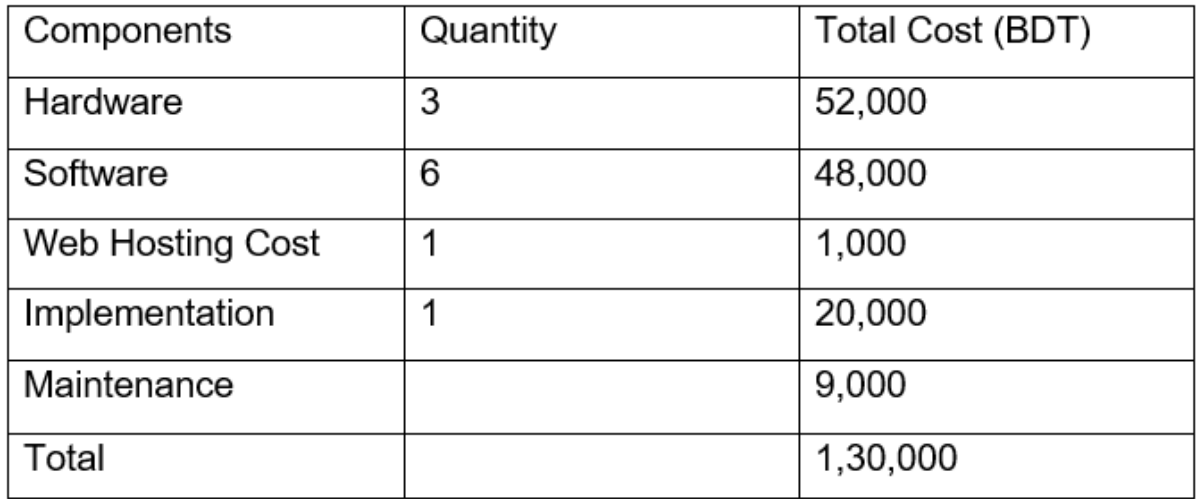

#### **Benefit Estimation**

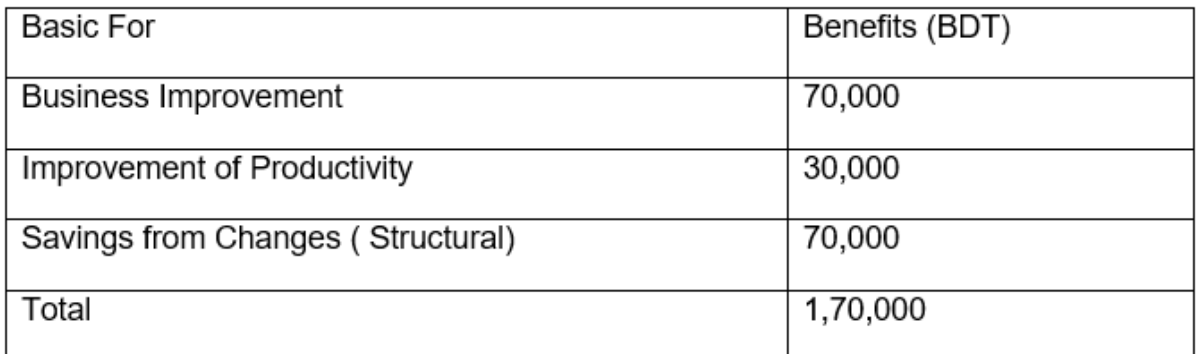

### <span id="page-30-0"></span>DSDM – good or not for this project

DSDM don't compromise with the quality of the project. The iterative development process makes sure the quality of project. According to the feasibility analysis it can be assured that the project can be developed, as it is a new type of business platform. And DSDM is the perfect methodology for developing the project.

### <span id="page-30-1"></span>Chapter – 7: Founded

### <span id="page-30-2"></span>Overall Requirements List

From the view of the user demands and expectations, the requirements have been listen up. The requirements are specified according to the functional and non-functional order. The requirements are described below:

### **Functional Requirements:**

- User registration with the option of user type.
- User registration confirmation key will be also sent when user get registered after the permission of admin.
- **Registered member will be able to get into the system.**
- Users will be able to communicate with each other via chat.
- Users will be able to write blog for seeking service, related job, property or product.
- **Users will be able to Add product to cart.**
- Users will be able to order product from cart and make online payment.
- Users will be able to Filter products, blogs, services according to the area and topic.

#### **Non-functional Requirements:**

The development quality and its performance to the end users are determined as nonfunctional requirements. The non-functional requirements that should be available are as follows:

- **Performance:** Constructional Support is fast and suitable to any device to use. The performance won't down.
- **Availability:** Constructional Support is a web application that will be hosted on a hosting server in the internet. So, it will be available to everyone as required.
- **Security:** A bunch of validation has been applied for ensuring the security. Admin based authentication and authorization has been applied also for security purpose. And Admin will be able to assign staff for performing these authentication and authorization process.
- **Manageability:** Constructional Support system is robust with part by part development. It is extremely manageable.
- **Data Integrity:** Same data is used for different actions of this application. But It keeps the data integrated.
- **Usability:** The application is easy to use and it is user friendly with instruction. And it is similar with many other websites that provides the trading and blogging service.
- **Scalability:** The application can manage the users request in an easy way with the lowest resources to the hosting server. So the site is scalable.

The functional and non-functional requirements make the application acceptable to the end-users. So, these requirements needed extra attention in order to the success of the Constructional Support. **The requirement catalog is given in the appendix.**

### <span id="page-31-0"></span>What Technology to be implemented (Client/Web/Standalone)

Two types of technology have been chosen for implementing the system. There are given below with explanation.

### **Web Server Application**

The web server application is hosted in the server with unique domain name. It can be easily accessible by the users without installing any software.

Benefits: No need to install any software. Accessible via any types of browser. Drawbacks: Internet speed should be good. Not findable without correct URL link.

#### **Client/Server Application**

The system is hosted and ran into user's machine in this technology. Client machine give access to the client according to the client request. This technology needs to perform fast for catching various featured based on client server.

Benefits: In this sector, user has no need to install any software. Drawbacks: It is difficult to handle it. It is not able to maintain a bunch of users

### <span id="page-32-0"></span>Recommendations and justifications

#### **Recommendation:**

The recommendation for this system is to use web server application. The system that is implemented based on web server is more utilizable.

#### **Justification:**

- $\ddot{\phantom{1}}$  The installation of any supportive software is not necessary.
- $\downarrow$  It is accessible from anywhere with any browser.
- $\uparrow$  A bunch of users can use web server at the same time.
- $\frac{1}{\sqrt{2}}$  Most popular and swiftly used server.

### <span id="page-32-1"></span>Chapter – 8: Exploration

### <span id="page-32-2"></span>Old Full System Use Case

Use case diagram allow the development team to visualize the accessibility of the various functions to the end-users and their feedback to those functions to the development teams. The use case of this project is given below:

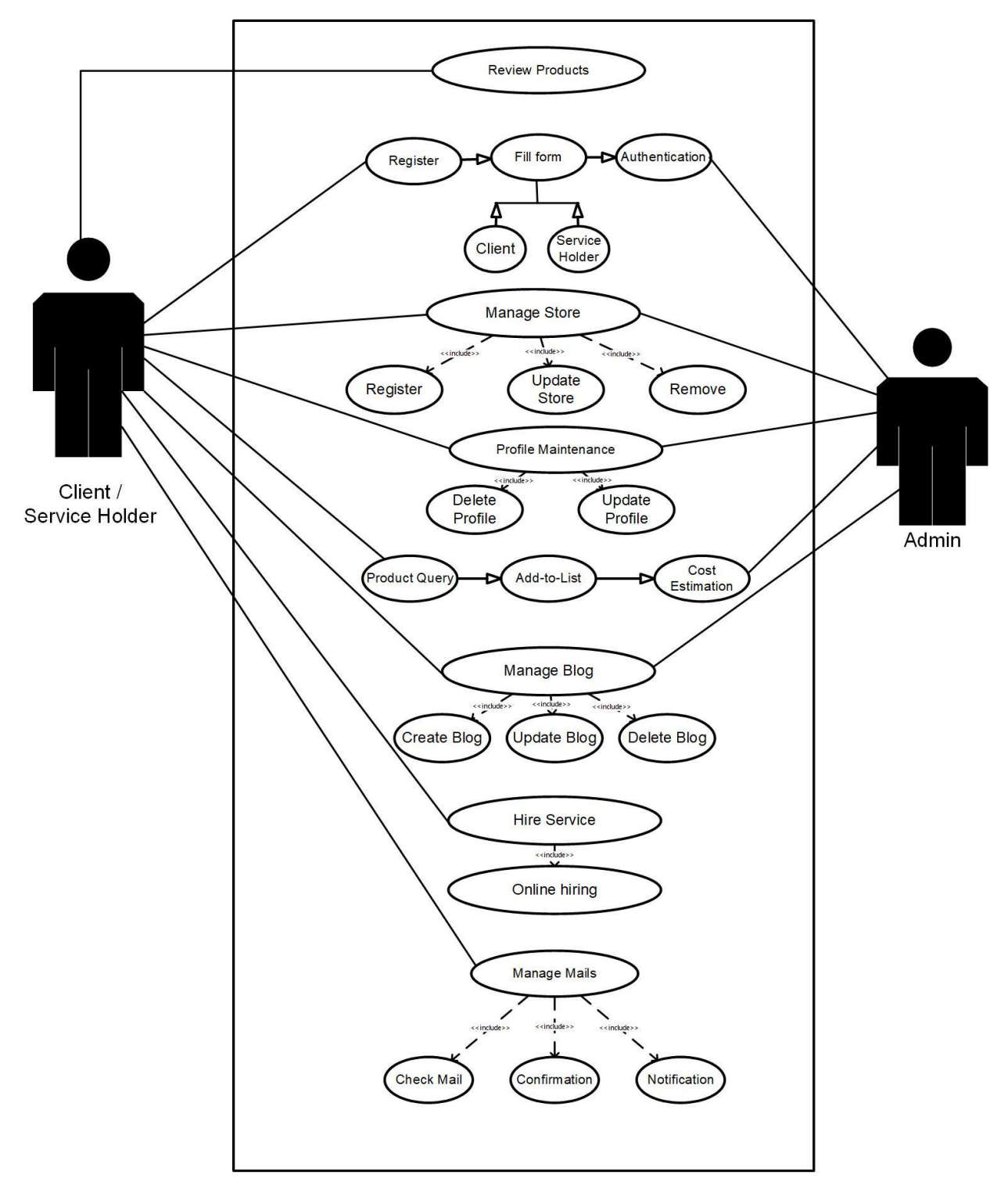

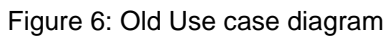

### <span id="page-33-1"></span><span id="page-33-0"></span>Old full system Activity Diagram

The old activity diagram is given below:

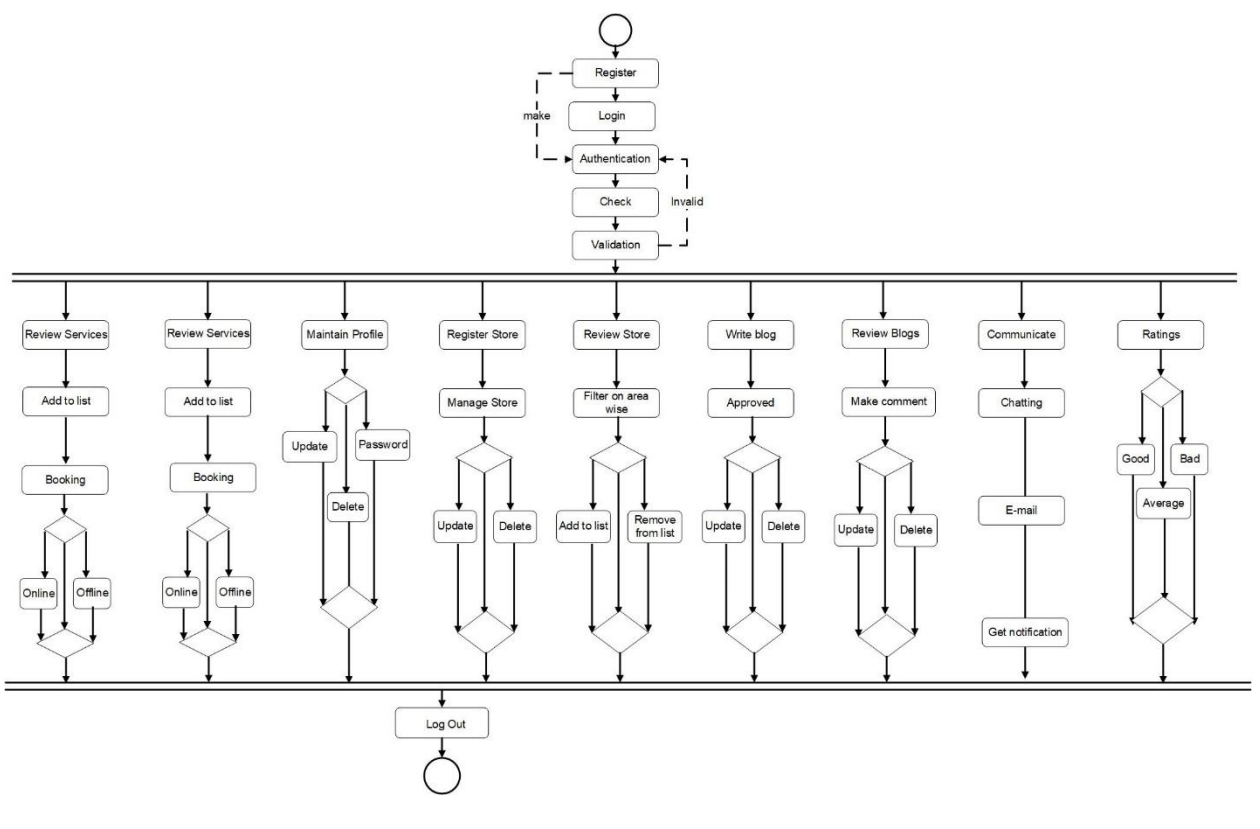

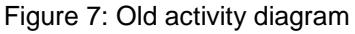

### <span id="page-34-1"></span><span id="page-34-0"></span>Prioritized Requirement List(PRL)

Requirements of the system has been divided into two sections and the requirements has been prioritized using the MoSCoW methodology. Functional requirements and the non-functional requirements are very necessary for getting the best performance of the system. The possible requirements have been listed out according to the priority by following the processes of the system. The key points that is followed for listing the requirements has been given below:

- The Business process of Constructional Support Scope
- The scope of Constructional Support system
- Security issue
- Data and integration maintenance
- Performance speed
- The aim of the system

### <span id="page-35-0"></span>Functional Requirements

The functional requirements for the system "HCH" are as follows:

- $\checkmark$  User registration for using this system with efficient way.
- $\checkmark$  Login process for getting access into the system.
- $\checkmark$  Manage different type of data of the system.
- $\checkmark$  User communication system
- $\checkmark$  Product cart system
- $\checkmark$  Product order system
- $\checkmark$  Payment system
- $\checkmark$  Manage the system security.
- $\checkmark$  Manage Blog of the users.
- $\checkmark$  User feedback about the system.
- $\checkmark$  Filtering option for getting the required information.
- $\checkmark$  Dynamic searching facility

**Moscow** prioritization of the functional requirements:

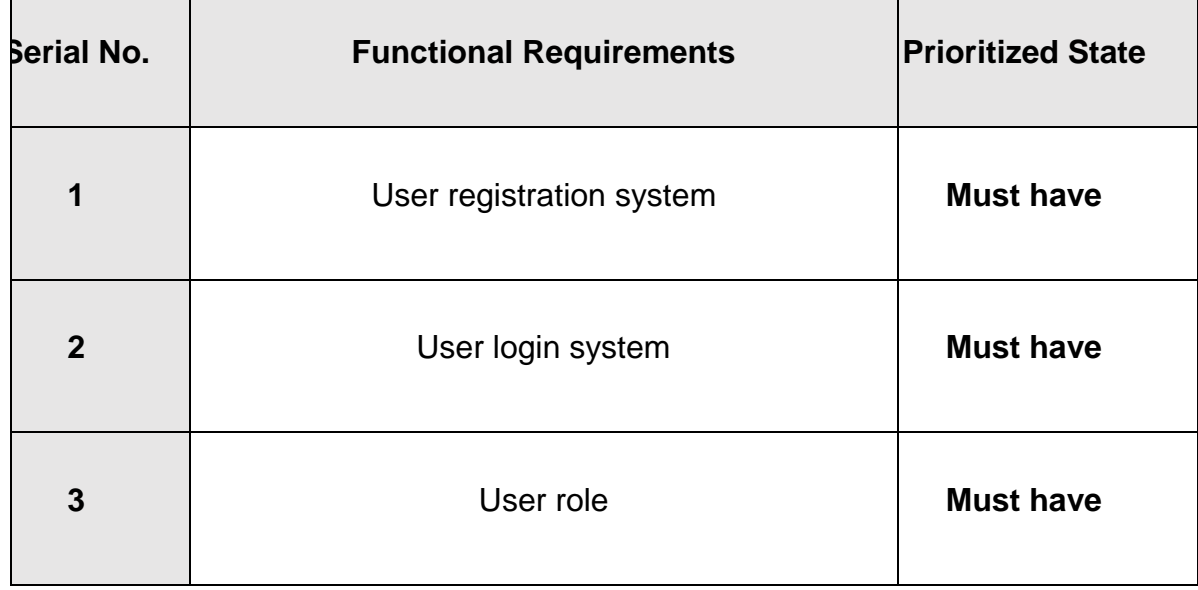
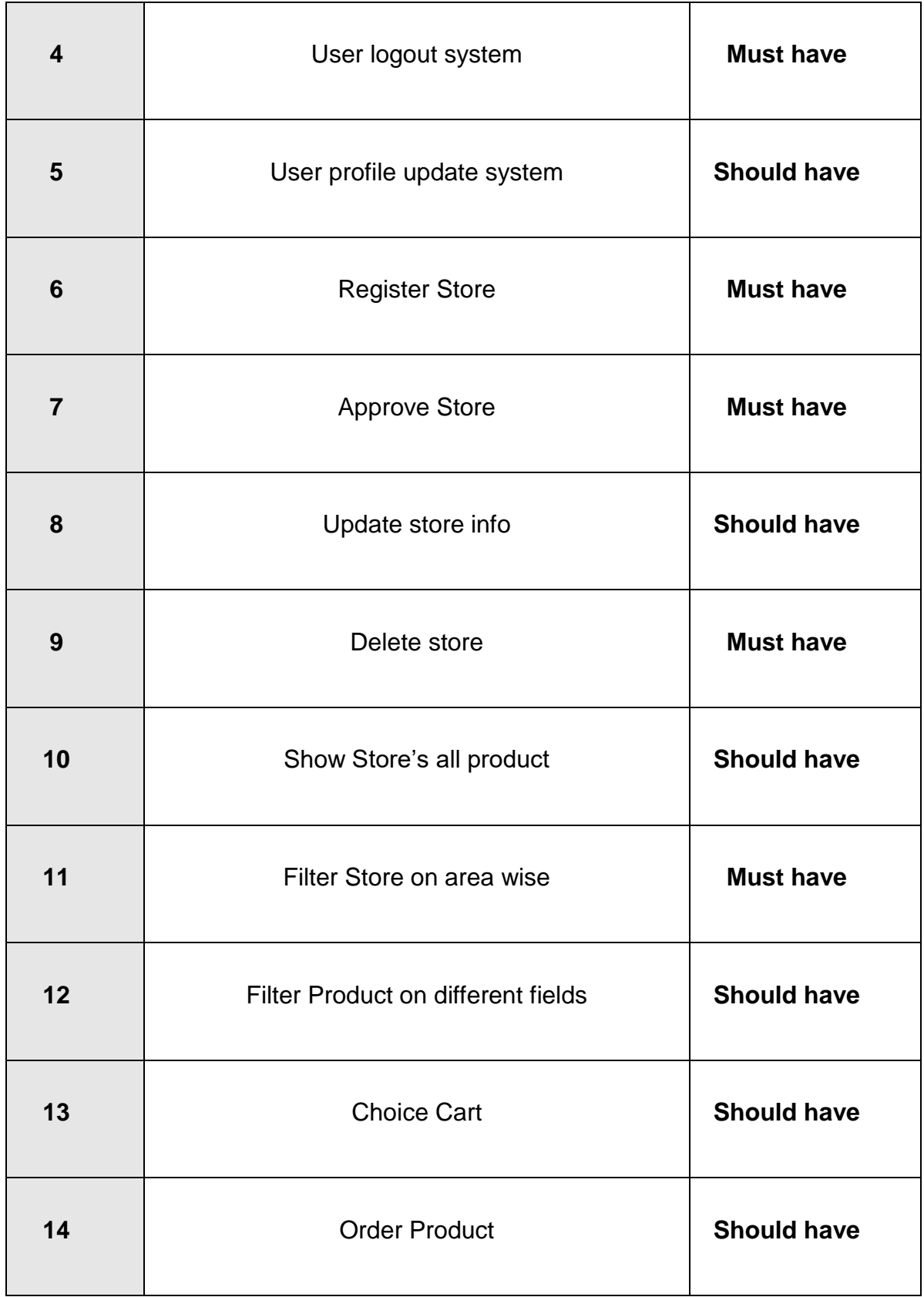

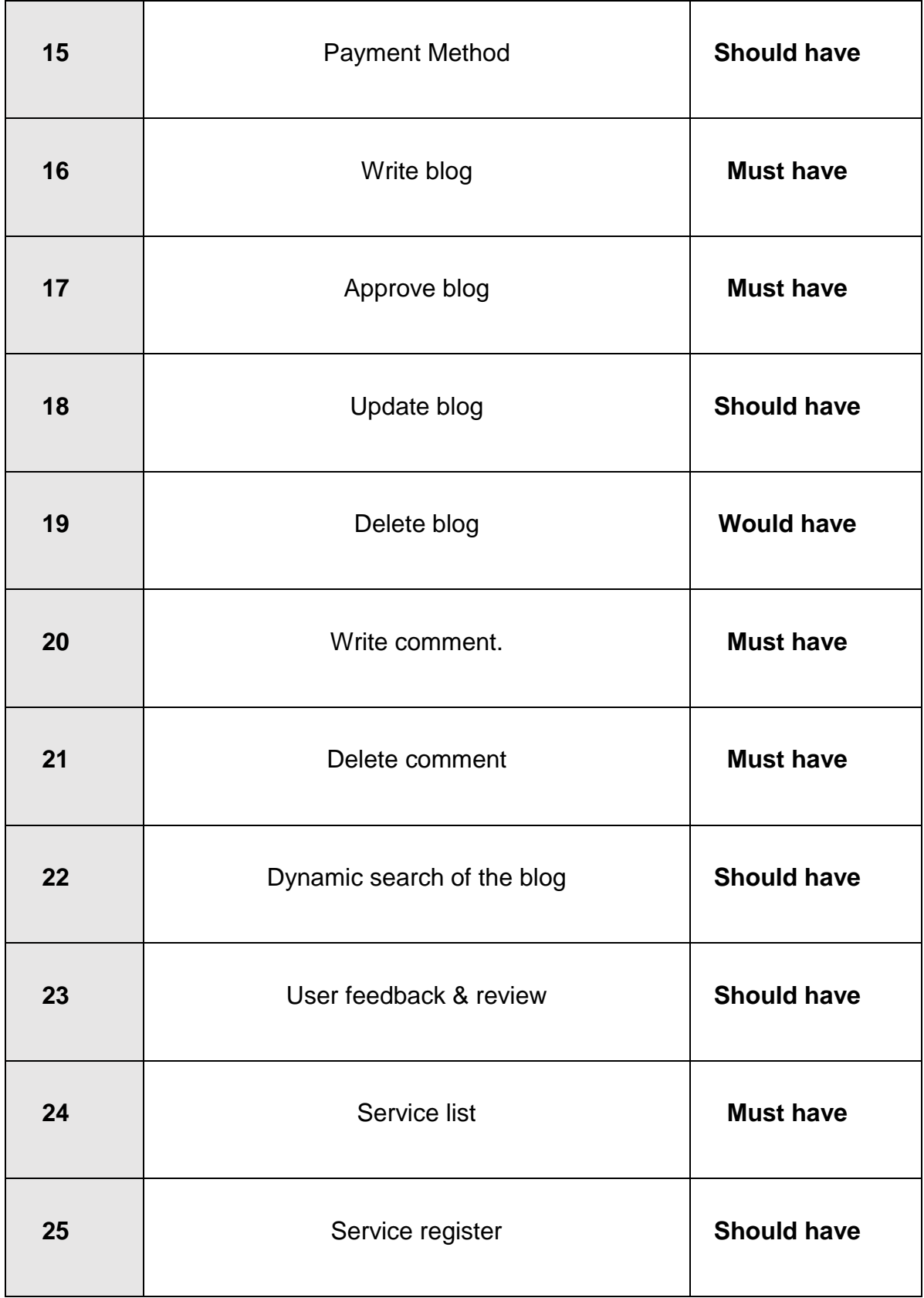

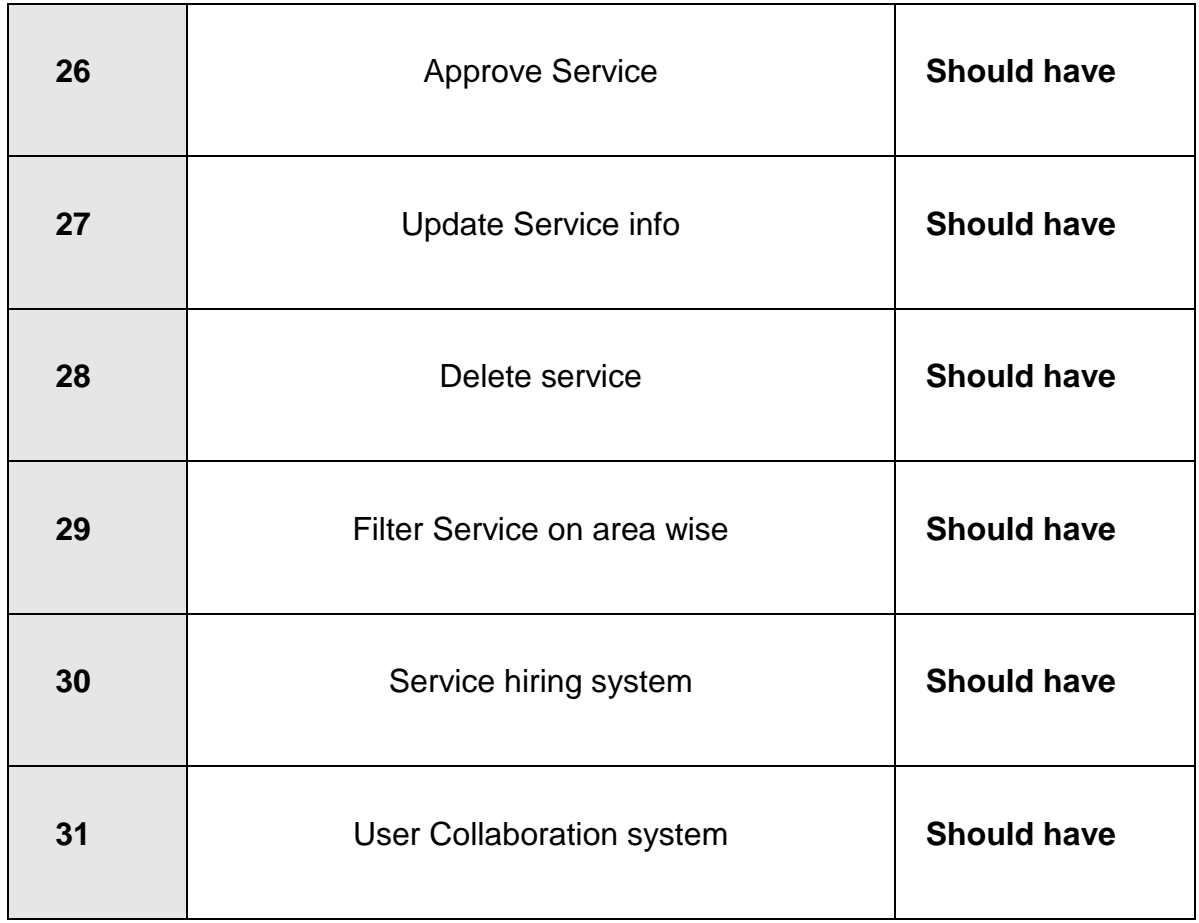

# Prototype of new system

Here, the graphical representation view of the proposed system is given.

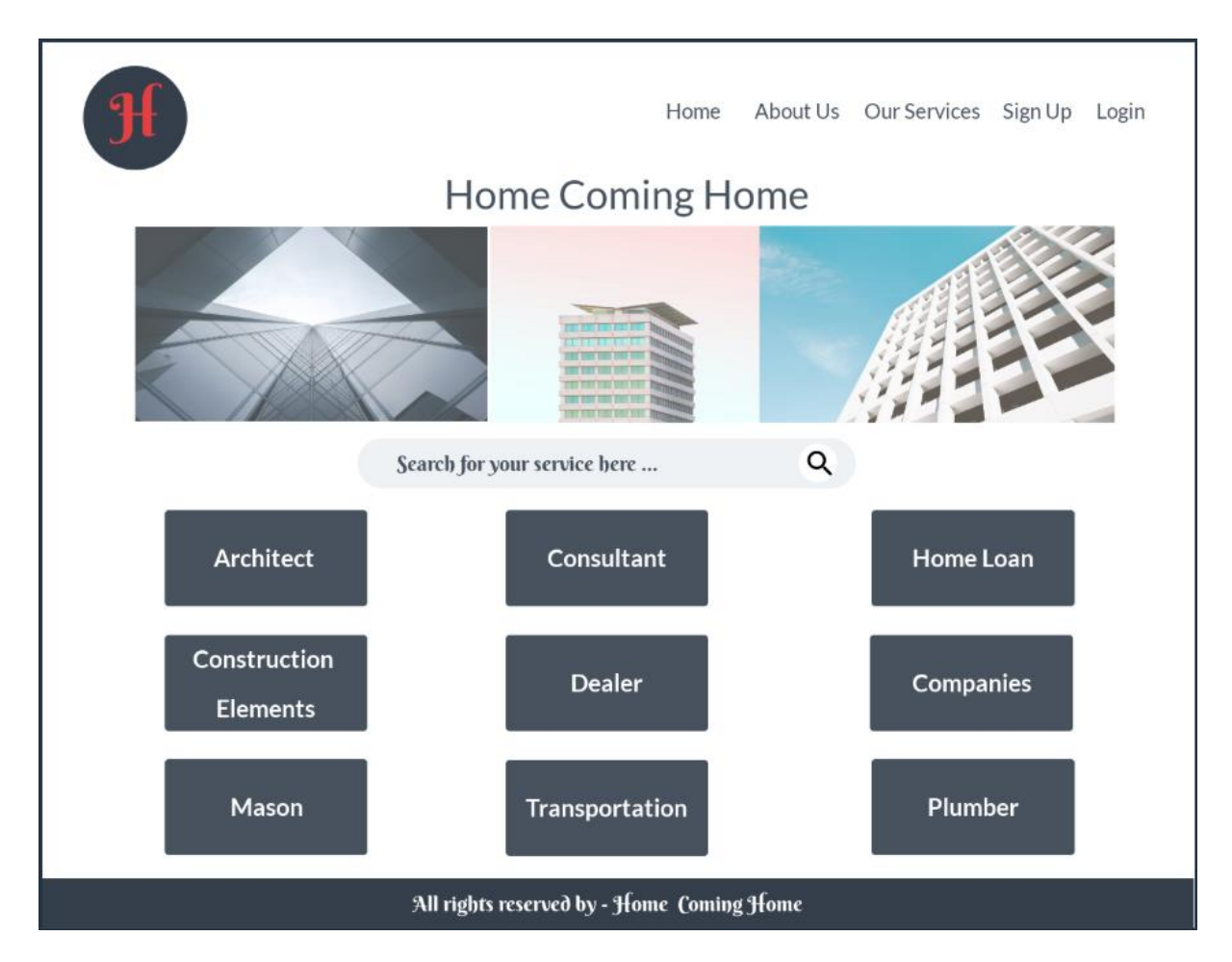

Figure 8: Prototype service page

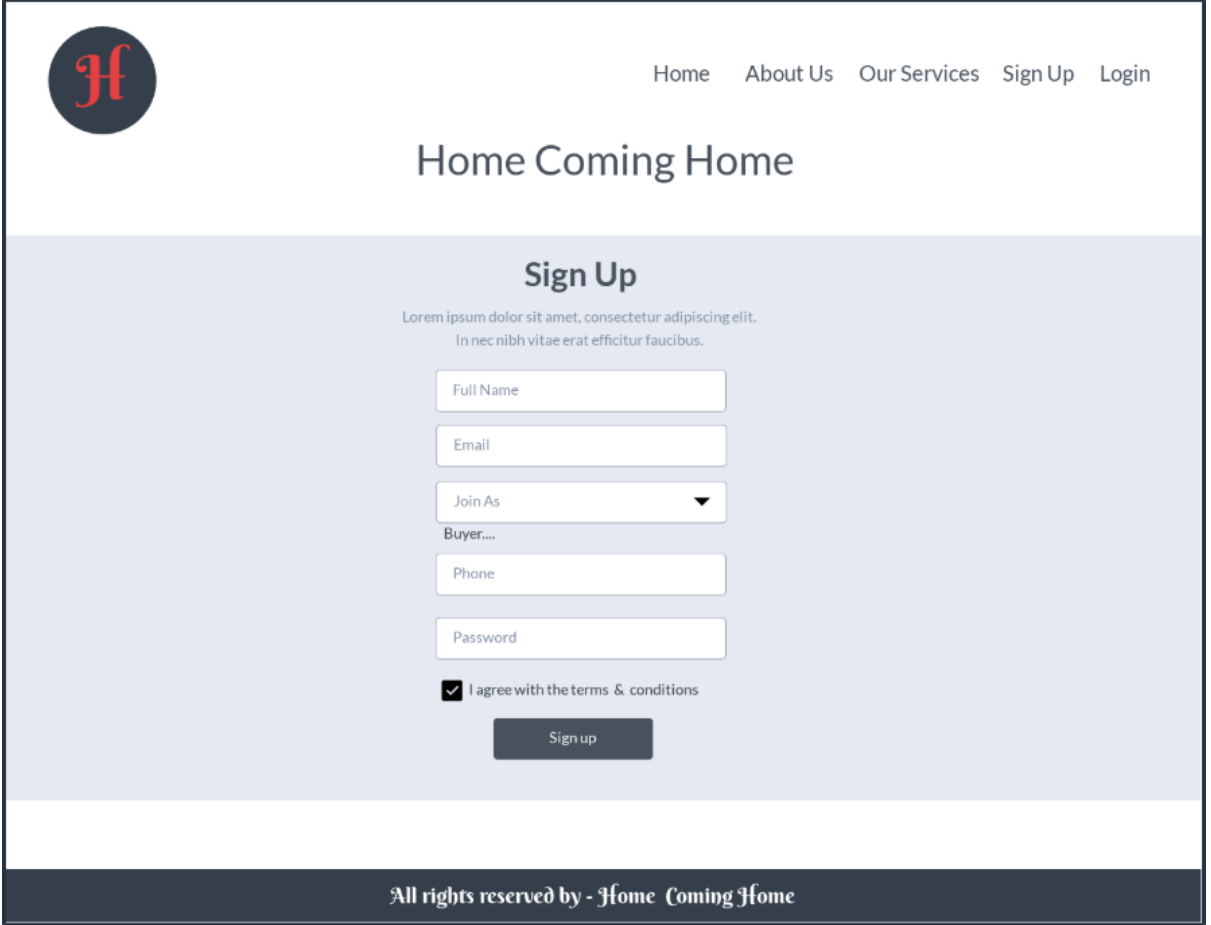

Figure 9: Prototype sign up page

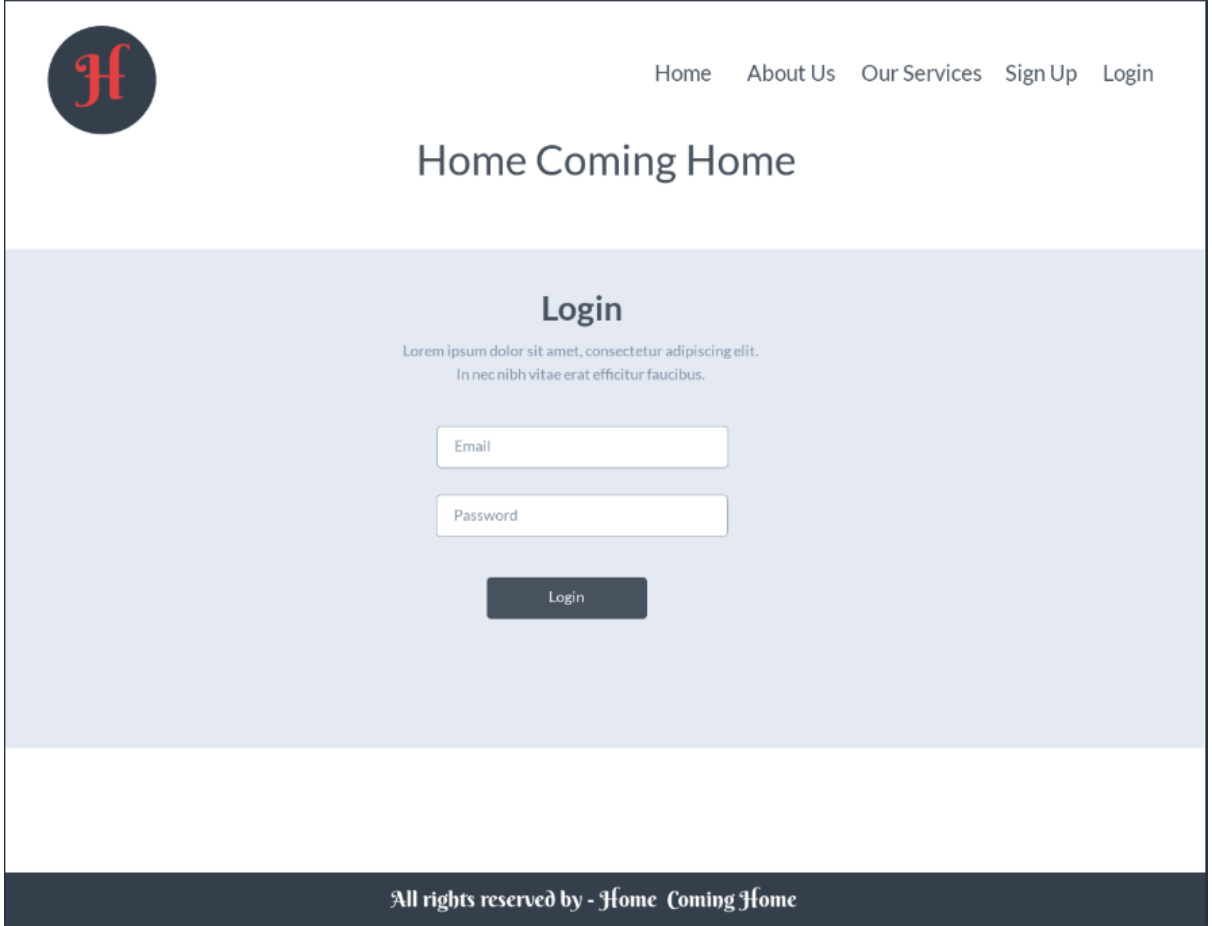

Figure 10: Prototype home page

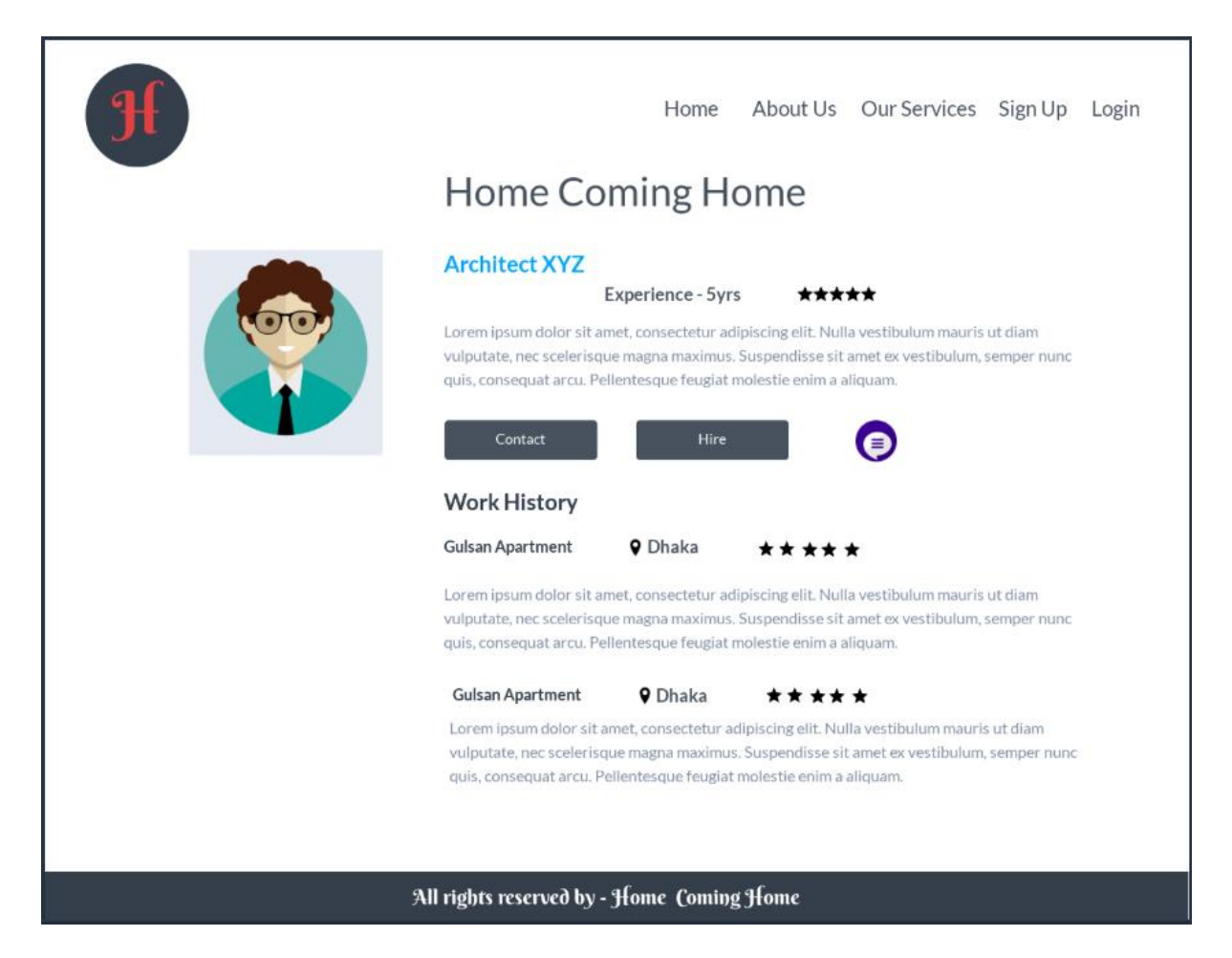

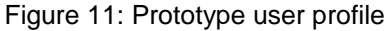

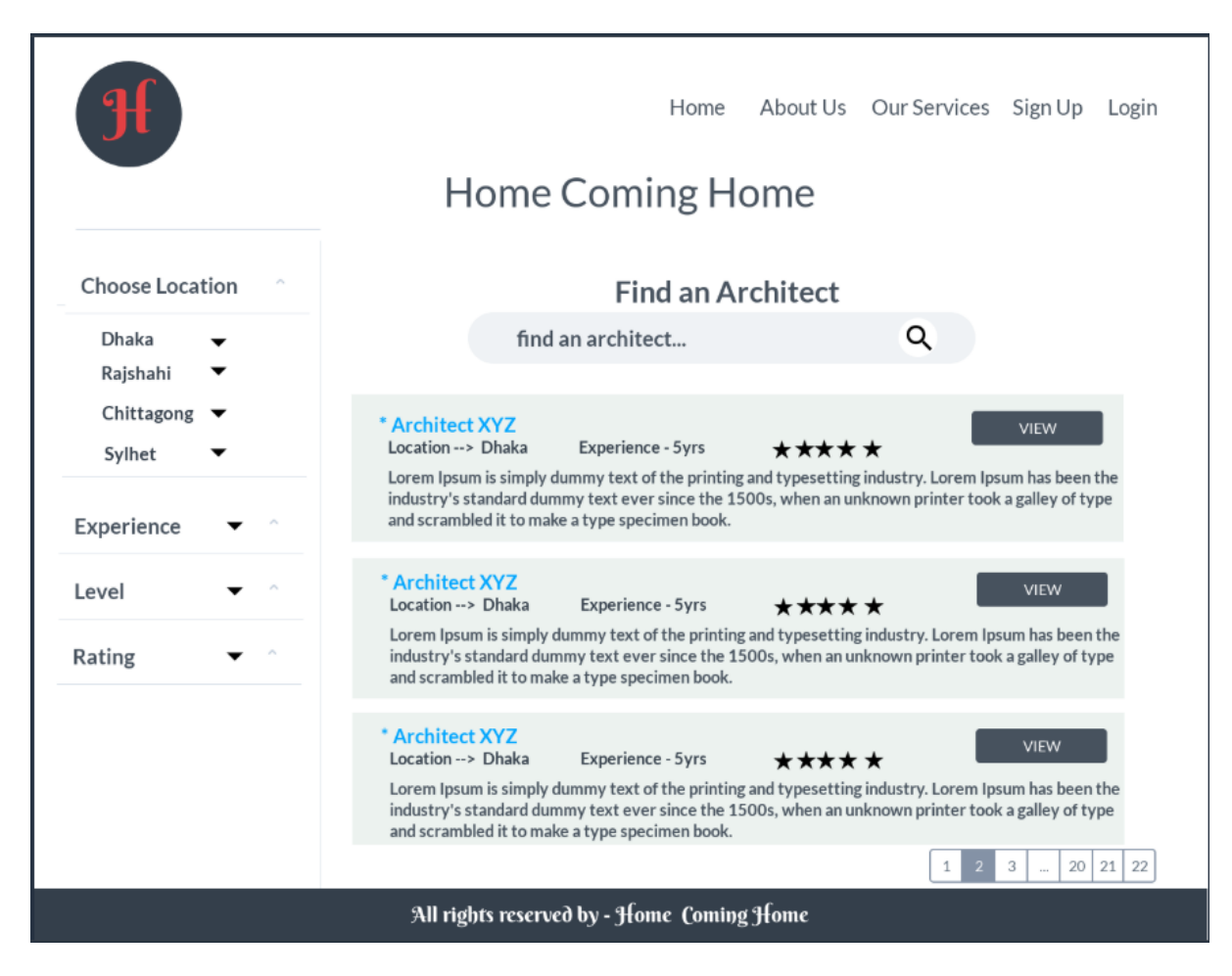

Figure 12: Category and are wise service page

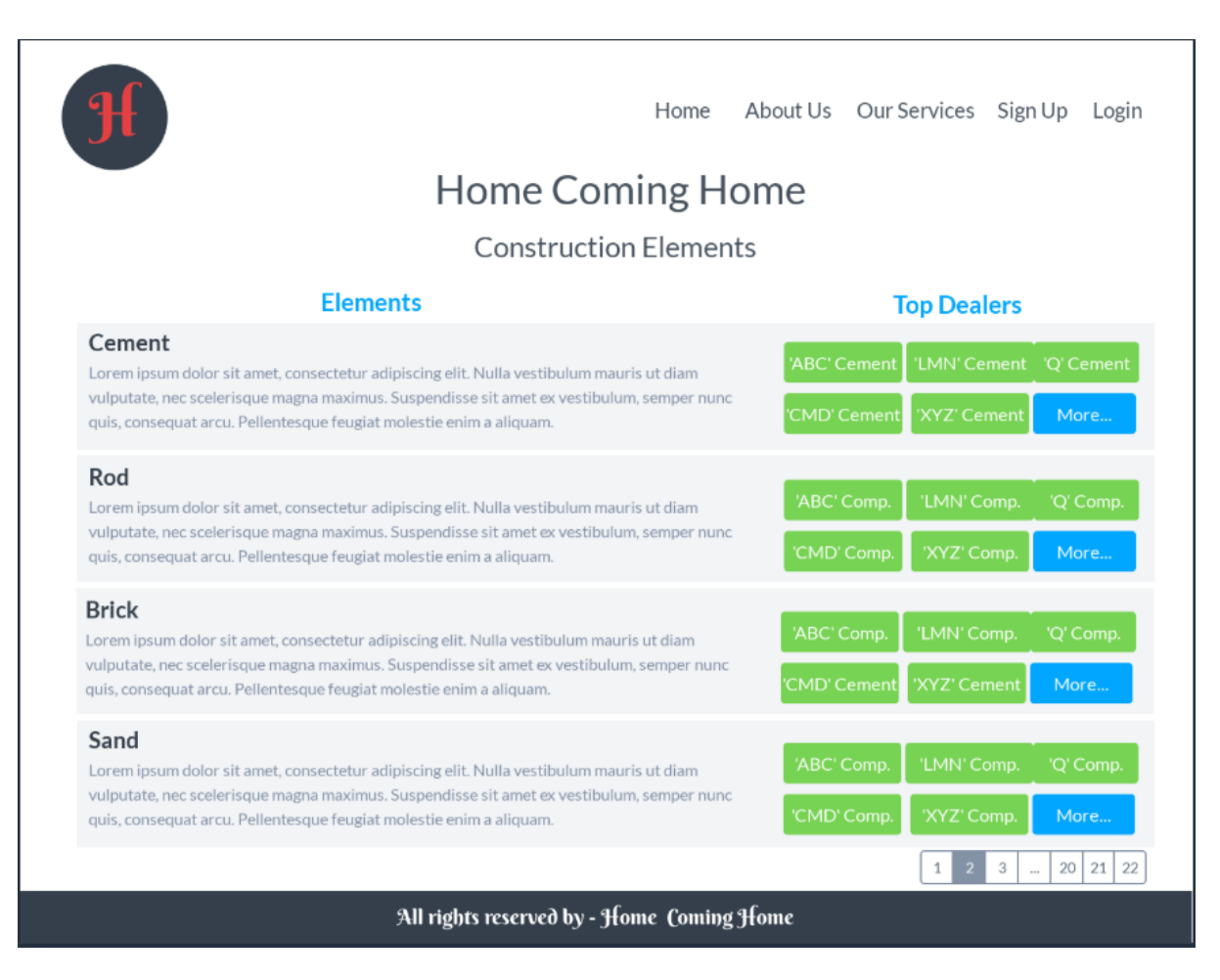

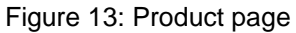

# Chapter – 9: Engineering

### New System Modules

Some new modules have been added with the existing modules.

- Product order
- Payment Method
- Blog filter according to the topic
- User authentication with reliable doc file
- Feedback and Contact option

### Use Case

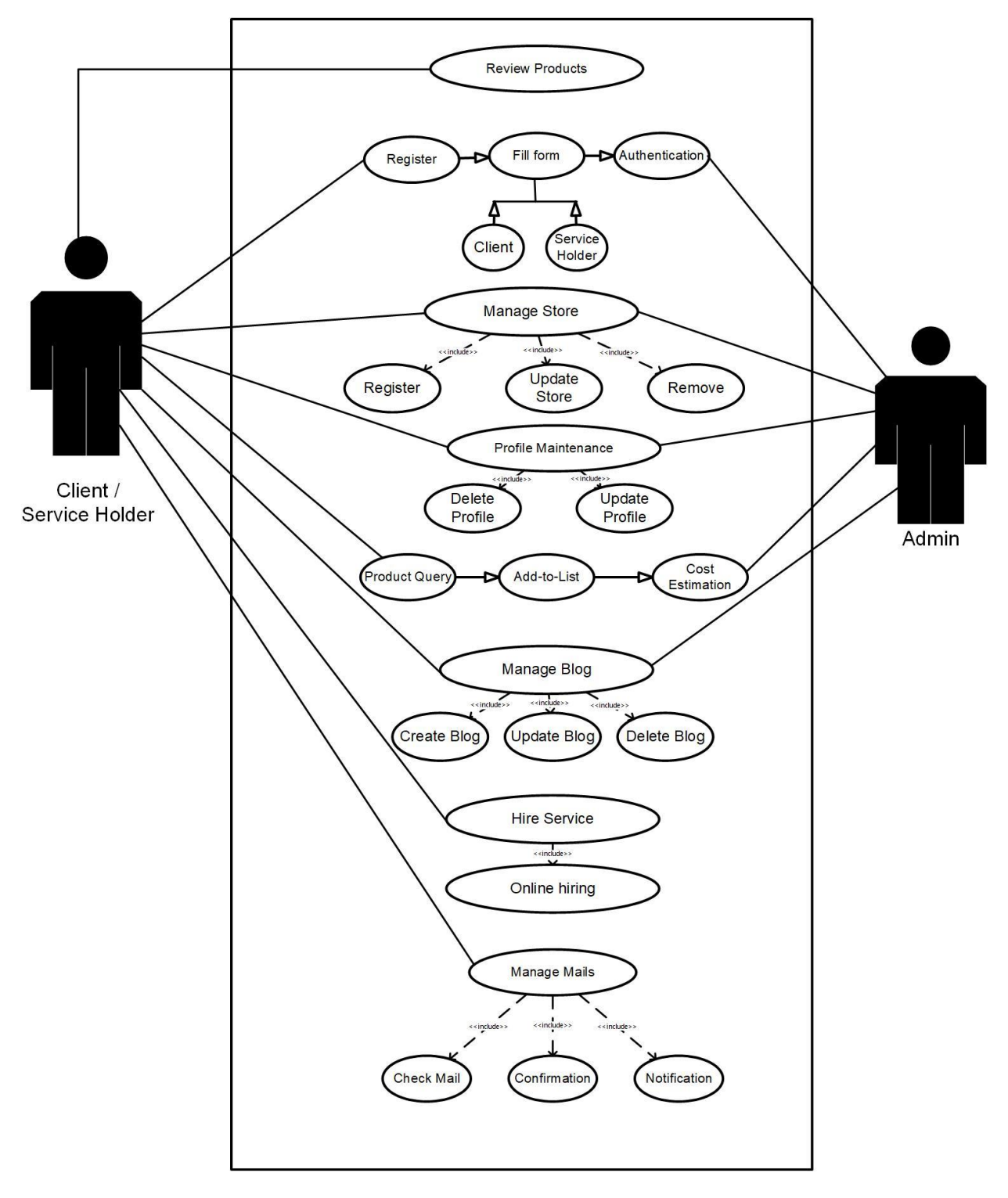

Figure 14: Use case diagram of the system

### Use case description:

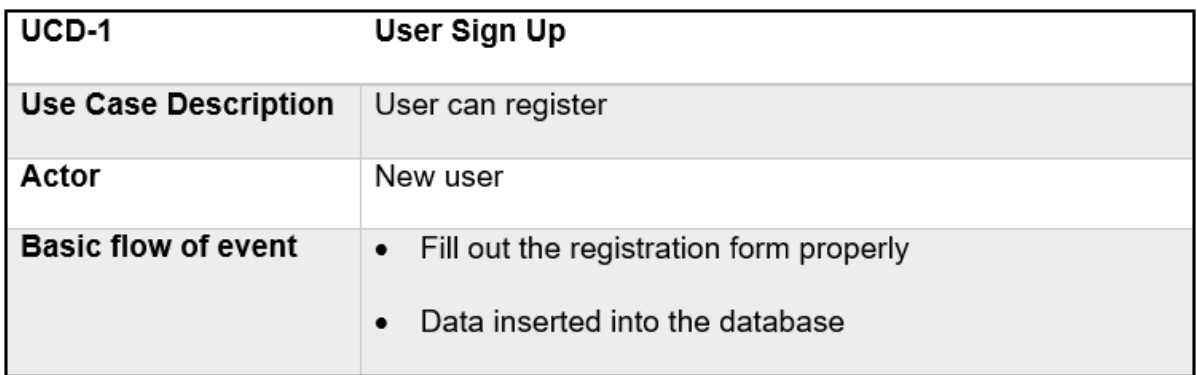

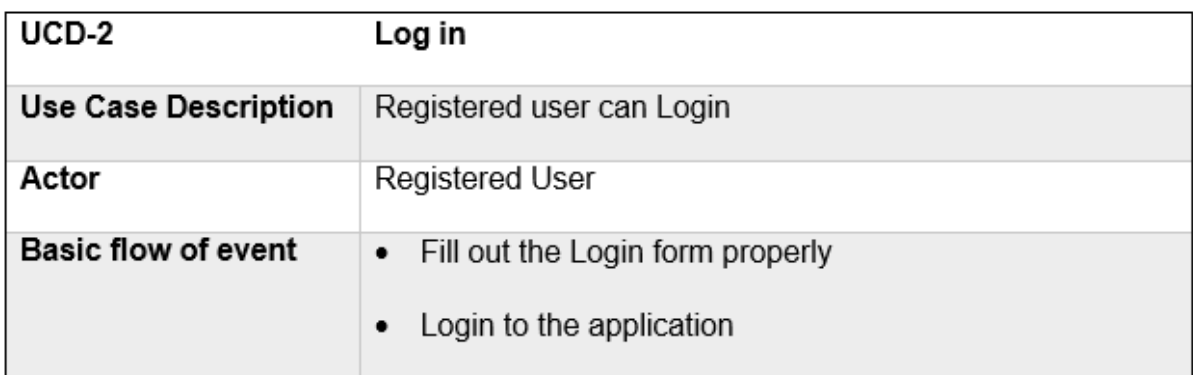

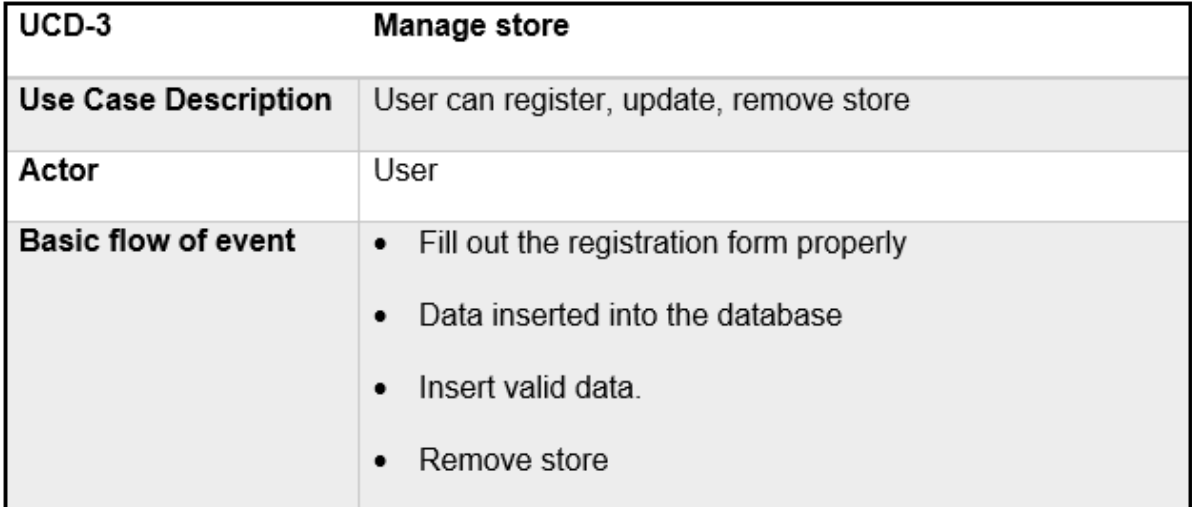

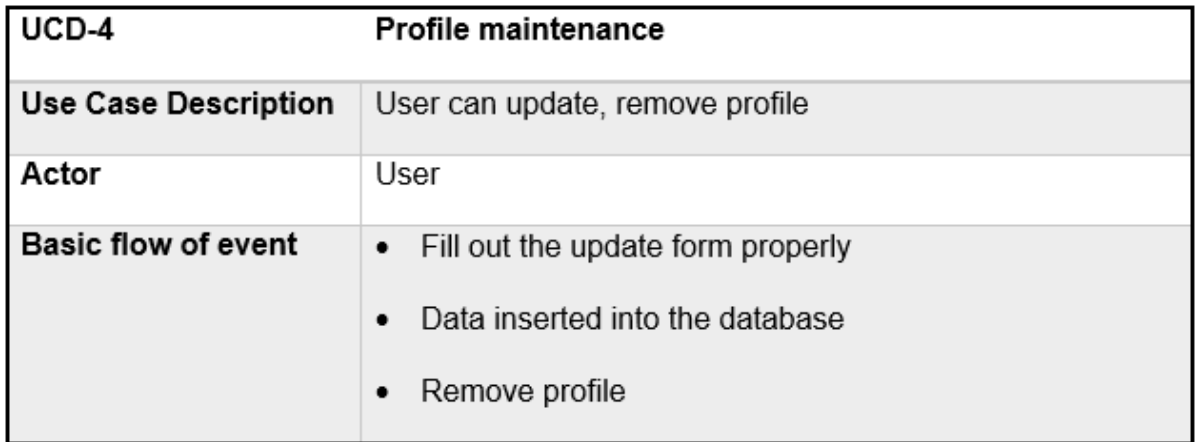

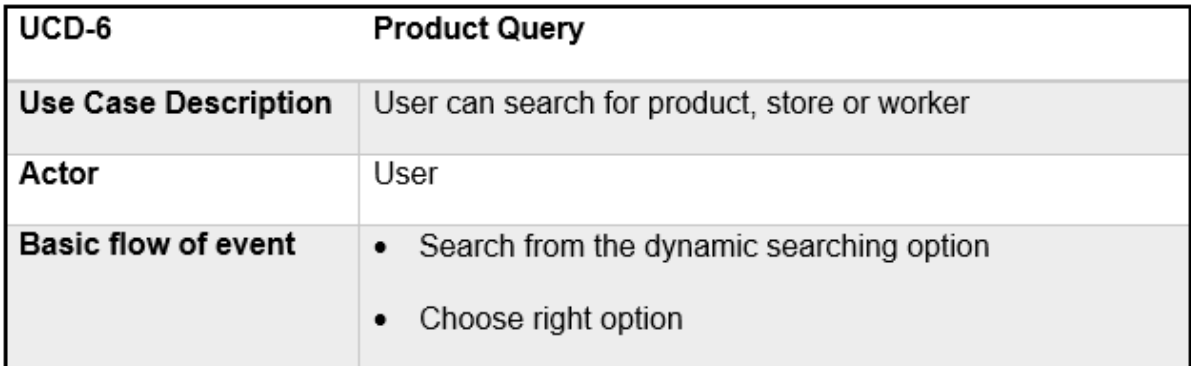

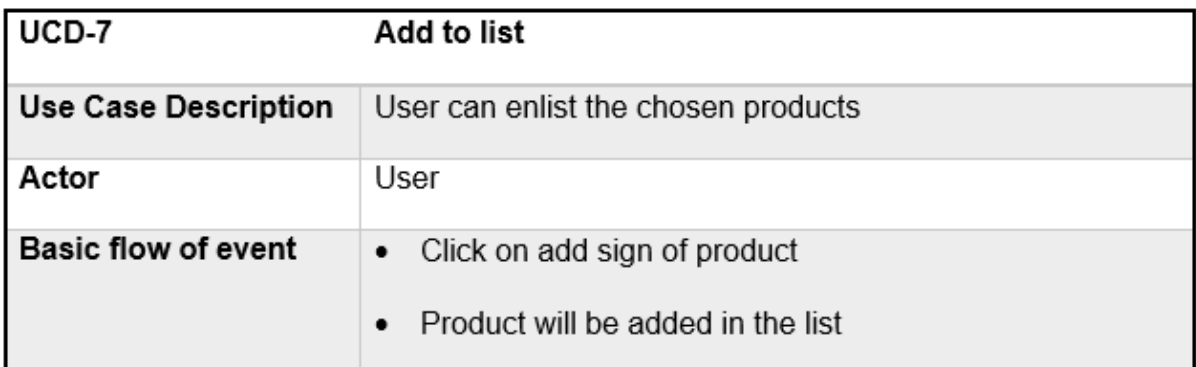

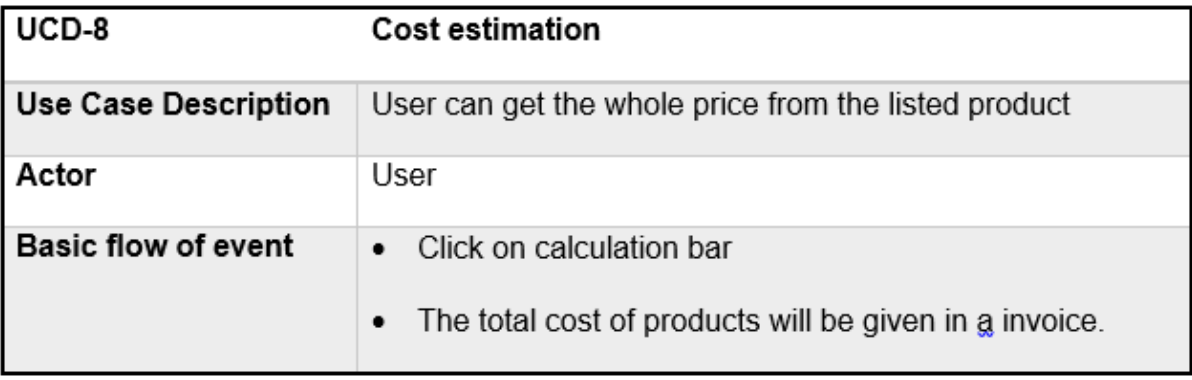

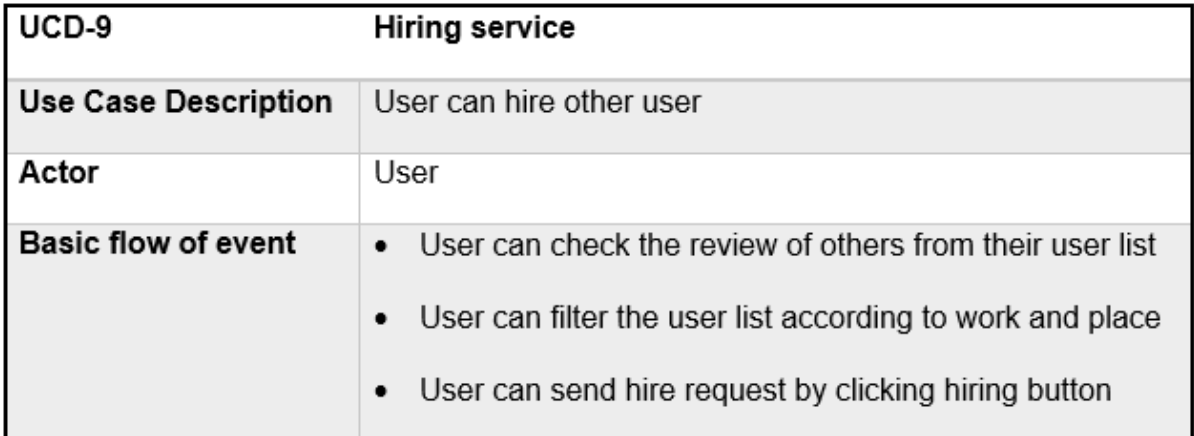

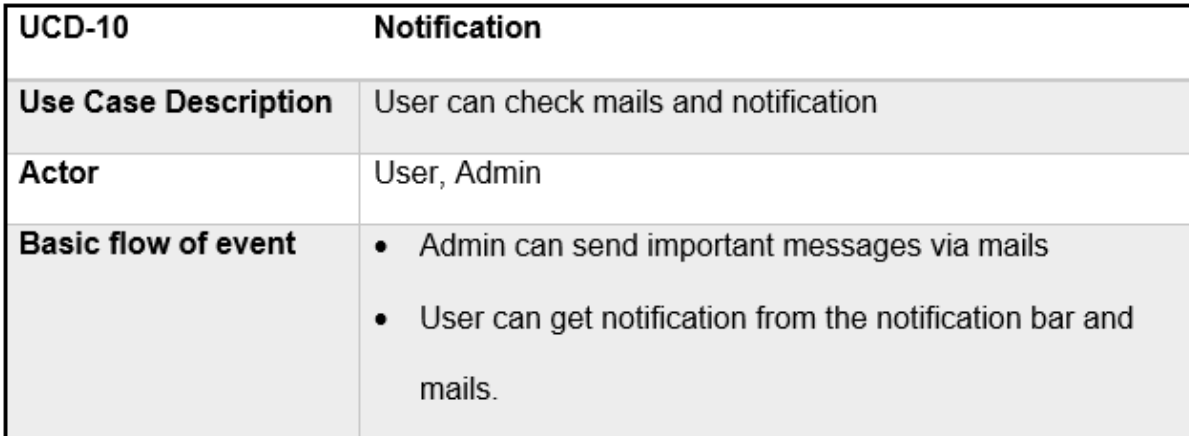

# Class Diagram

**Initial Class Diagram**

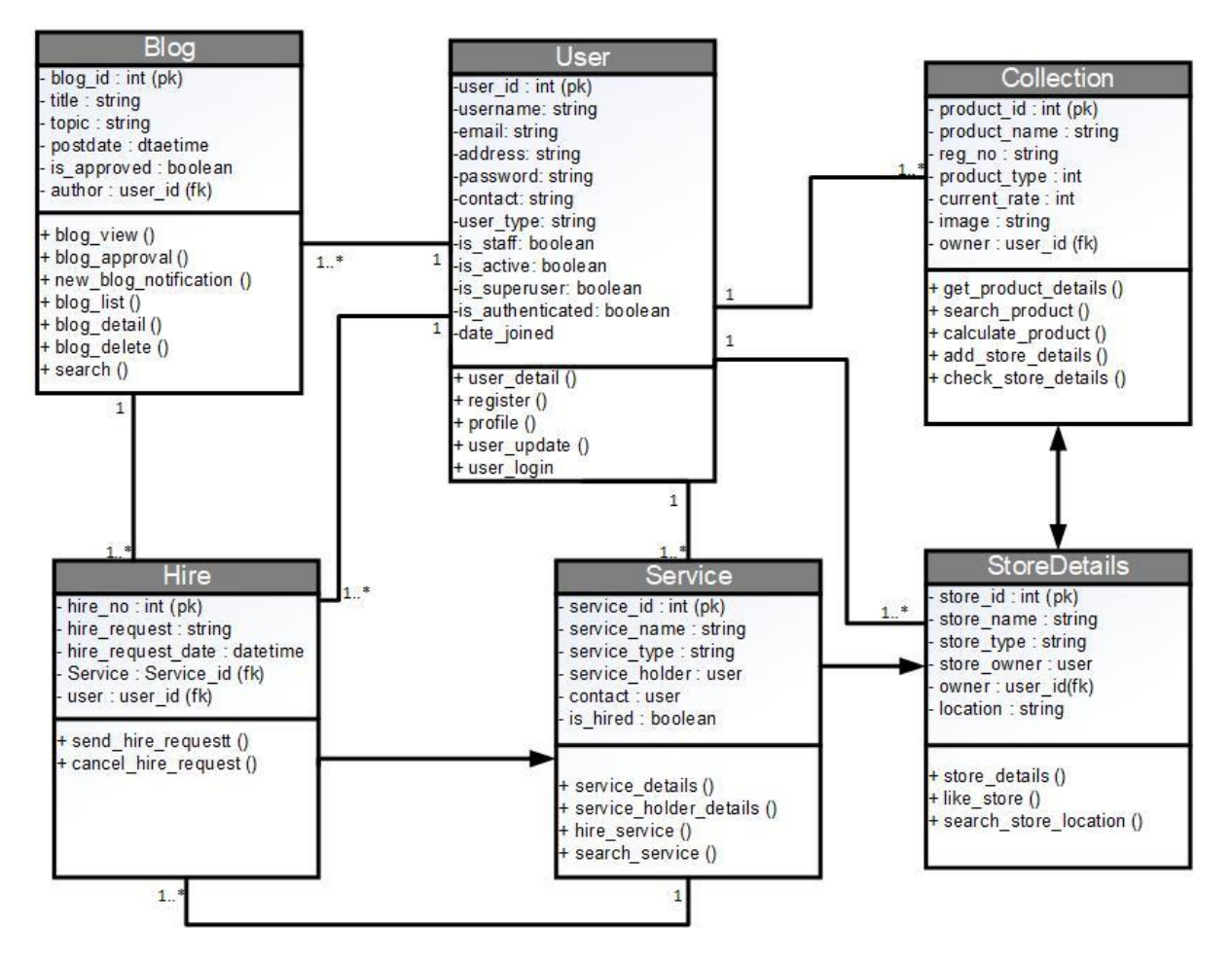

Figure 15: Initial Class diagram

### **Detailed class diagram**

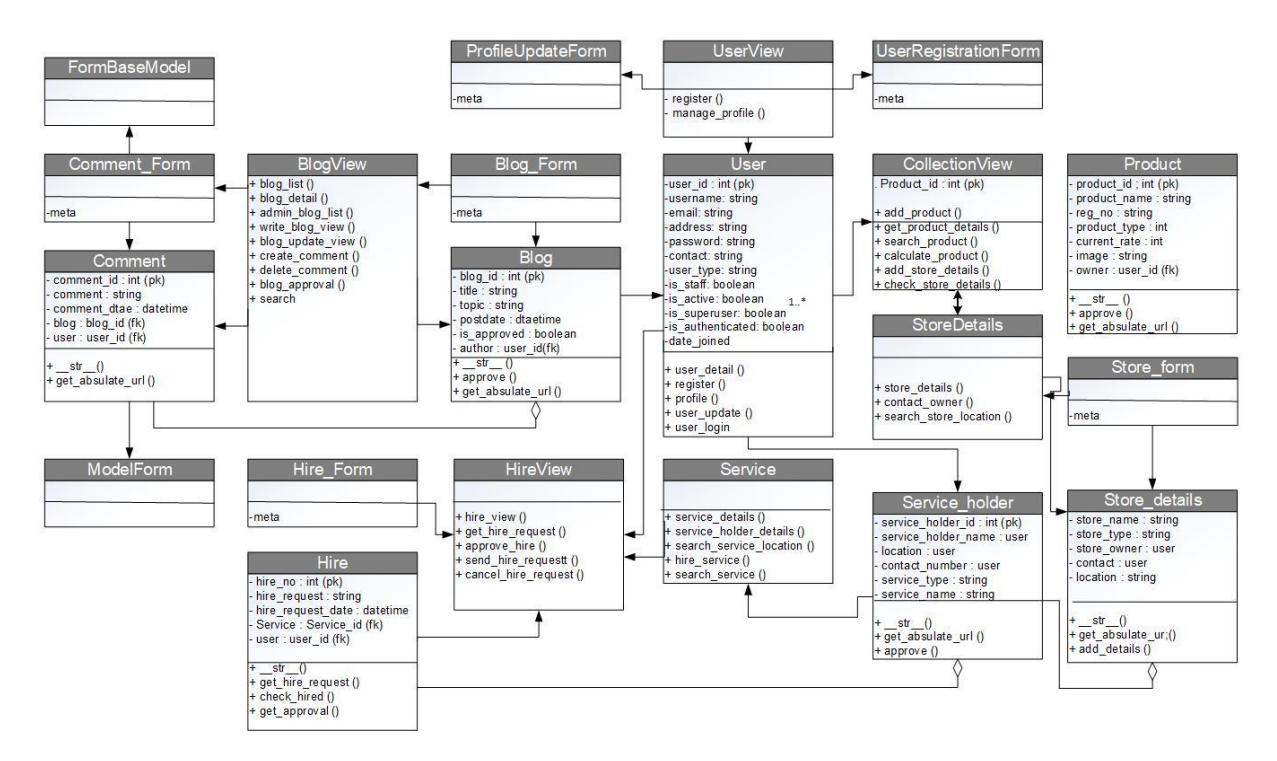

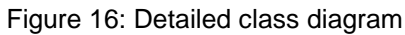

### ERD Diagram

ERD diagram of the proposed system is given below:

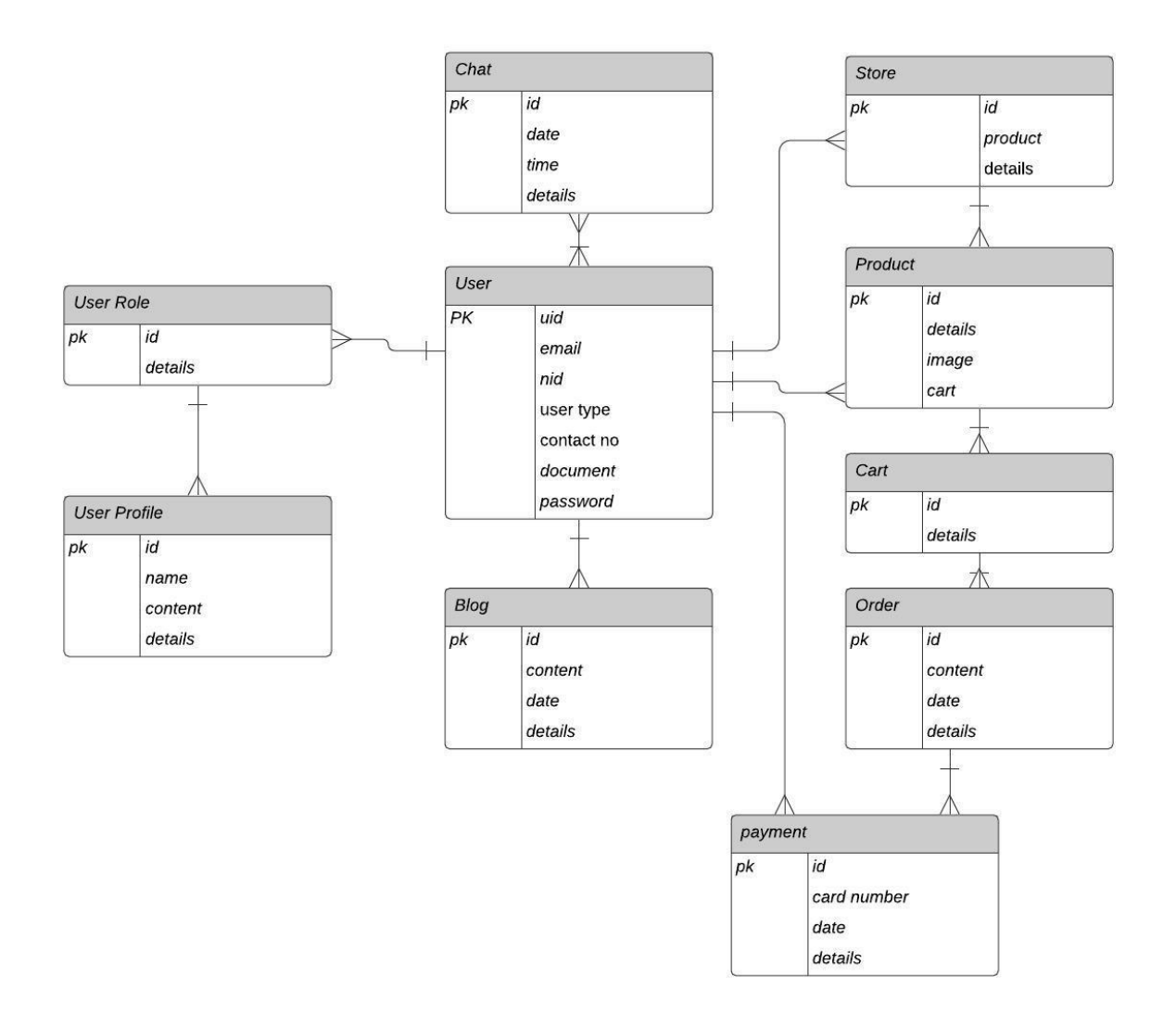

Figure 17: ERD diagram

## Sequence Diagram

### **Store Sequence Diagram**

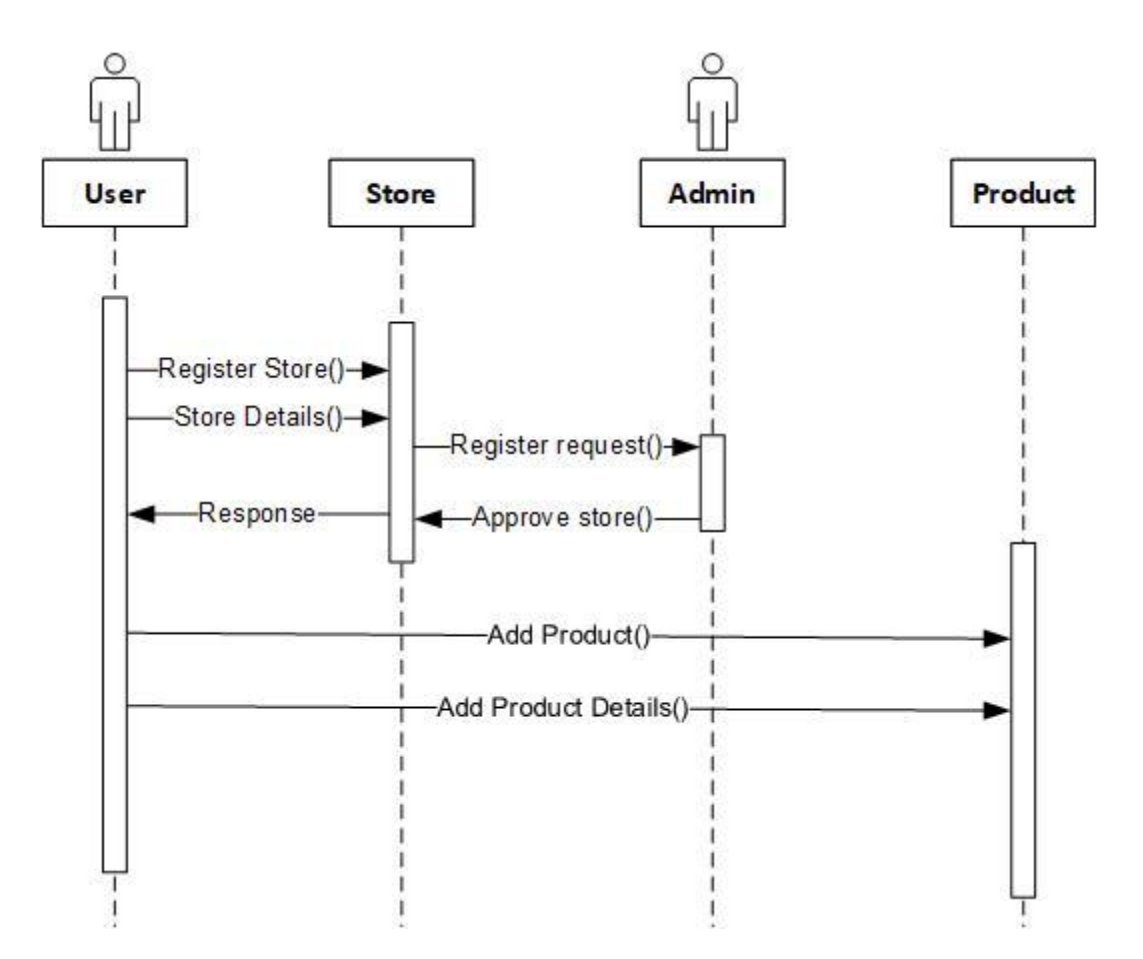

Figure 18: Store sequence diagram

Authenticated store owner's instance will request for the store registration form and the store app will send response with registration form with store instance. After the successful registration of store application will show the registered stores' details. Admin instance will approve the store. After that the owner instance will be able to add product in the product instance with product details.

### **Service Sequence Diagram**

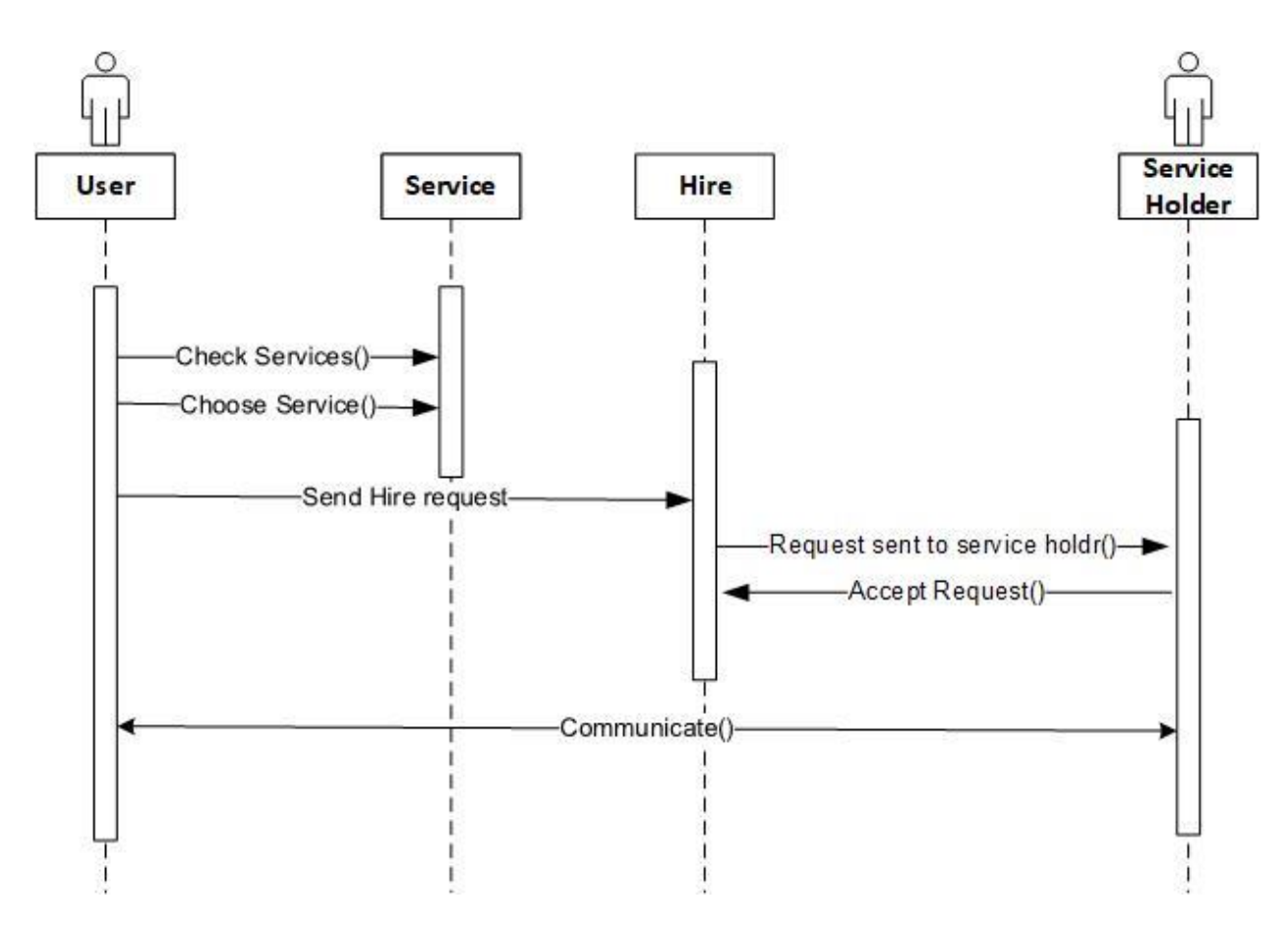

Figure 19: Service sequence diagram

Authenticated clients' user instance will check and choose services from service instance. Then, the clients' user instance will send request to hire instance for hiring a service. The hire instance will pass the request to the service holders' user instance. If the service holder accepts the hiring request, then the client and service holder will be able to communicate with each other.

### **Cost-estimation diagram**

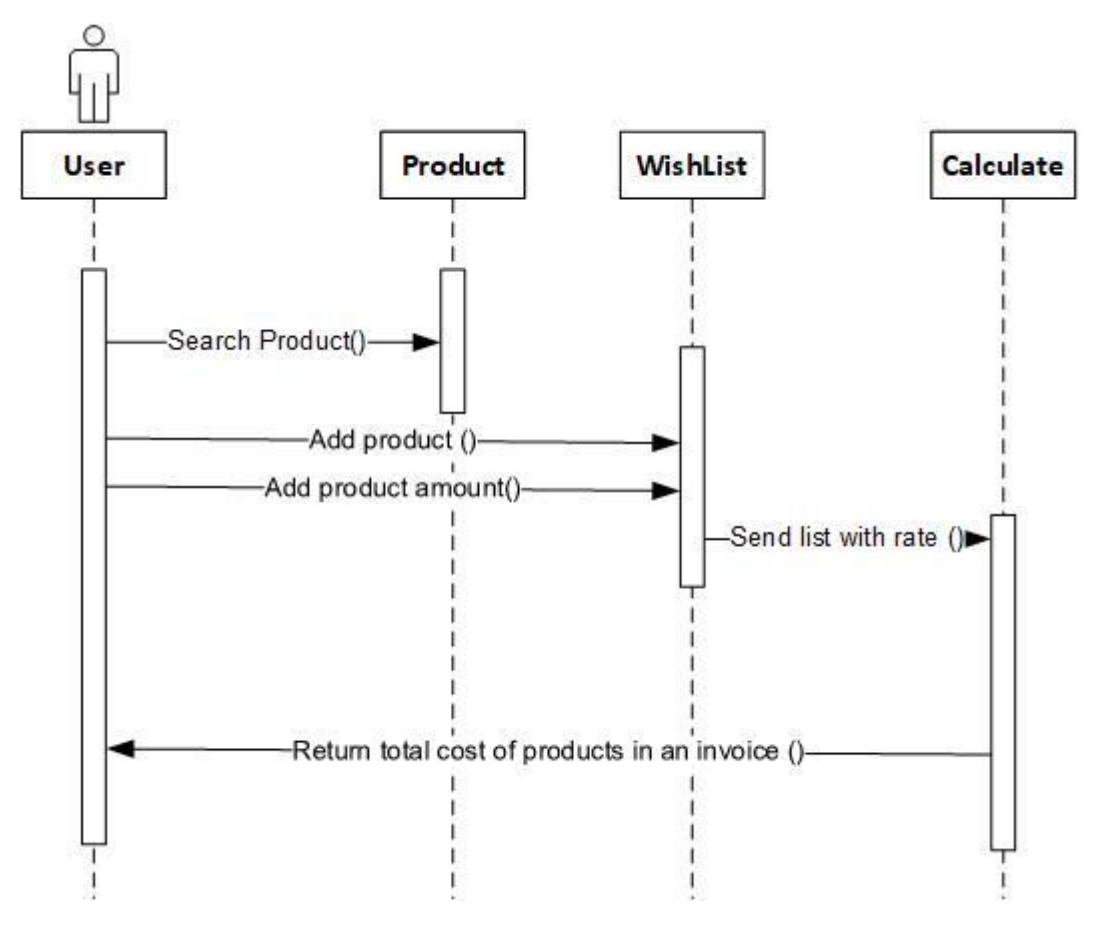

Figure 20: Cost estimation sequence diagram

Authenticated clients' user instance will be able to search and add products with the number of products in the wish-list. After that the wish-list instance send the list with the rate of products to the calculate instance for calculating the whole cost. The calculate instance will return the total cost of products to the clients' user instance in the form of invoice.

Behavioral models help to visualize the applications internal behavior. Without behavioral models, it would be too much difficult to understand the HCH web application. In fact, this diagrams help to keep the track of applications' workflow.

### Interface Design / Prototype

The interface design is given below:

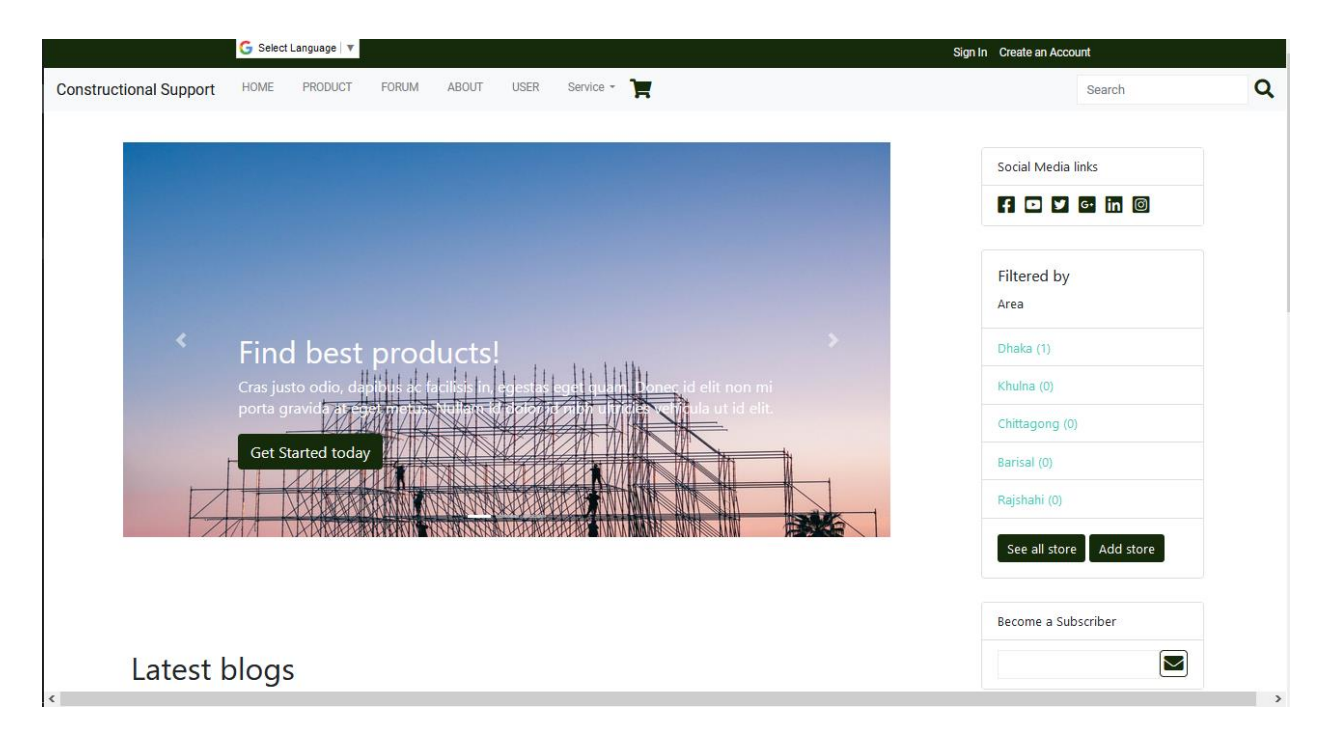

Figure 21: Project interface home page

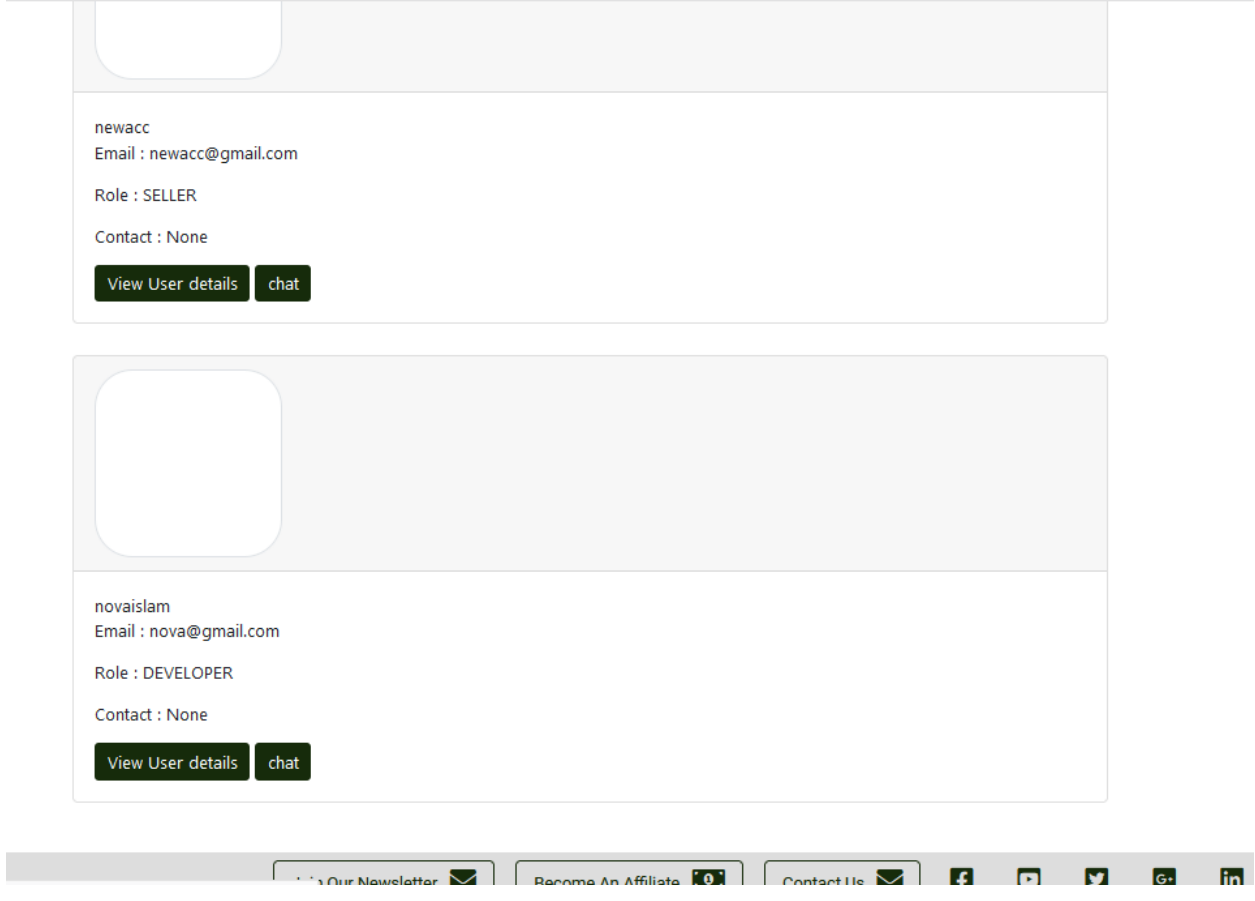

Figure 22: Project interface user list

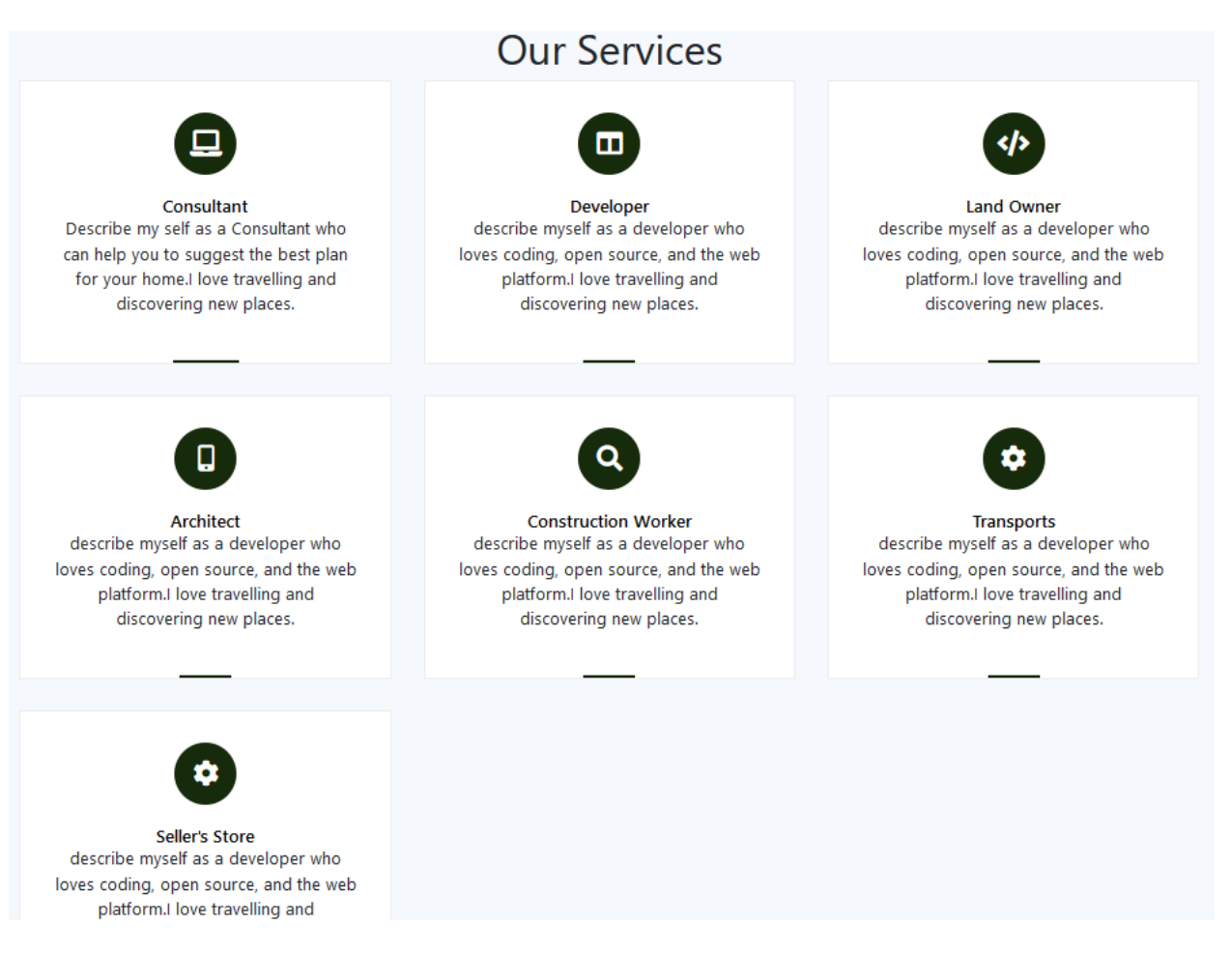

Figure 23: Service page

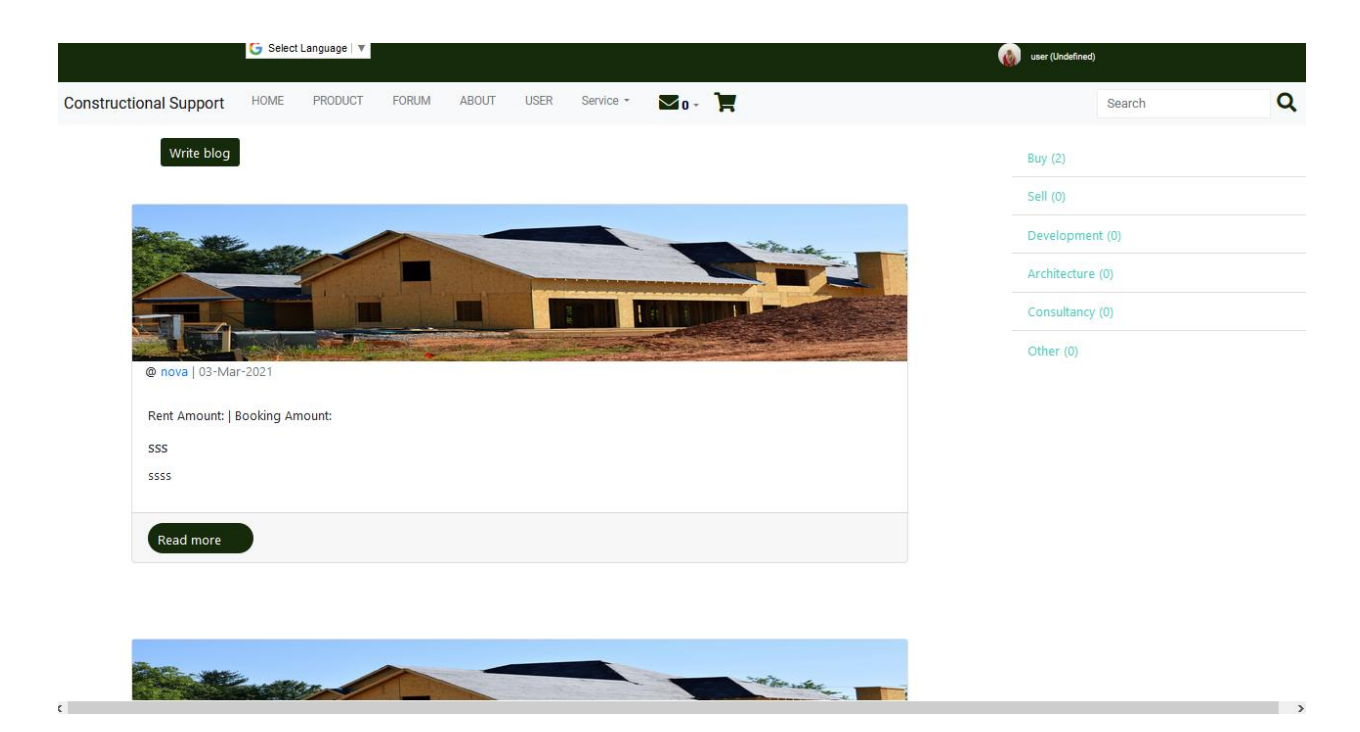

Figure 24: Blog page

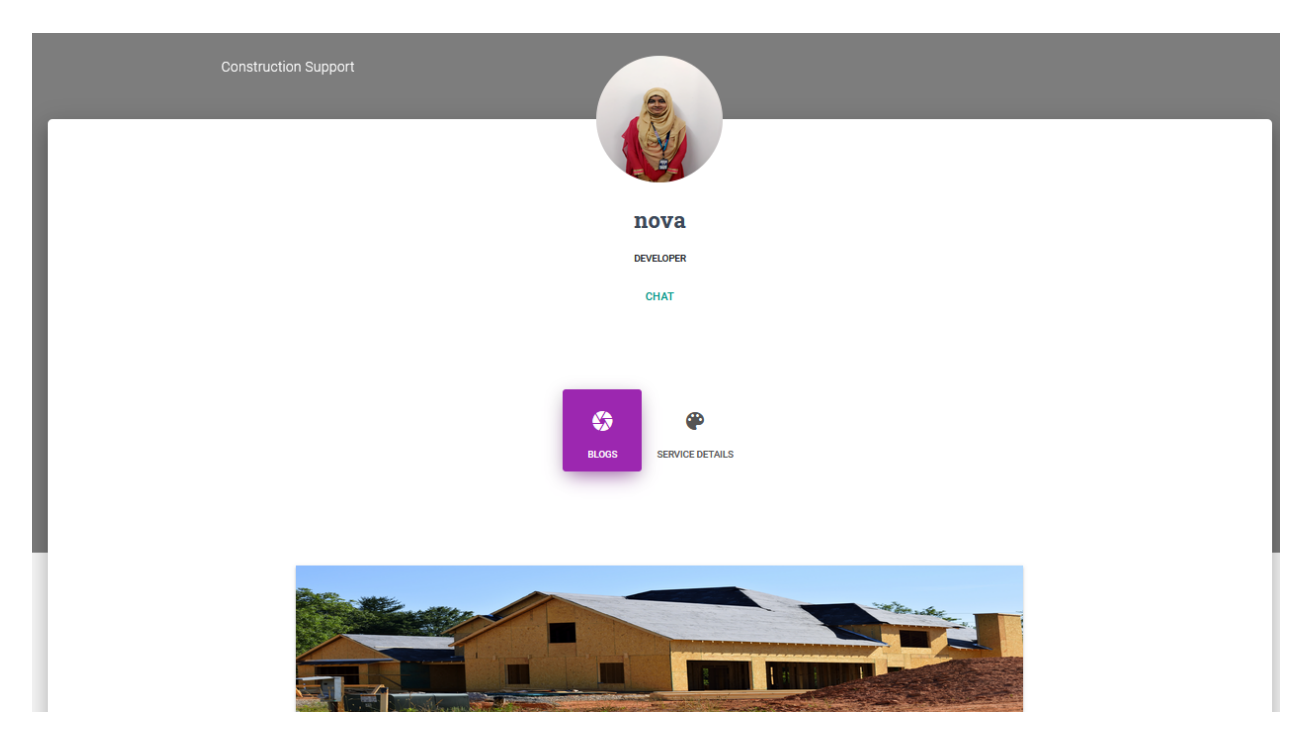

Figure 25: User Profile page

### Cart (0 items)

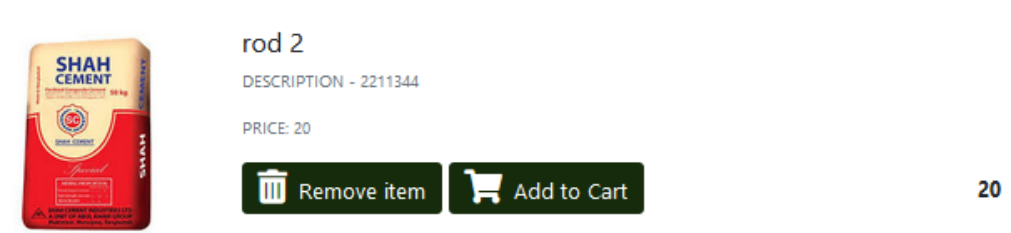

#### Figure 26: Product list

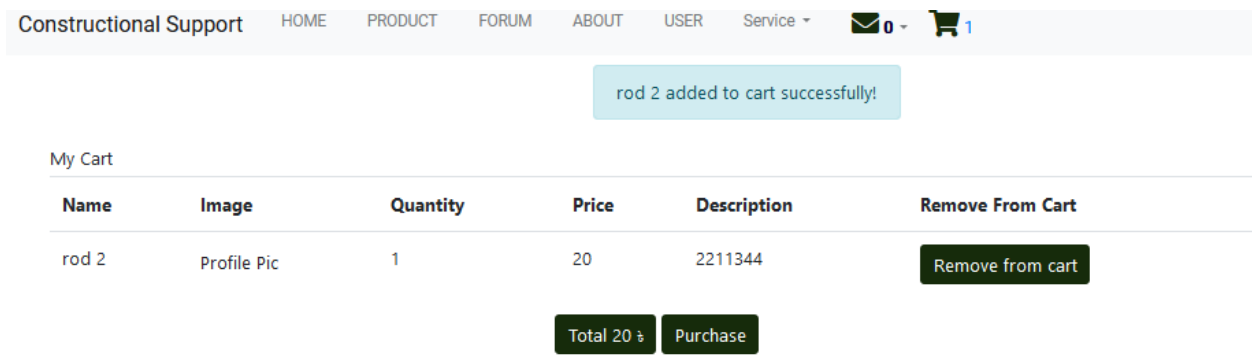

Figure 27: Product cart page

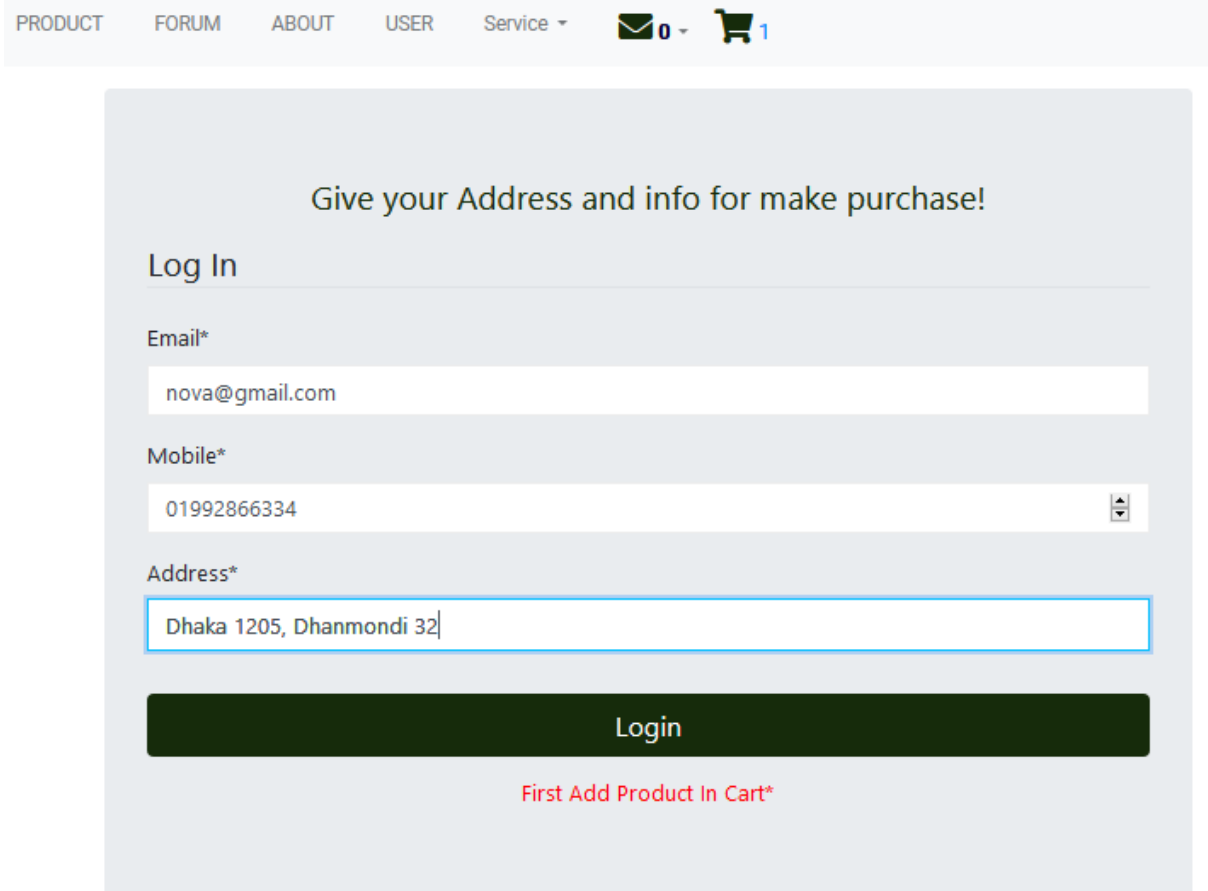

Figure 28: Login page

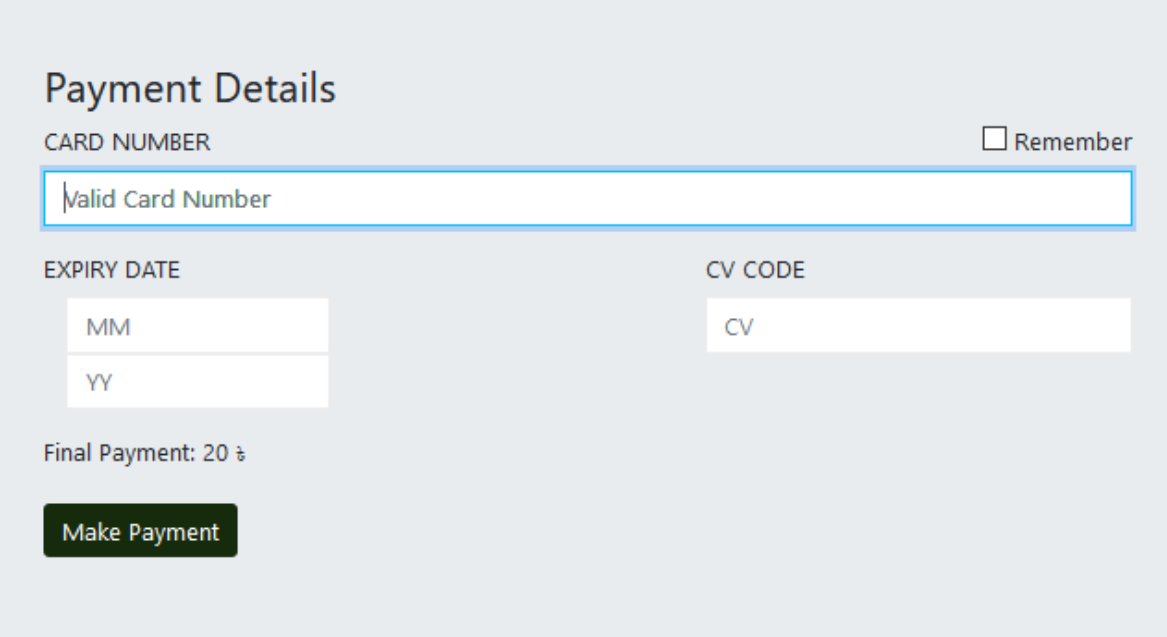

Figure 29: Payment page

## Payment Successful ! We are delighted to inform you that we received your payments Continue Shopping View Orders

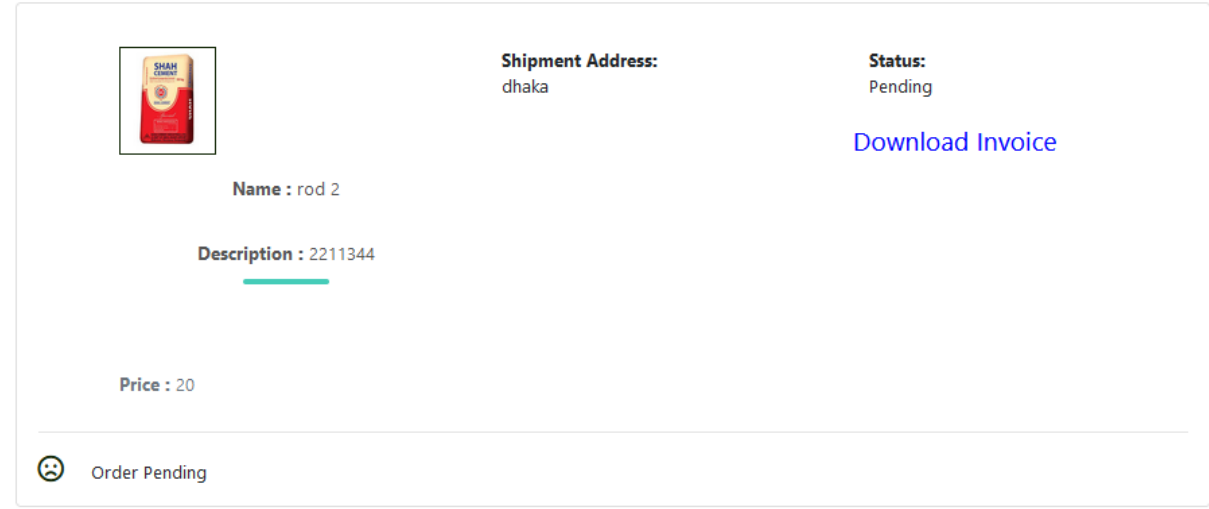

Figure 30: Invoice page

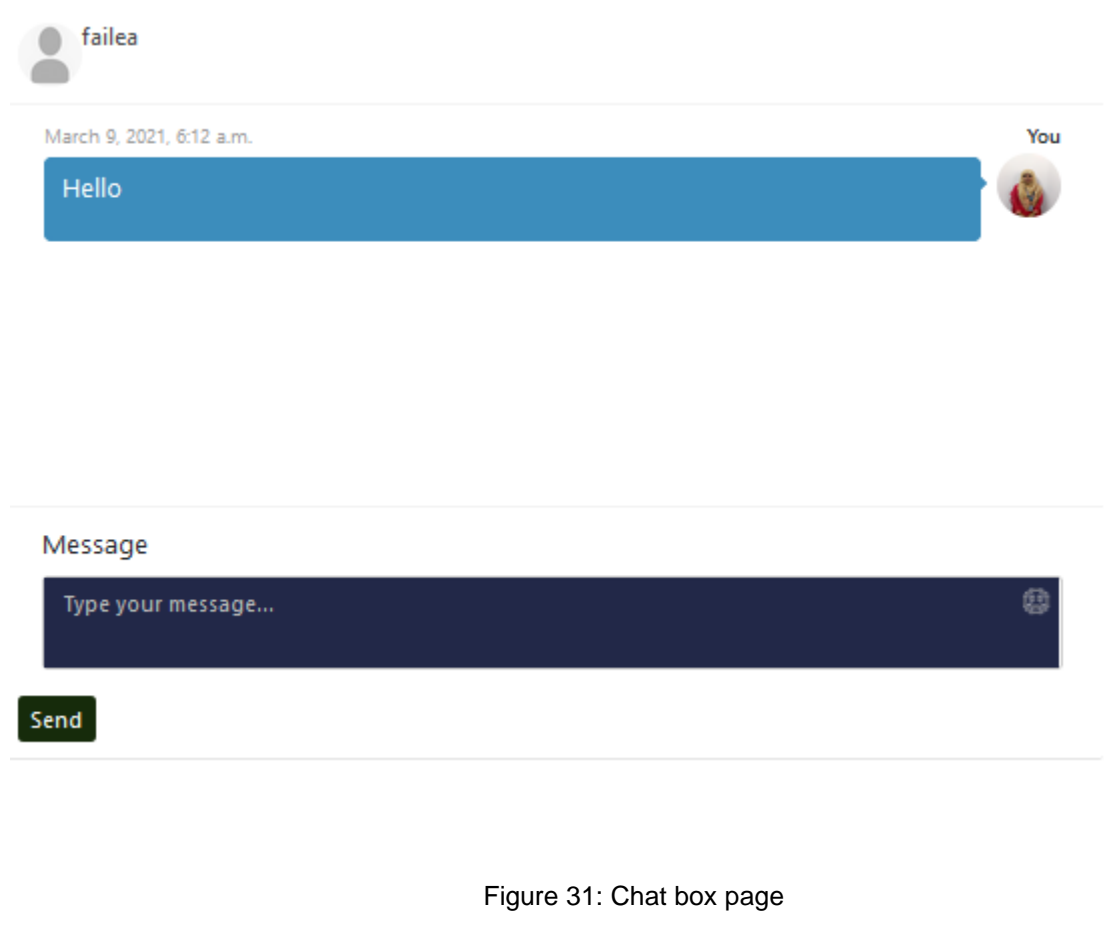

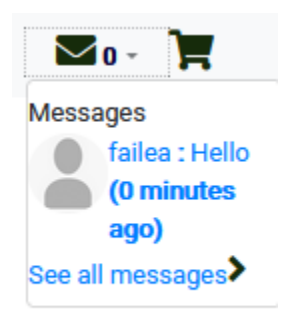

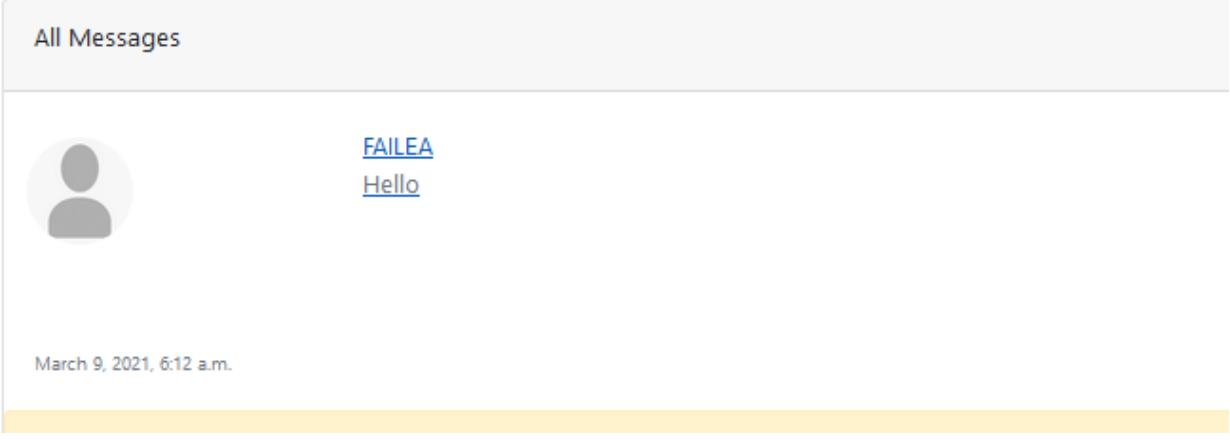

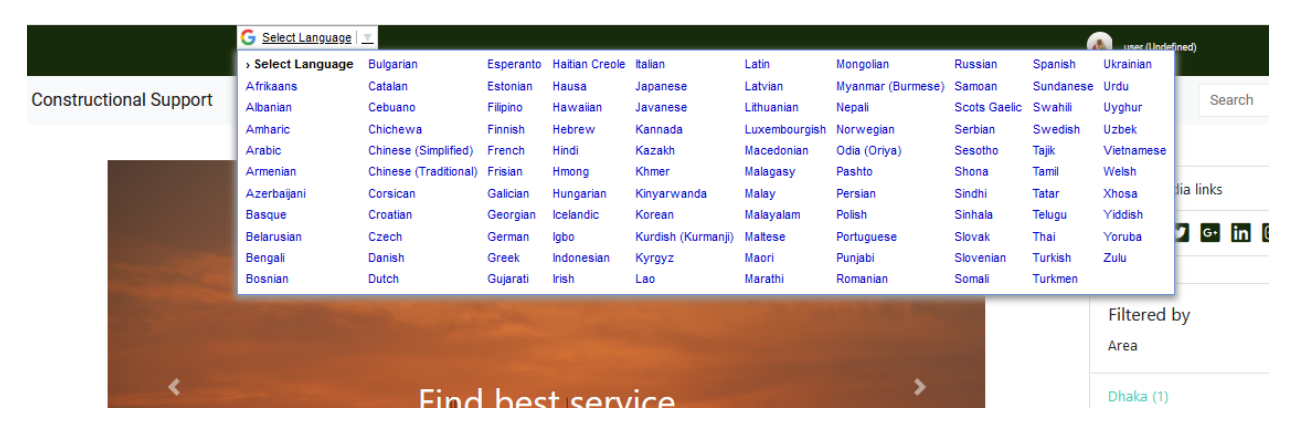

Figure 32: Multi lingual option

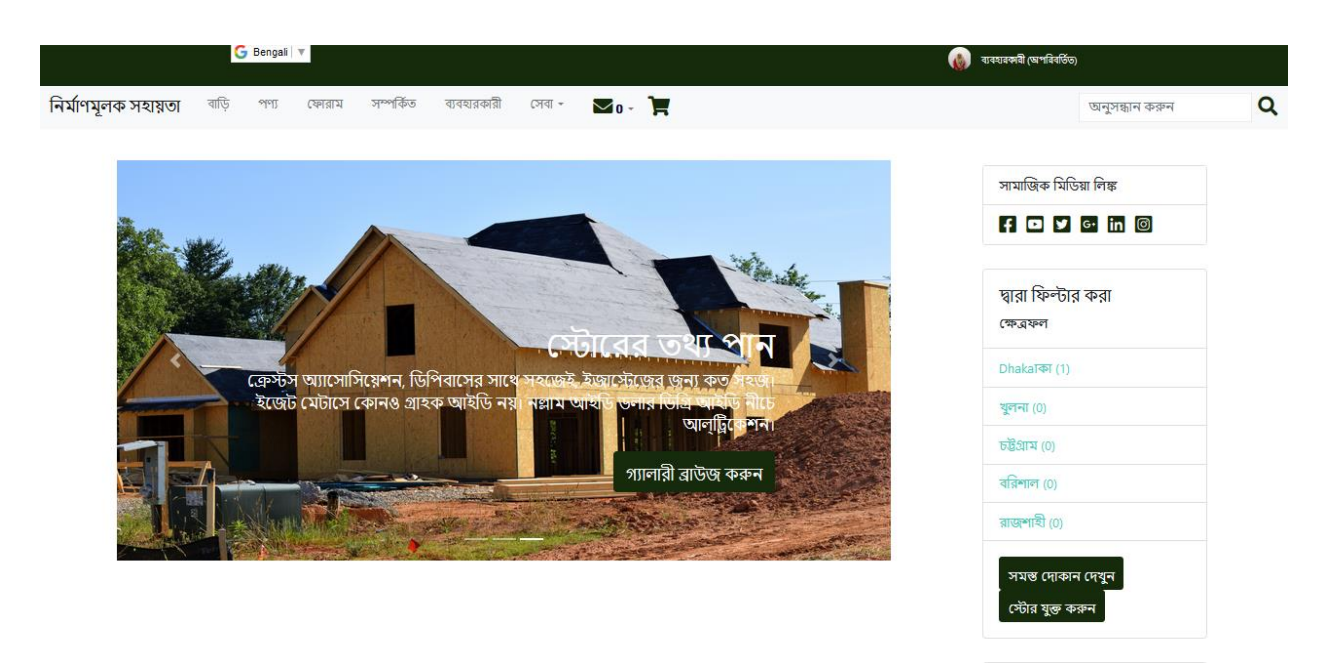

# Chapter – 10: Deployment / Development

## Core Module Coding Samples

Code of User account and profile:

### Model.py

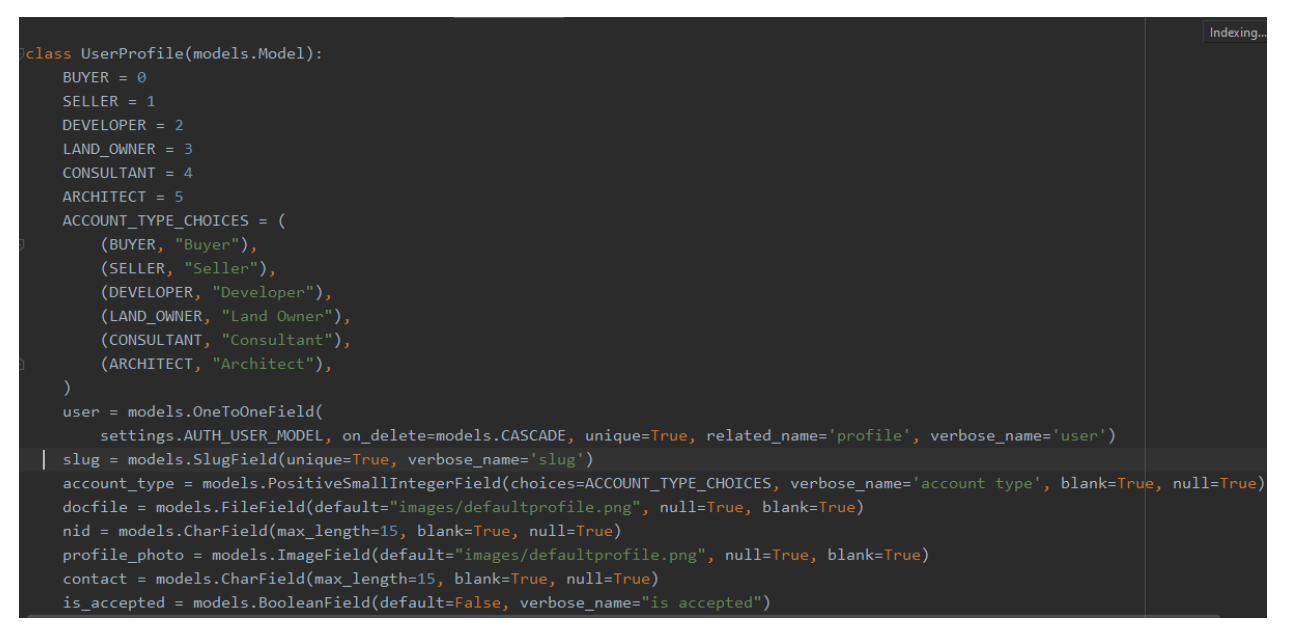

```
@receiver(post_save, sender=settings.AUTH_USER_MODEL)
def create_or_update_user_profile(sender, instance, created, **kwargs):
   username = instance.username.lower()
   slug_binding = username+'-'+time_str_mix_slug()
       request = RequestMiddleware(get_response=None)
       request = request.thread_local.current_request
       account_type = request.POST.get("account_type")
       docfile = request.FILES.get("docfile")
       nid = request.POST.get("nid")
       print(docfile)
        if created:
           UserProfile.objects.create(user=instance,nid=nid,docfile=docfile, account_type=account_type, slug=slug_binding)
   except AttributeError:
           UserProfile.objects.create(
               user=instance, slug=slug_binding
           \rightarrowinstance.profile.save()
   date = models.DateField(auto_now=True)
   by = models. CharField(max_length=20, null=True, default='constructional Support')
   message = models.CharField(max_length=500)
```
#### Forms.py

```
class CustomSignupForm(SignupForm):
   NONE = 'BUYER = \thetaSELLER = 1DEVELOPER = 2
   LAND OWNER = 3CONSULTANT = 4ARCHITECT = 5
   ACCOUNT_TYPE_CHOICES = (
       (NONE, '--- Select Account Type ---'),
       (BUYER, "Buyer"),
       (SELLER, "Seller"),
       (DEVELOPER, "Developer"),
       (LAND_OWNER, "Land Owner"),
       (CONSULTANT, "Consultant"),
       (ARCHITECT, "Architect"),
   account_type = forms.ChoiceField(
       choices=ACCOUNT_TYPE_CHOICES, label="Account Type", initial='',
       widget=forms.Select(), required=True)
   nid = forms. CharField(label="Plase give your NID number")
   docfile = forms.FileField(label='Your file', help_text='max. 42 megabytes')
   def signup(self, request, user):
       user.save()
```
Views.py

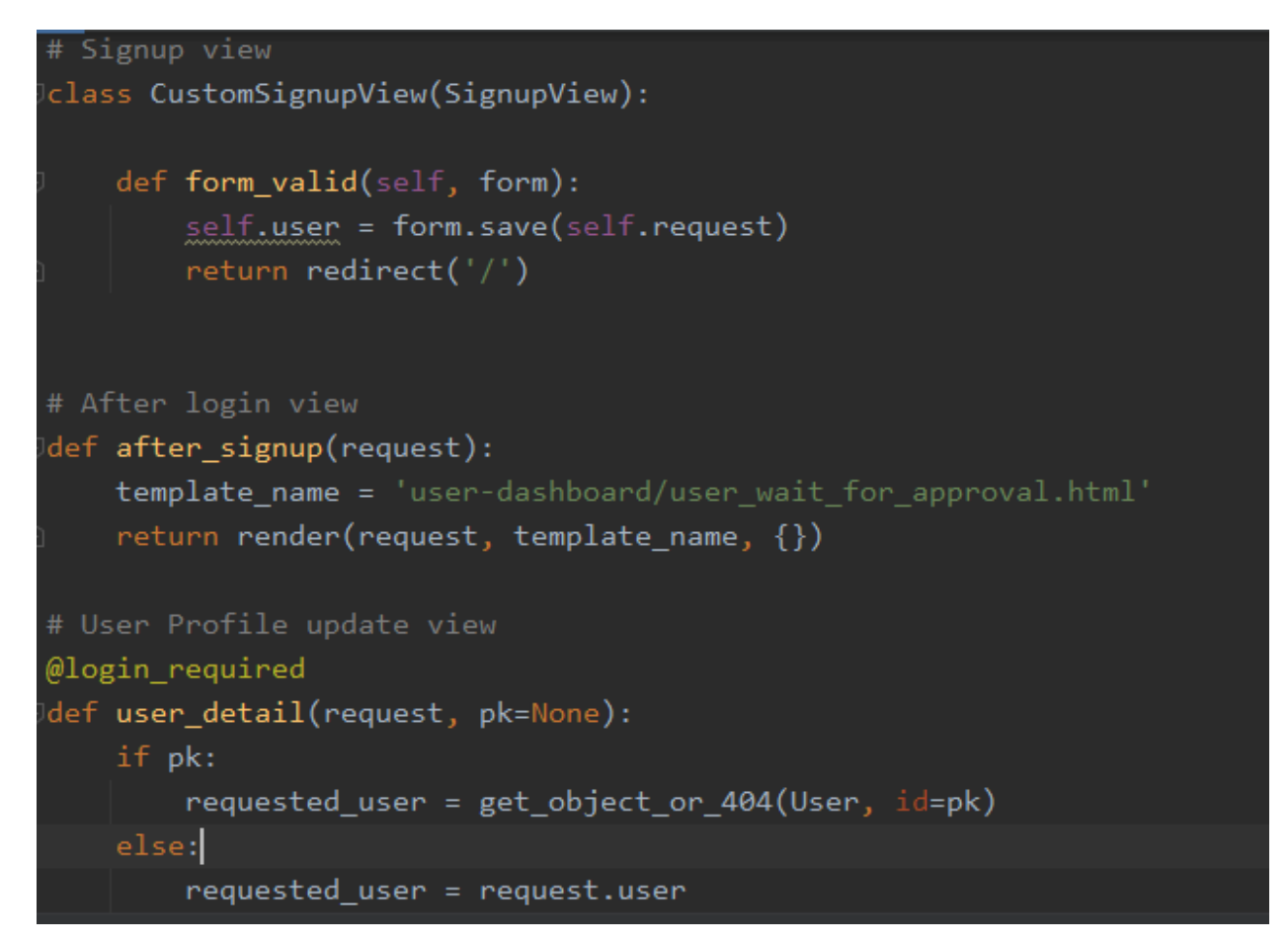

#### Signup view interface design:

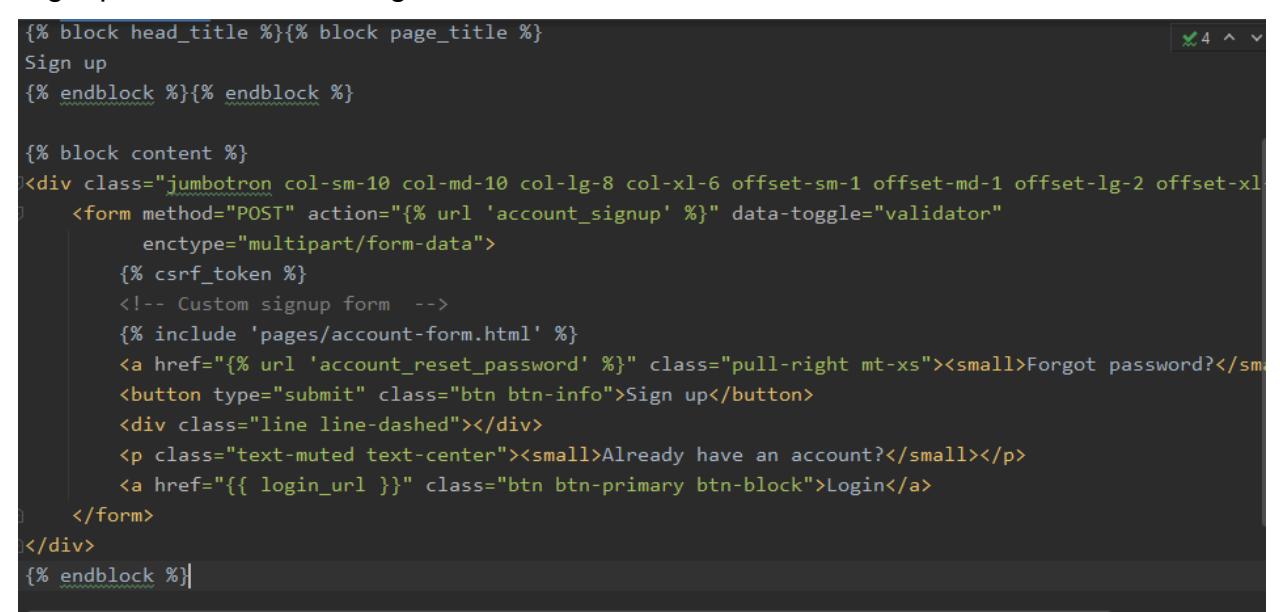

Signup User interface:

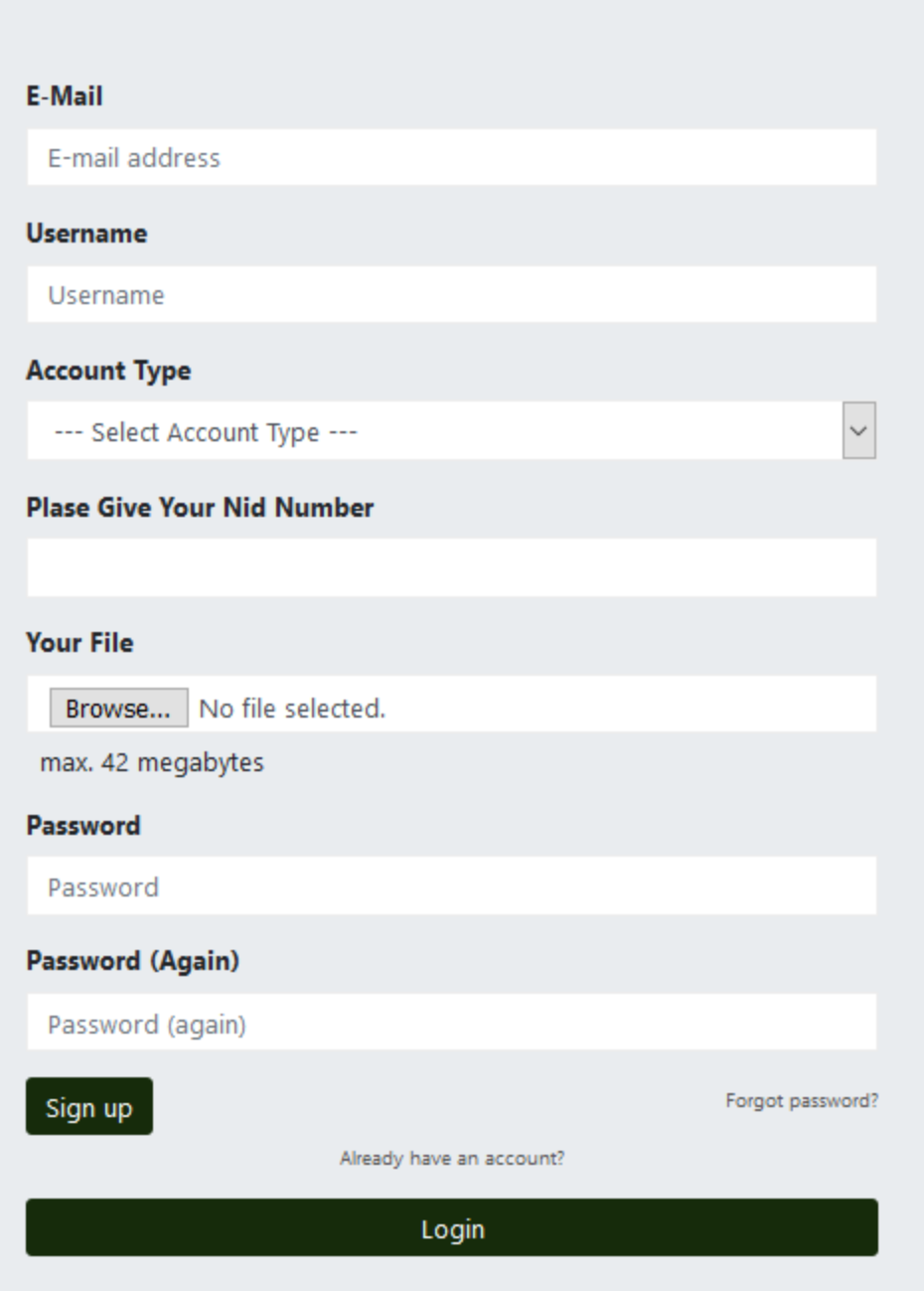

## Possible problem break down

In time of developing a project, a lot of problems has to be faced. A prioritization list be followed for solving the problems.

### **Design of Databases:**

It is an important part to get the attributes, relationship among them. It helps to make database well-structured.

#### **Development:**

The system should be implement using the latest technology and make sure the proper validation of the system.

#### **Validation & Verification:**

The test scripts should be written by following the system requirements and the outcomes should be matched with the business requirements.

#### **Interface design:**

The interface should be designed with appropriate functionalities. And it should be user friendly that means the user should understand the functionalities and usability very easily.

## Chapter – 11: Testing

### Test Case

The test that is done depending on some predefined criteria of system feature is called test case. The features quality is measured by using this test case template. The test case template is created below:

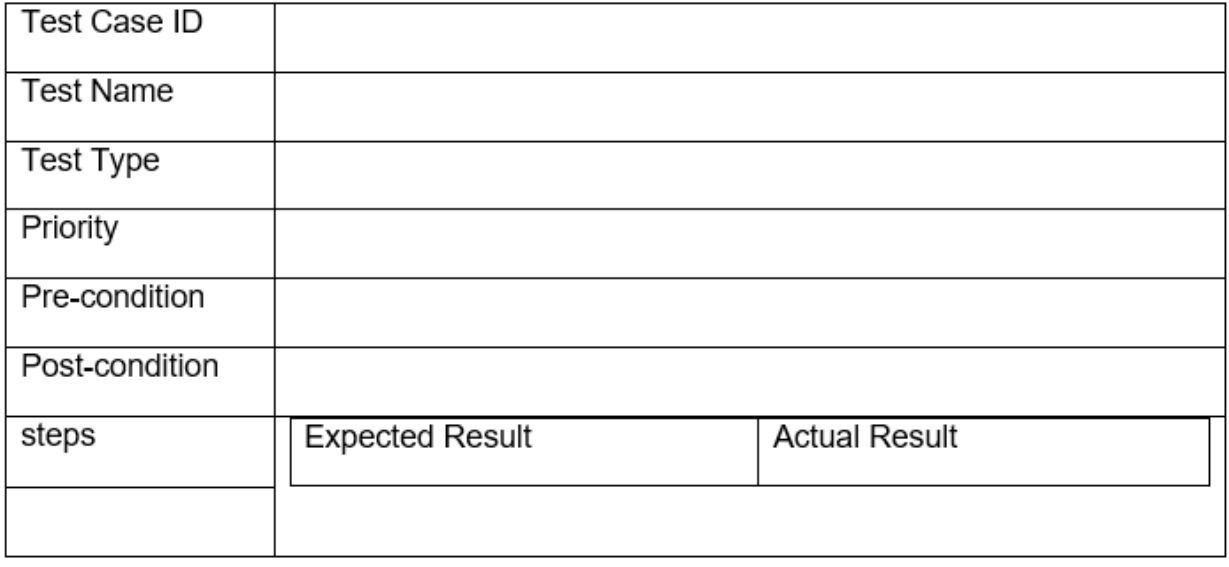

## Unit Testing (2 to 3)

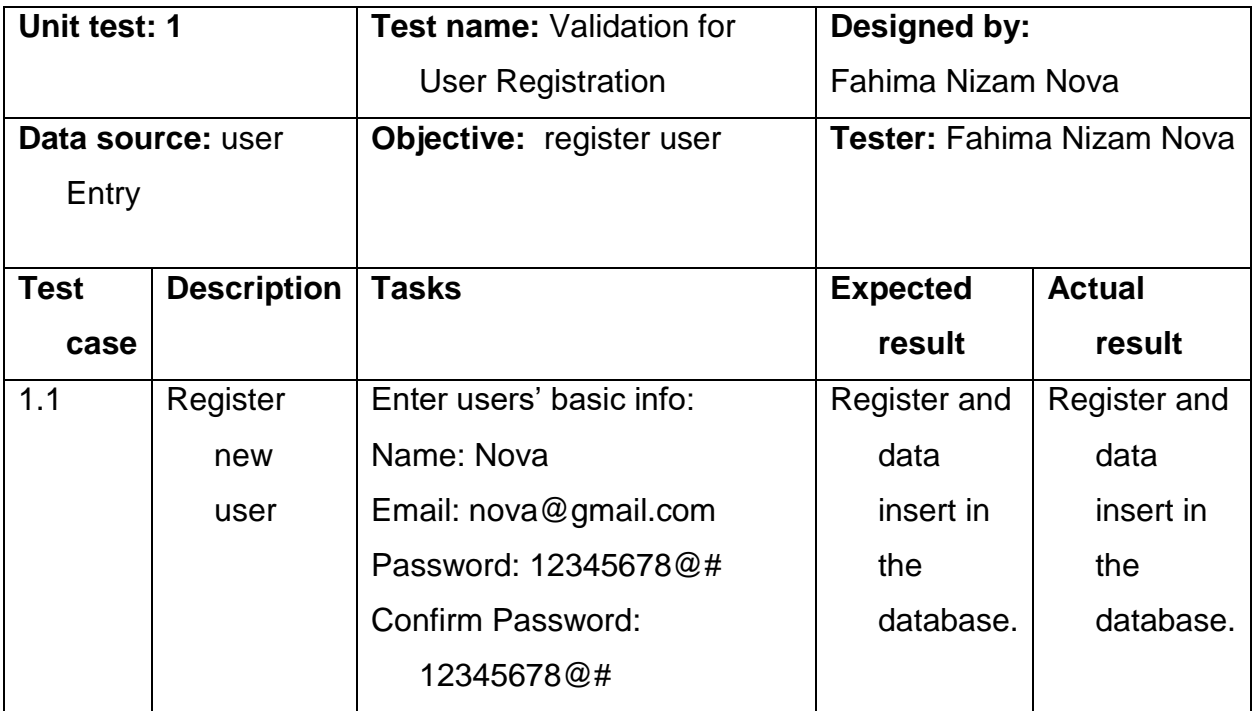

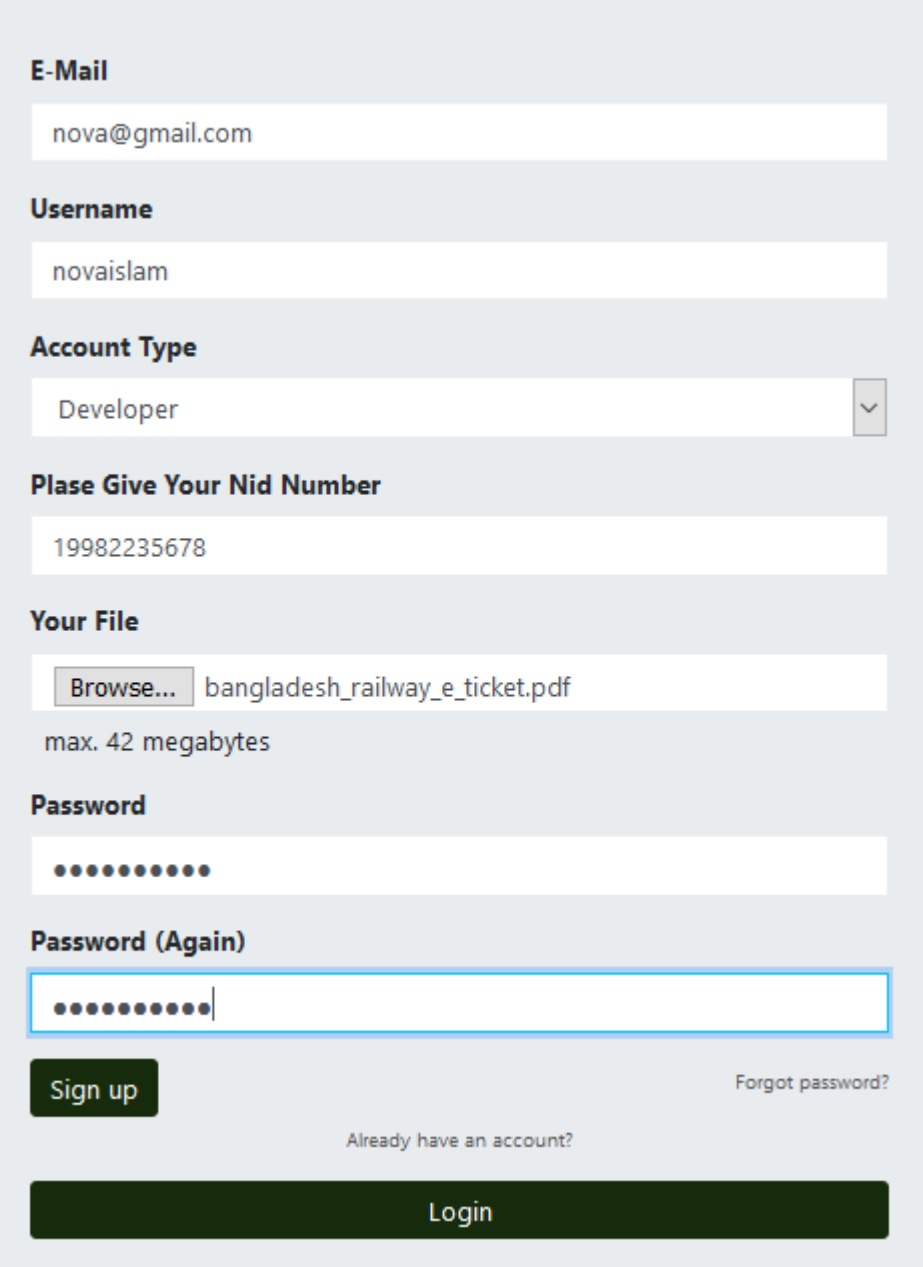

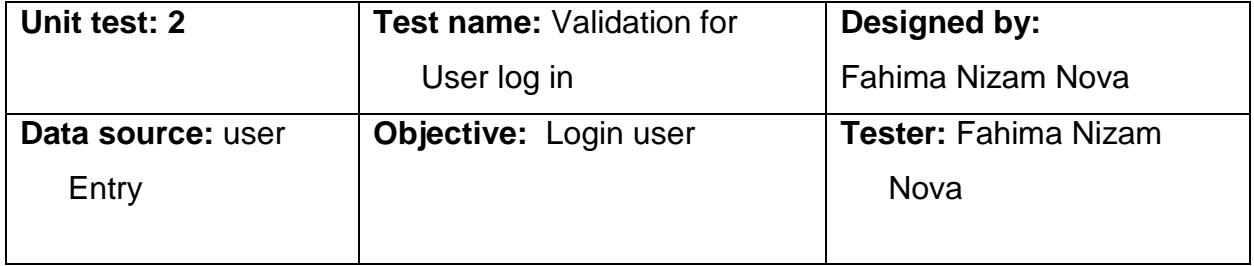

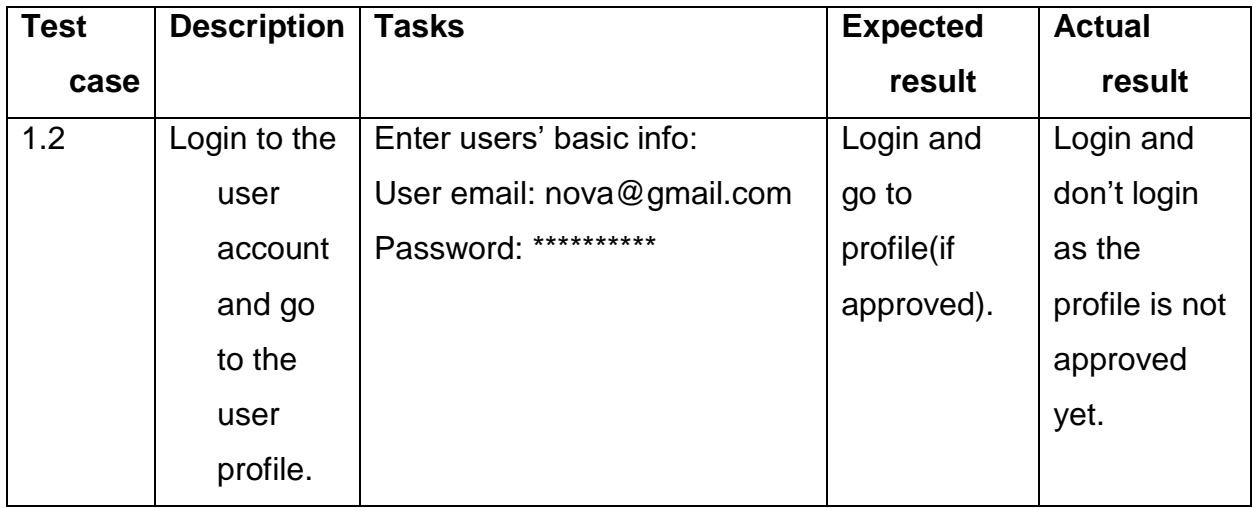
Not allowed! Account is not accepted by the admin!

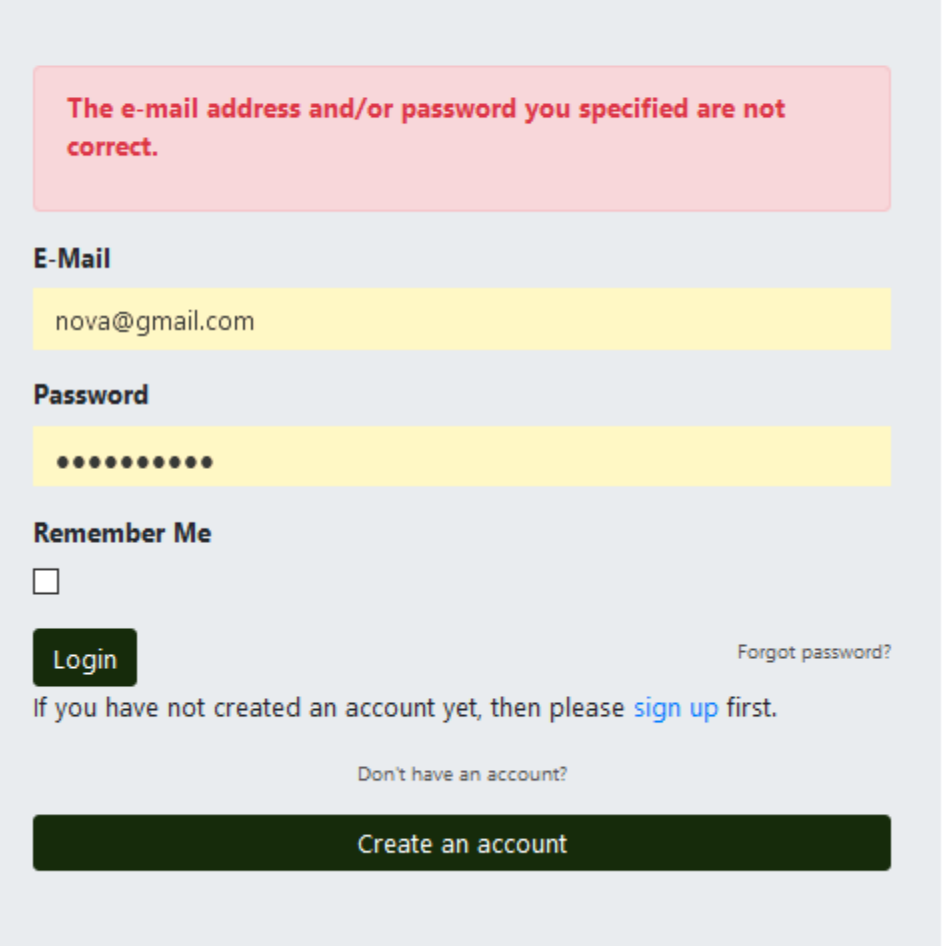

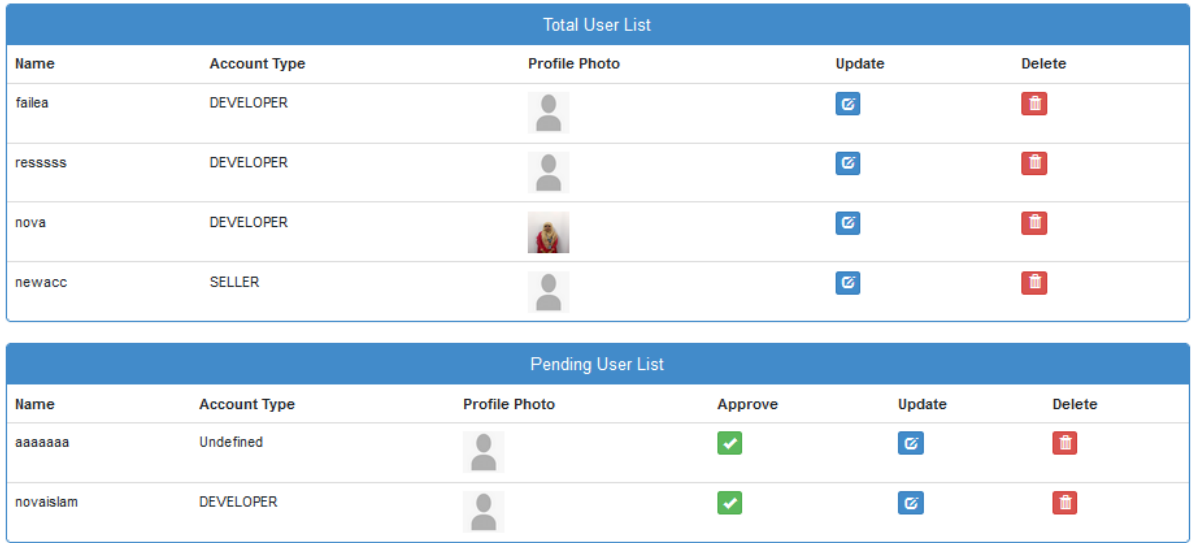

As the user is pending yet. So, she/he can't login to the system until it approved by the admin. After being approved user can login as below.

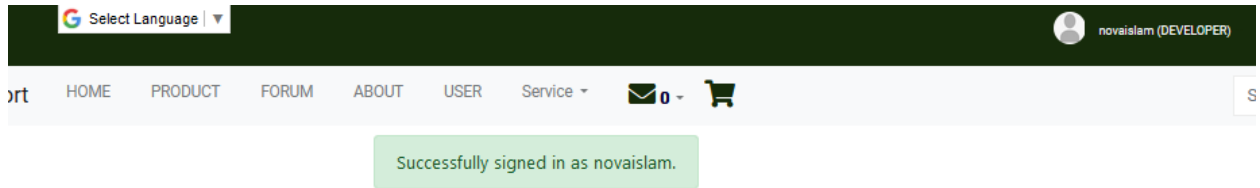

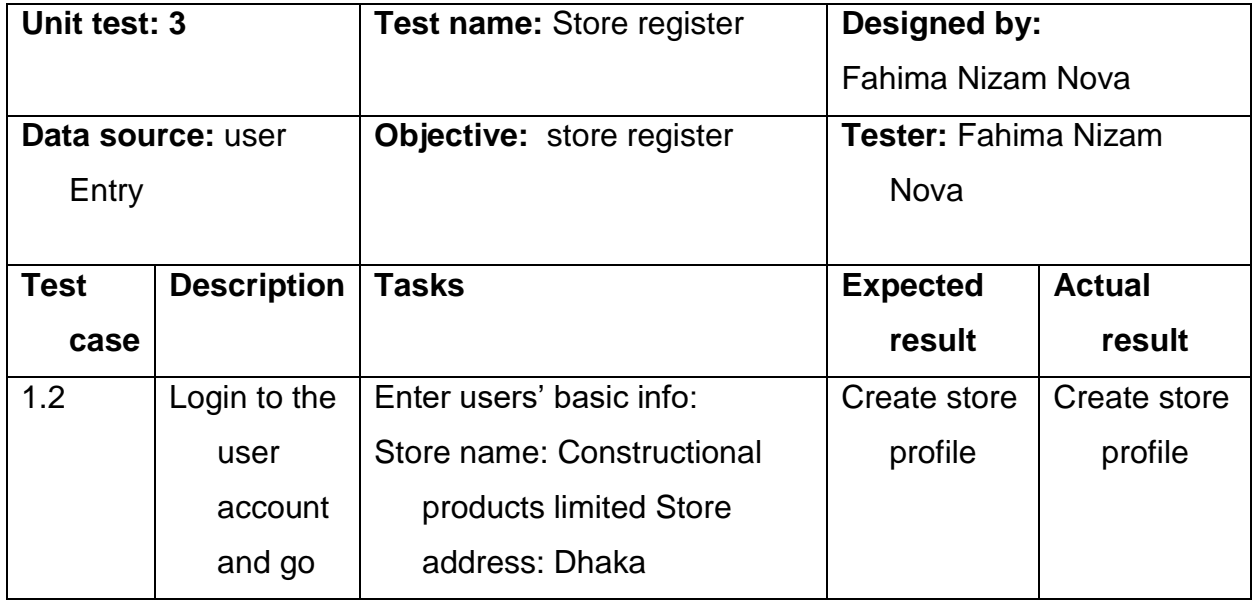

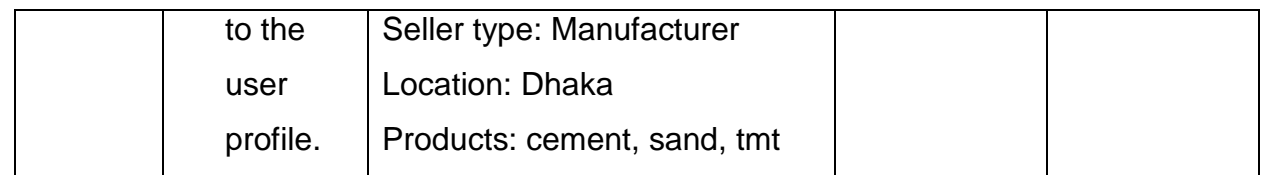

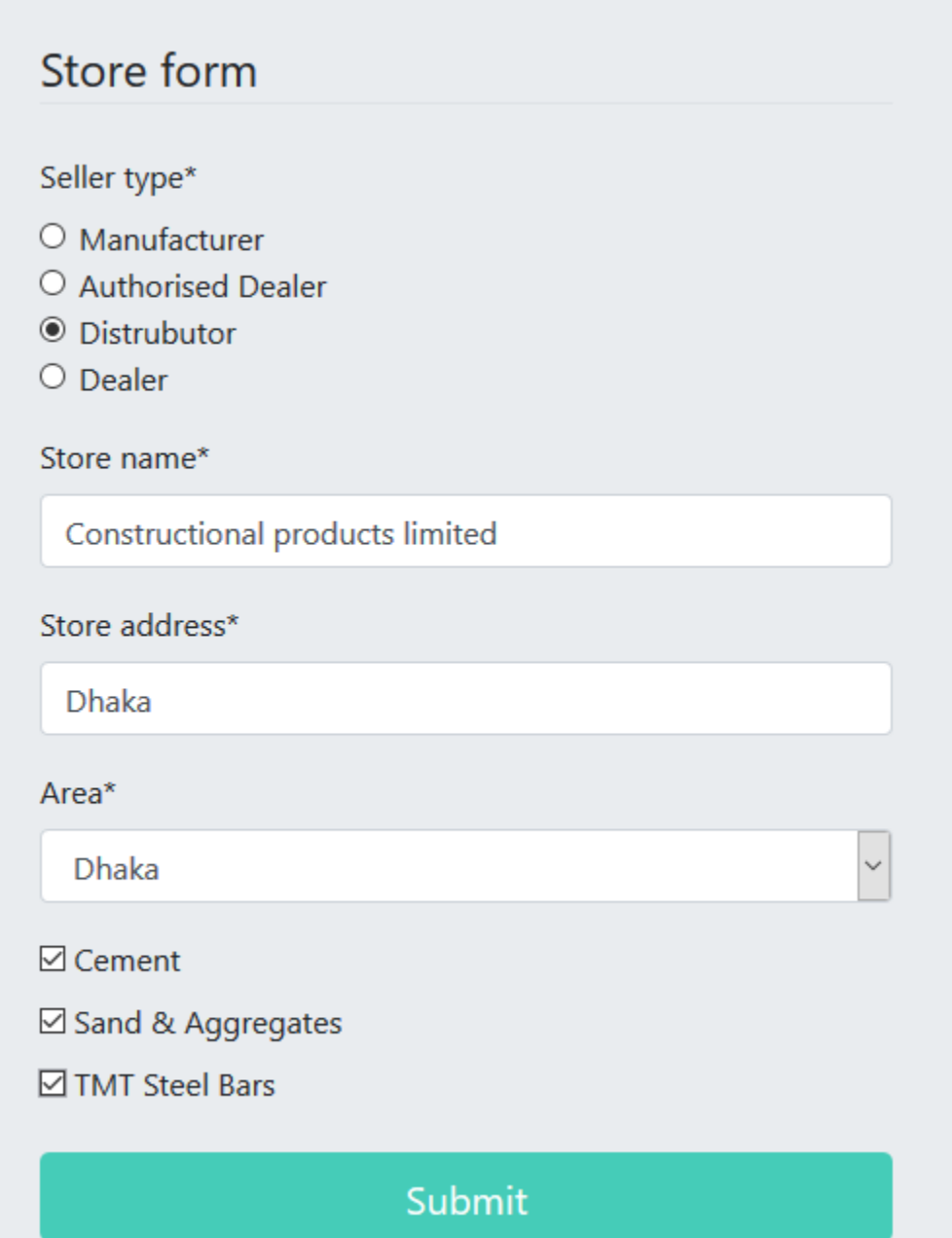

Constructional products limited information saved!

# Module Testing (2 to 3)

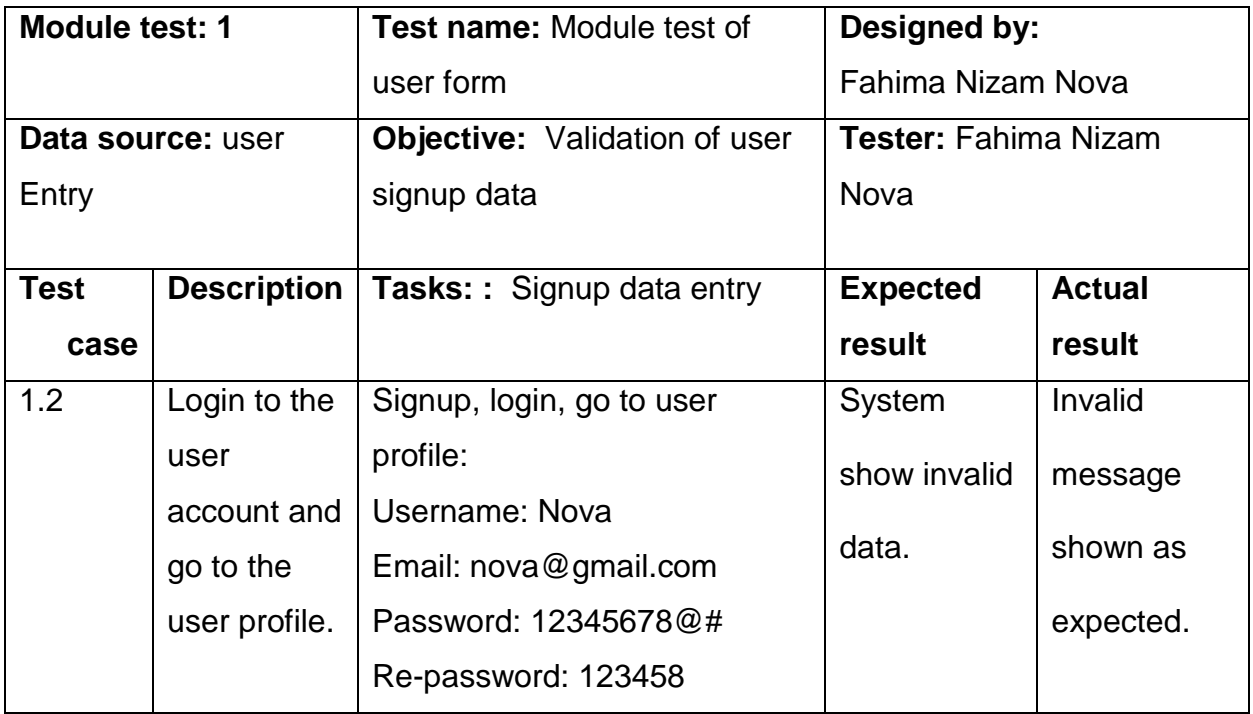

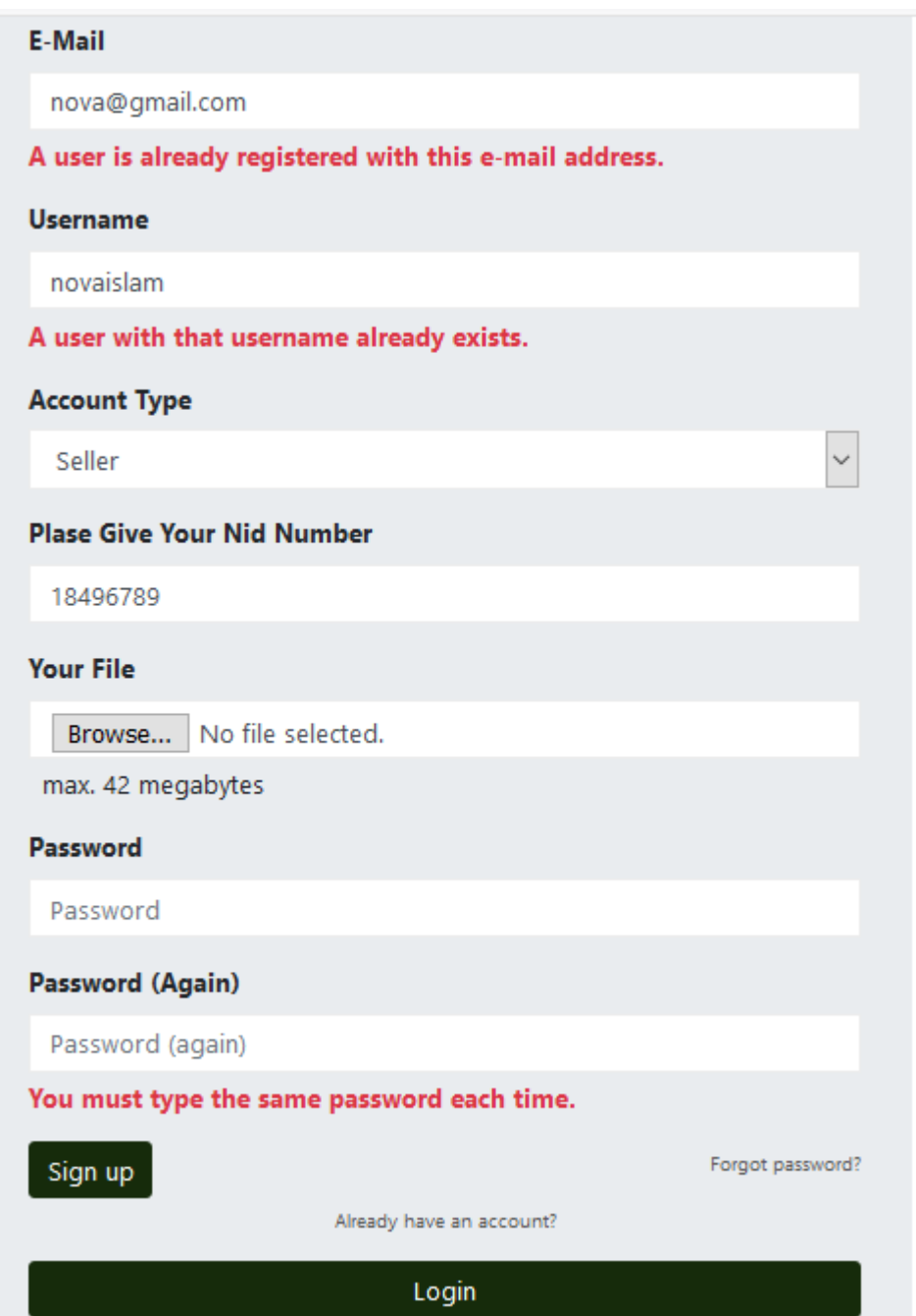

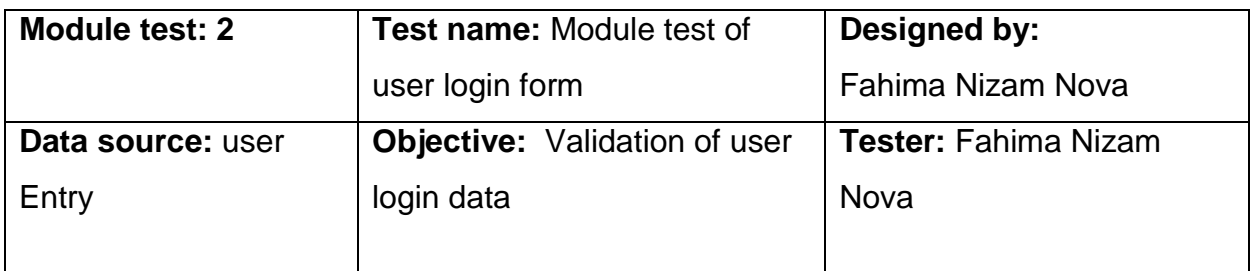

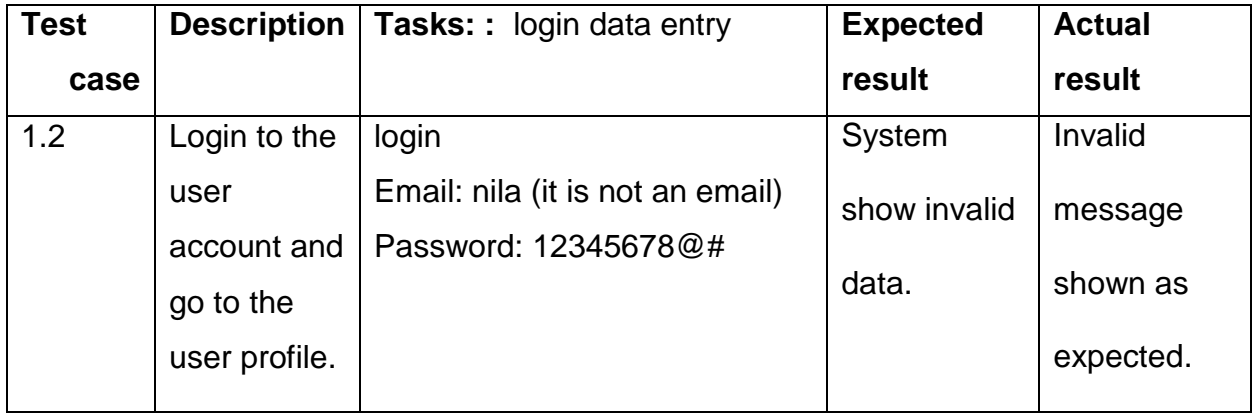

Ħ Service - $\sf{HOME}$ PRODUCT **FORUM** ABOUT **USER** 

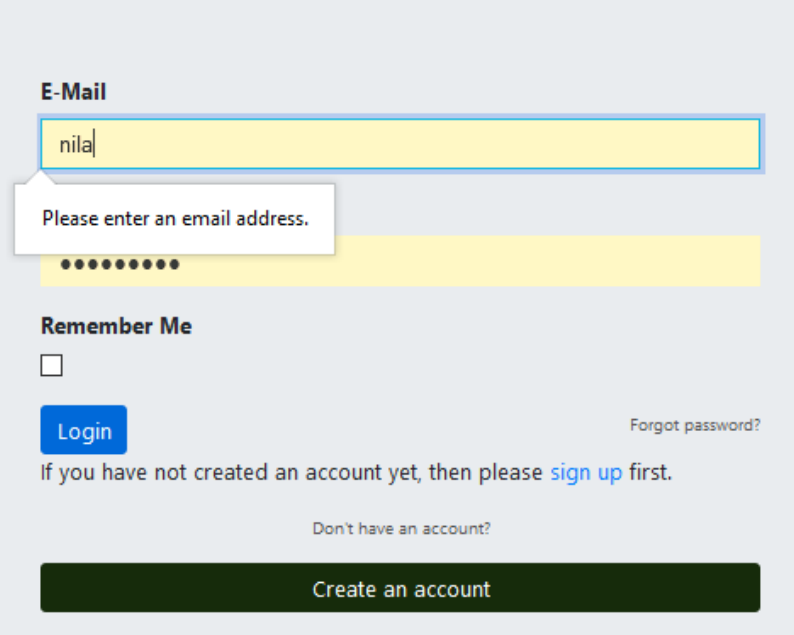

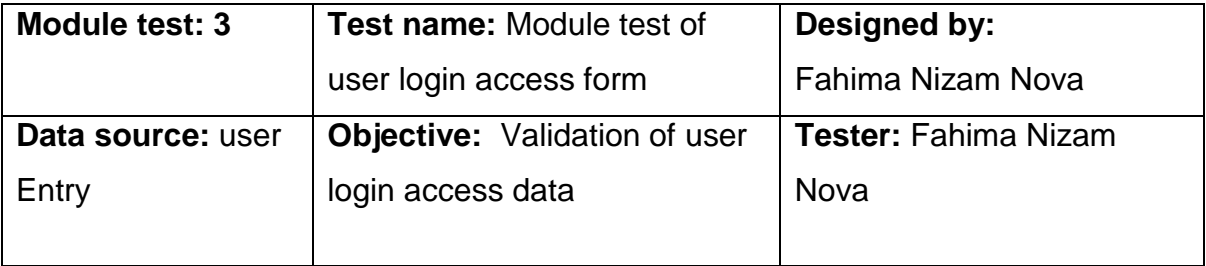

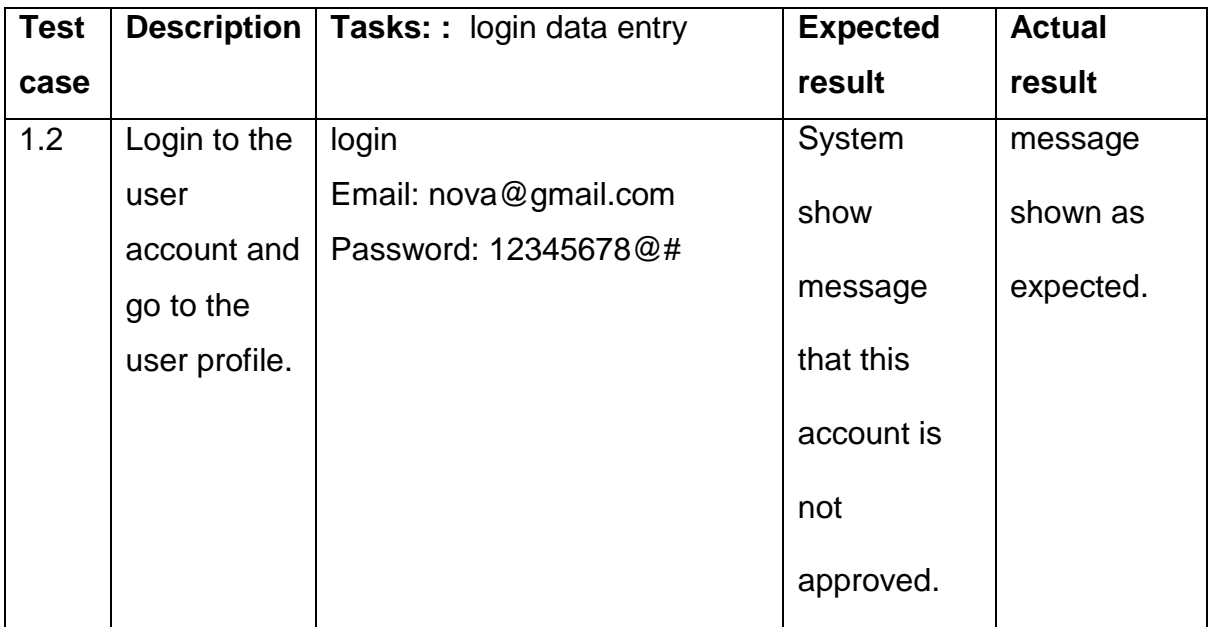

Not allowed! Account is not accepted by the admin!

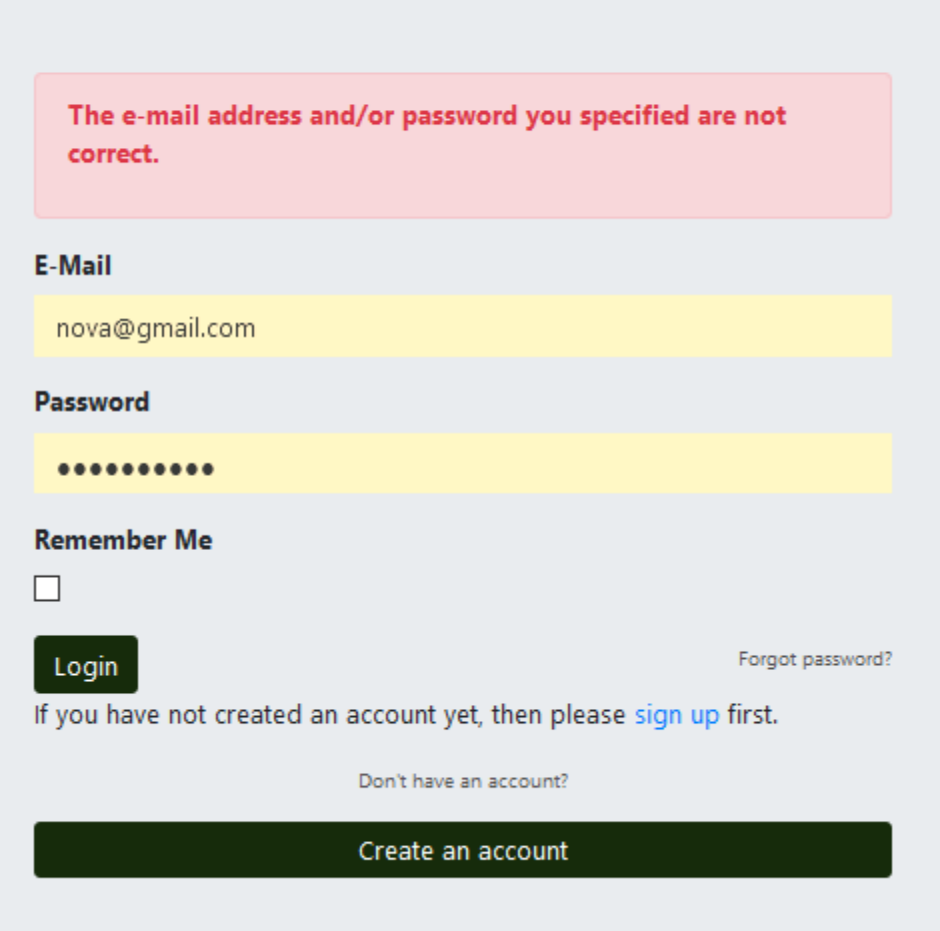

# Integration Testing (2 to 3)

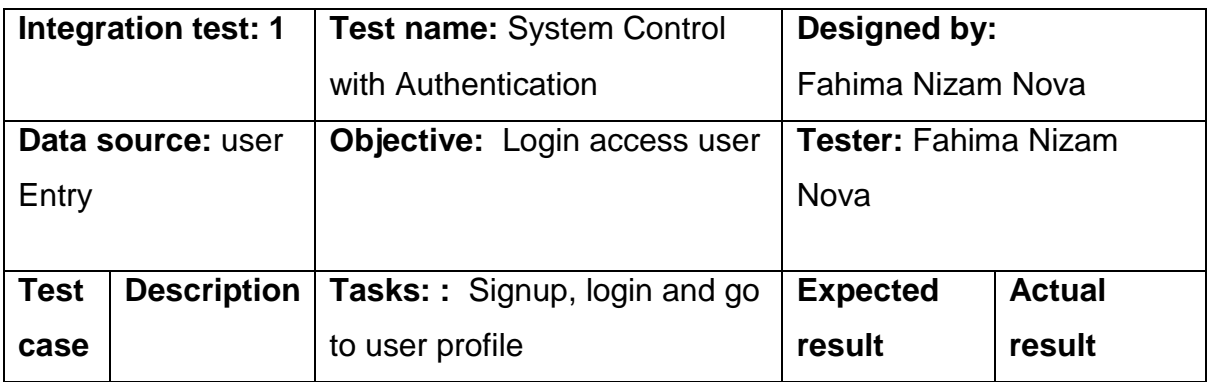

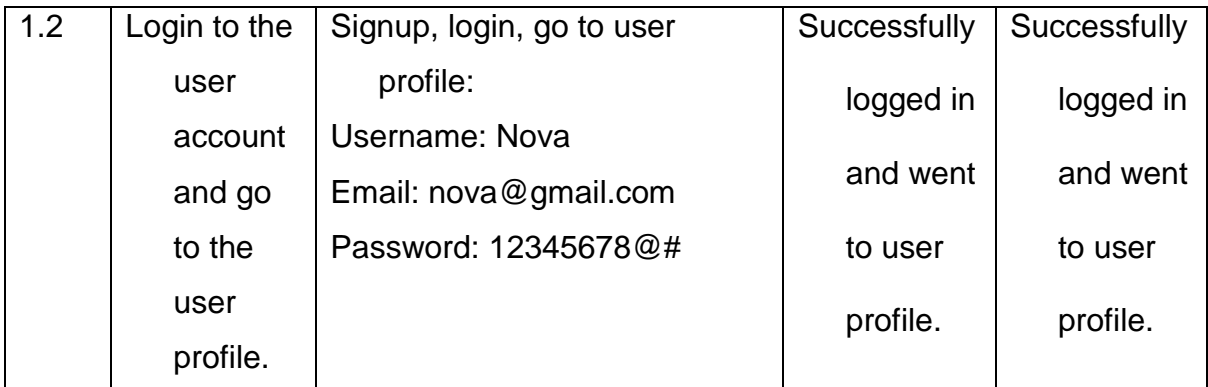

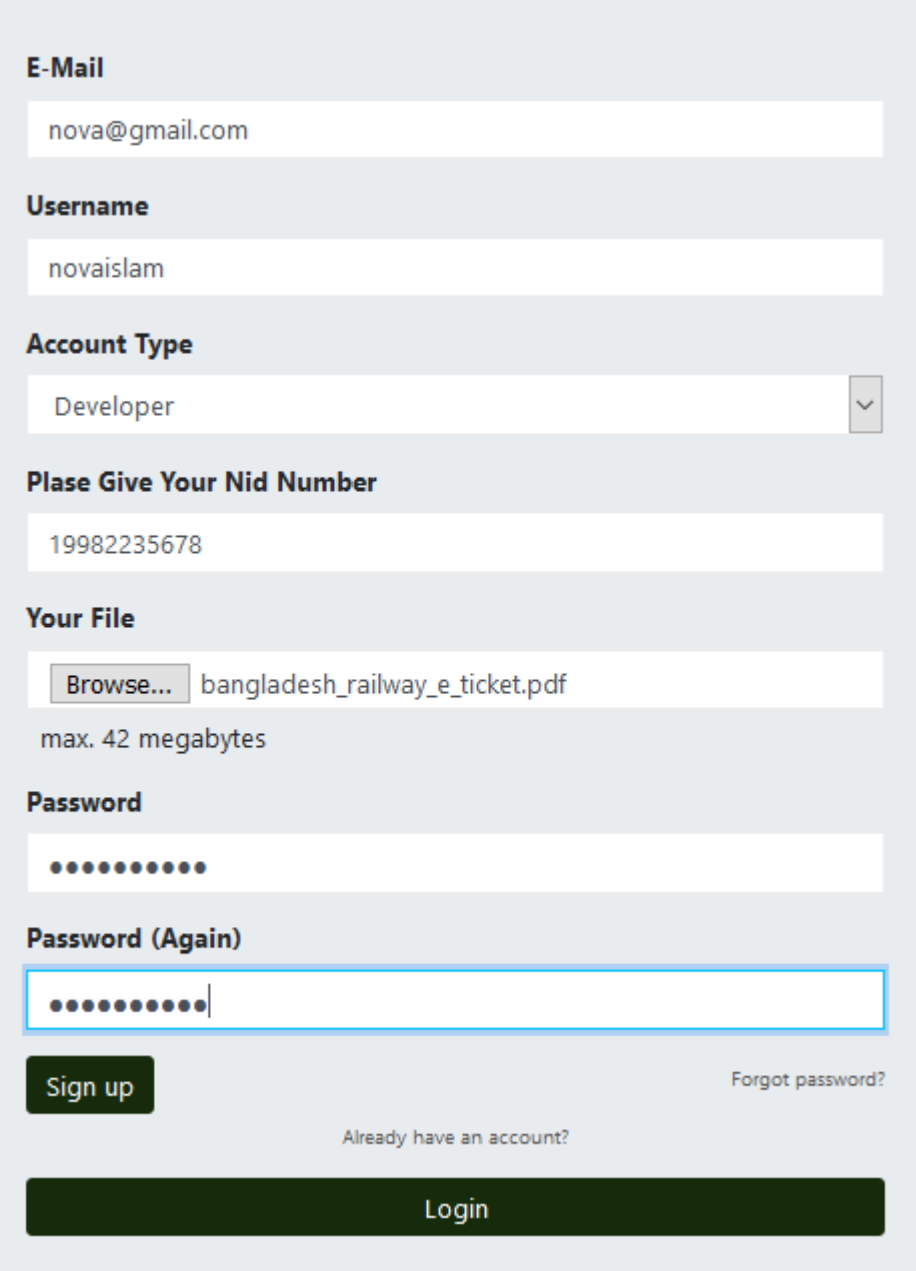

Not allowed! Account is not accepted by the admin!

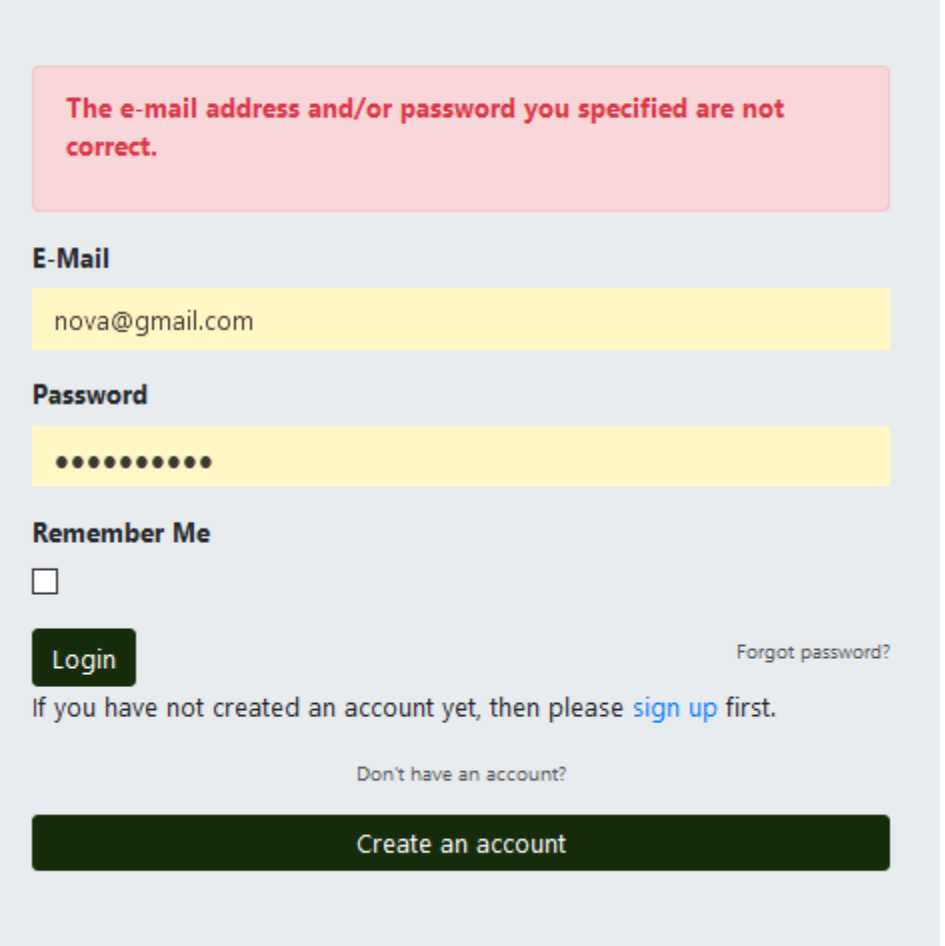

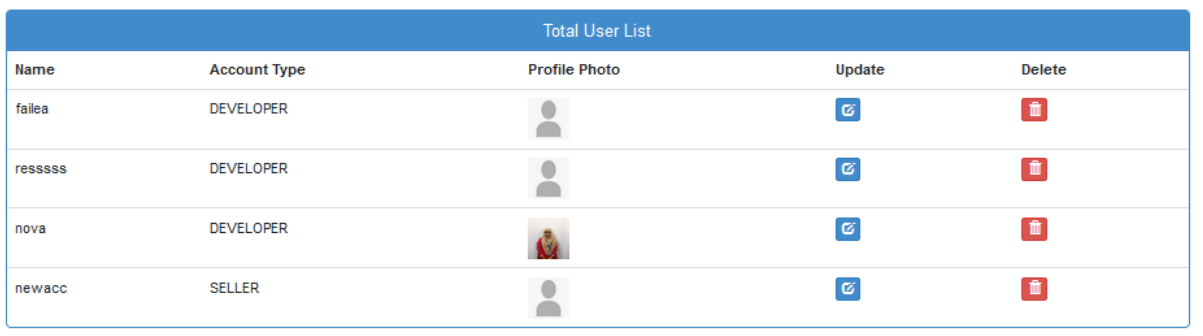

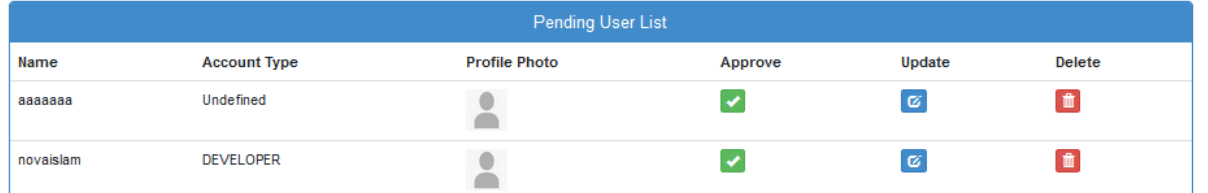

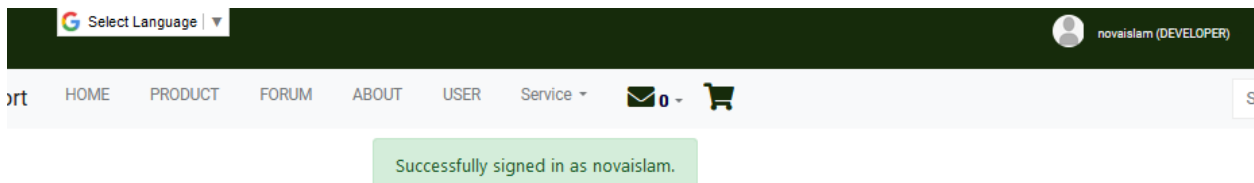

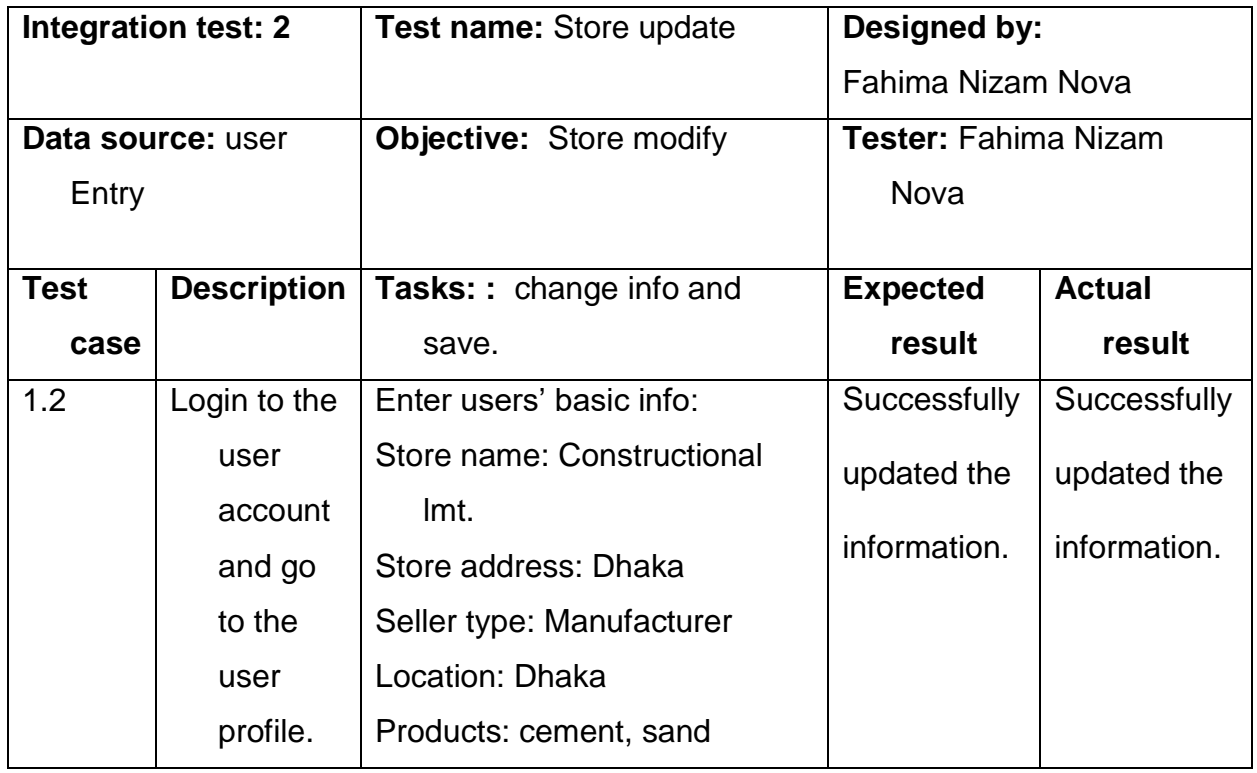

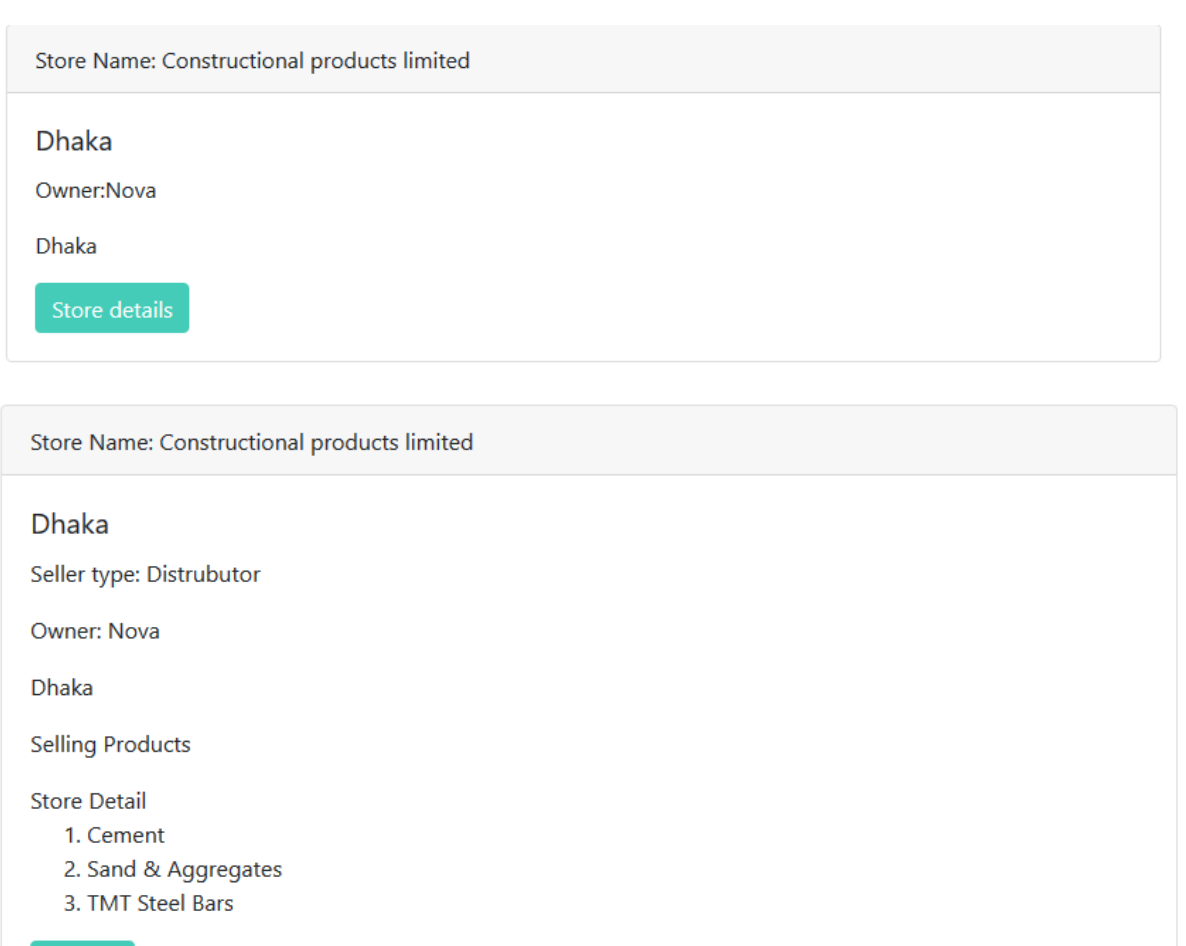

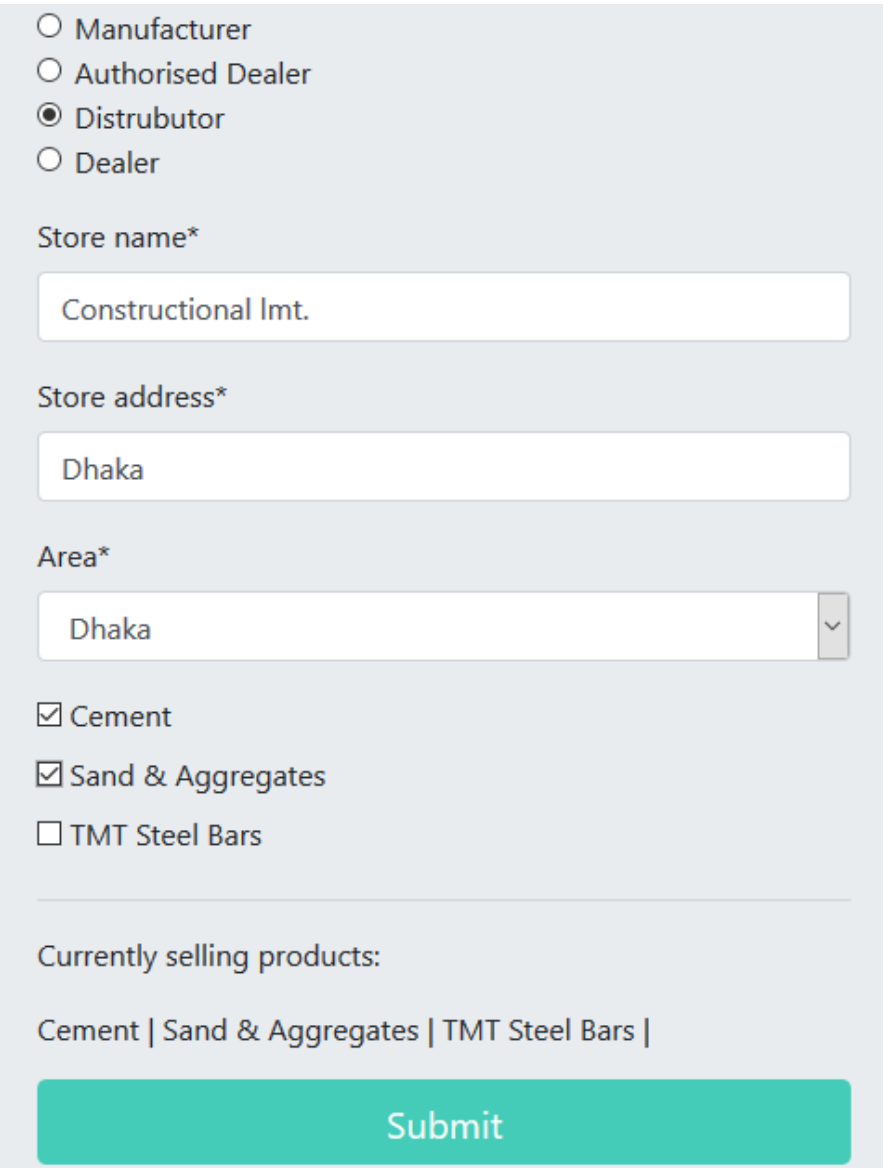

Constructional Imt. information updated!

Store Name: Constructional Imt.

## **Dhaka**

Seller type: Distrubutor

**Owner: Nova** 

**Dhaka** 

**Selling Products** 

**Store Detail** 

- 1. Cement
- 2. Sand & Aggregates

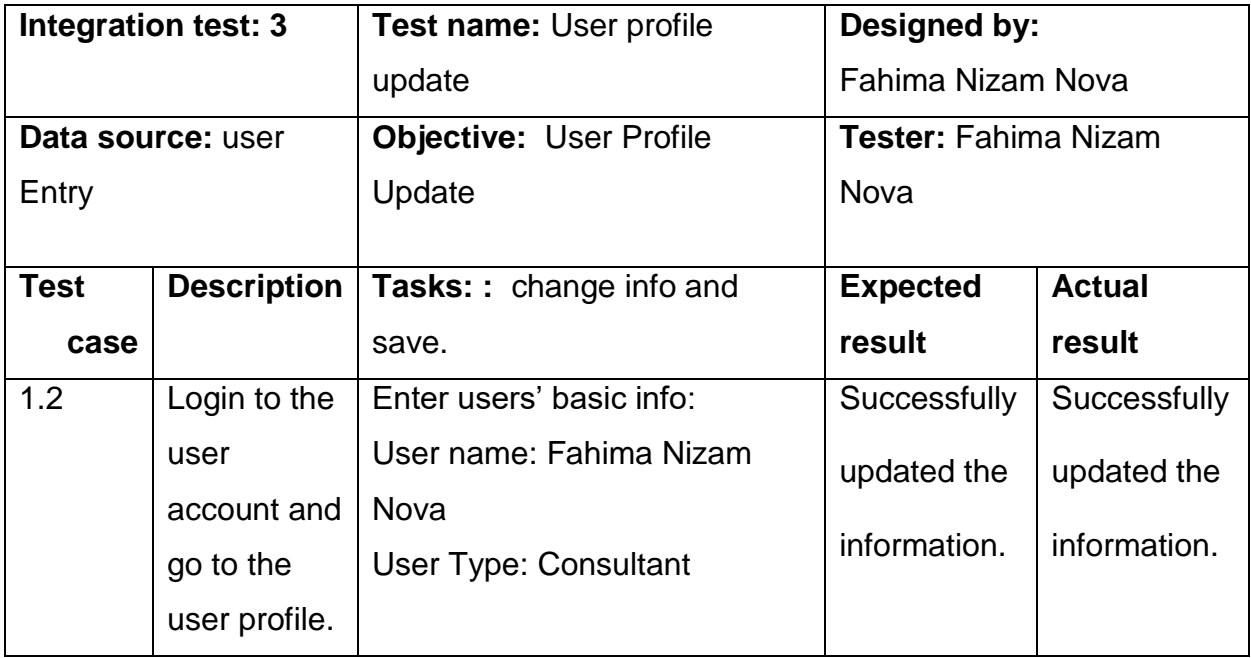

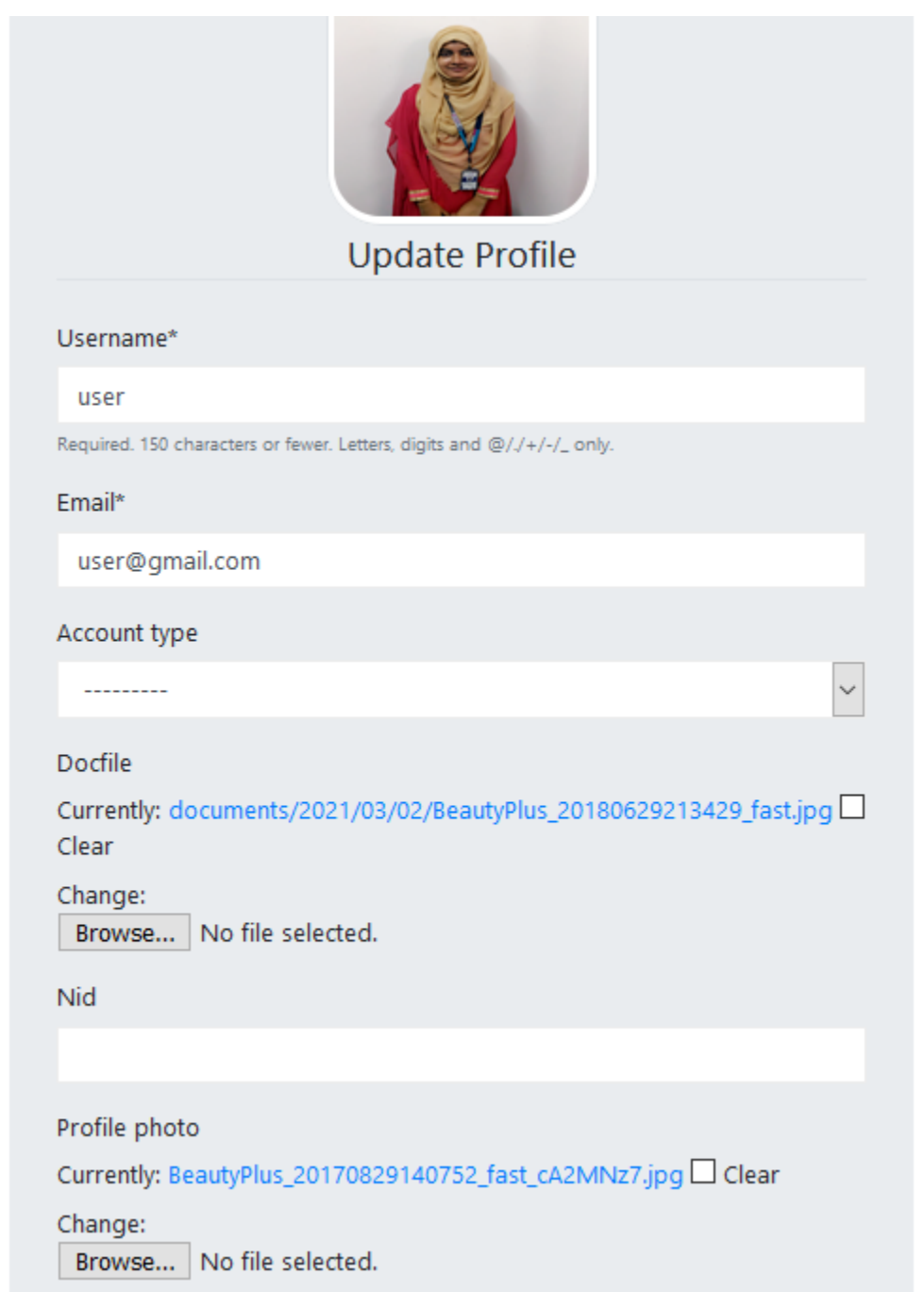

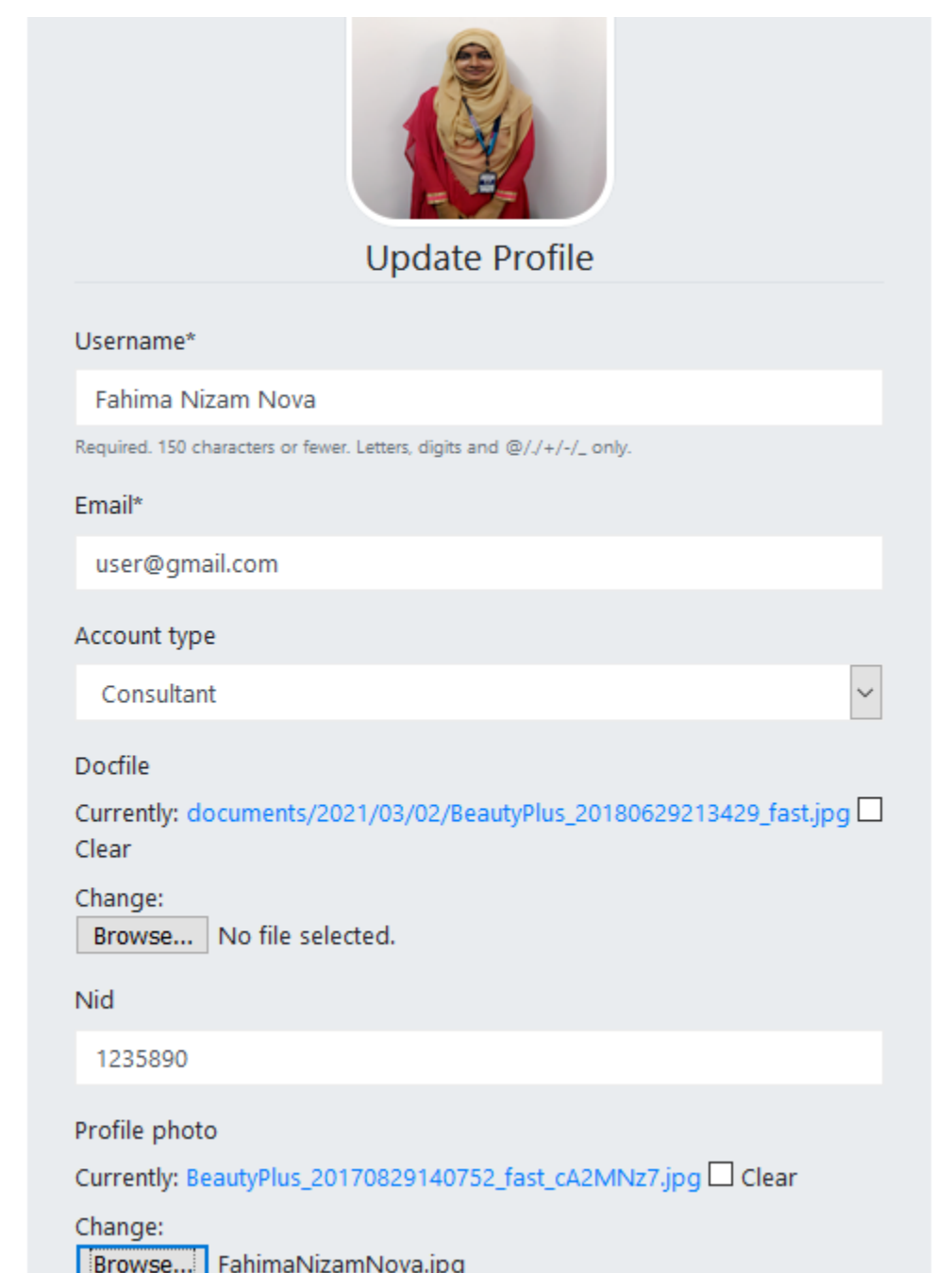

# Chapter – 12: Implementation

## **Training**

The training session is for the end-users who will use the system. In this session the process of the system is described to the users.

### **User registration**

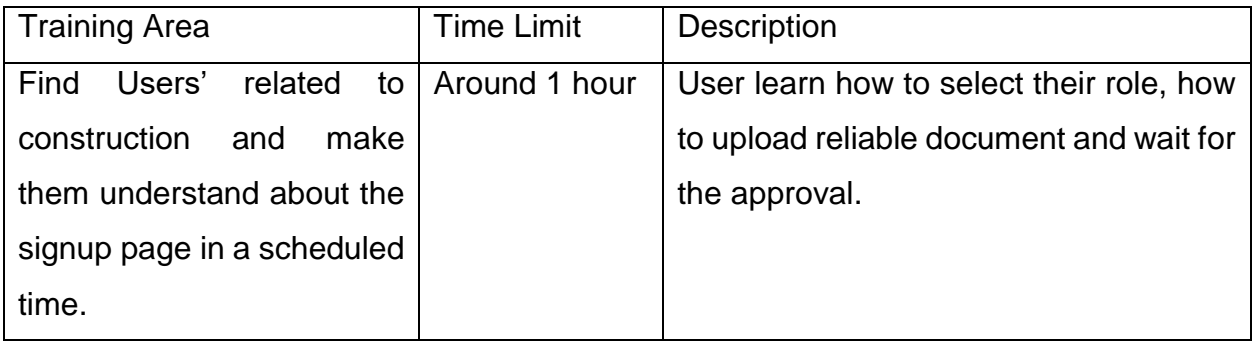

### **Product Cart and make order**

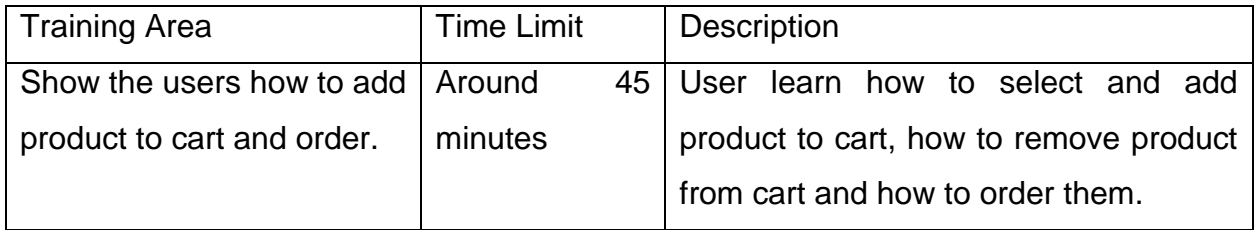

### **Blog, workers and store**

As users' will be able to add blog for finding his/her necessary service or products, add store if he/she is a seller, add his/her known workers so they should be train up about how they can add them

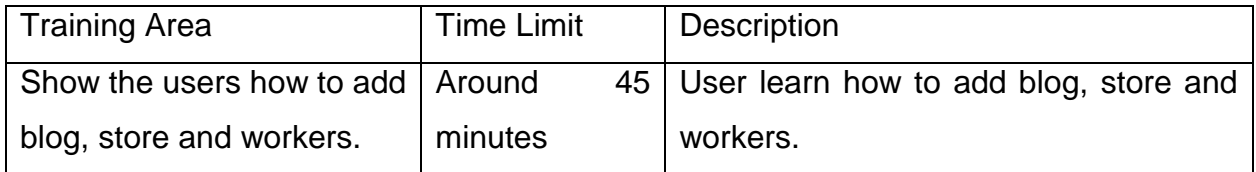

## Big Bang (no pilot, parallel implementation scheme)

Big bang is about running the new one by turning off the old system. This is a change to data loss of the system because it is much quicker process than others. As it is a very simple scheme, there is no need to implement that much planning. It is a very high risk model as it works on an existing system, so requirements could be misunderstood. This system is updated using this model. So the advantages and disadvantages has been explained below:

### Advantages:

- **Simple and easy to maintain**
- No need to make big planning
- **Flexible for development**
- **Few resources are required.**

#### Disadvantages:

- **Possibility of misunderstanding**
- Risk of uncertainty
- Not good for large project

# Chapter – 13: Critical Appraisal and Evaluation

The success and critical analysis of the project is described in this section. The project evaluation is also explained in this part.

### Objective that could be met

As the time was limited, it was little difficult to implement all the process. The project should be or could be more user friendly if the time was not bound in a limit. But the identified requirements have been implemented

### Success rate against each objective

The success rate for each objectives has been given in a table and the rate is given in percentage:

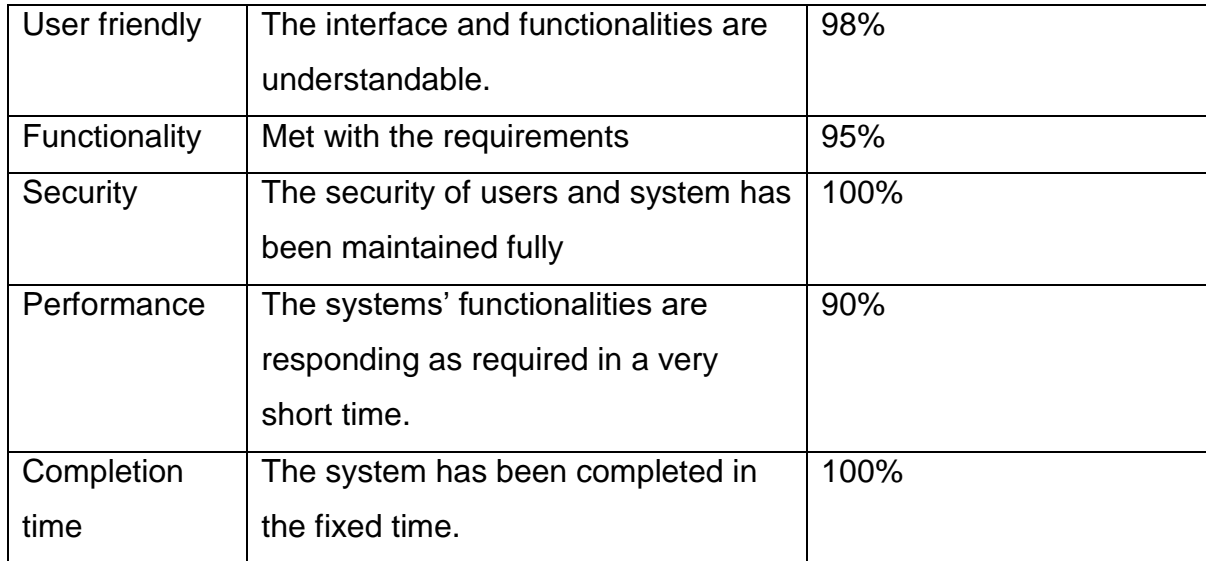

### How much better could have been done

The system has been developed according to the proposal. The system will provide the same service and support that was given in the project proposal.

- $\checkmark$  Functional and Non-functional requirements met
- $\checkmark$  The interface is user-friendly
- $\checkmark$  Authentication and verification is done successfully.
- $\checkmark$  Better user collaboration can get
- $\checkmark$  Better user interaction
- $\checkmark$  Can easily find anything related to the system

### How better is the features of the solution?

The system is implemented with all the key features that was identified at the initial stage of the project.

- **The user can sign up easily with necessary info and doc file.**
- User can easily enter into the system after being approved.
- User can add product to cart.
- User can make order by make payment and giving shipment info.
- Users can talk with each other via chat app
- User can see other users profile and activity
- User can see category and area wise service
- User can post in the blog site for finding his/her necessary things

### Which features could not be touched

There are many features that could be added for completing this system fully. As it takes a lot of time, they are eliminated for now. There are many programs for making this system more dynamic and user friendly. The features and programs that will be added in further development is:

- User will be able to find the nearest service and store using notifications.
- User will be able to call workers via the system
- Up-to-date product information such as current price.
- Updated bank loan information
- Chat bot for giving automated information.
- Mobile application or different devices access would be implemented.

# Chapter – 14: Conclusion

## Summary of the project

The project is implemented within four months according to the requirements that I found out at first. The project is developed based on constructional supports and elements. The project will provide necessary services such as consultancy, store, architectural support, technical support and transportation support. The users will be able to communicate with different service provider via this system. As the system is making the authentication process strictly, so the system is reliable for the user. User will be able to find his/her nearest store or service by filtering them according to the area. User will be able to post about his/her necessity and find the blogs related to his requirements by filtering the blogs according to the topic. The user will be able to add products from the product page and make purchase by making payment. The system will provide the users' all type of support as requirements and users will be able to suggest their further requirements via feedback and contact us page and the system will be up to date according to the valid requirements.

## Goal of the project

The system idea came into my mind as the solution of construction support. The goals are:

- Reduce time and money wastage
- Make comfort zone for users
- Make reliable online based constructional Support
- Make working opportunities for the people occupied on construction
- Make a common platform for the people who is related to construction

## My Experience

In time of doing my project I have got a lot of error and bugs in my code. Whenever I solve a bug, I have learned a new part of coding. In time of gathering features and

# Chapter-15: Appendices

# $Appendix - 1$

## Test Scripts

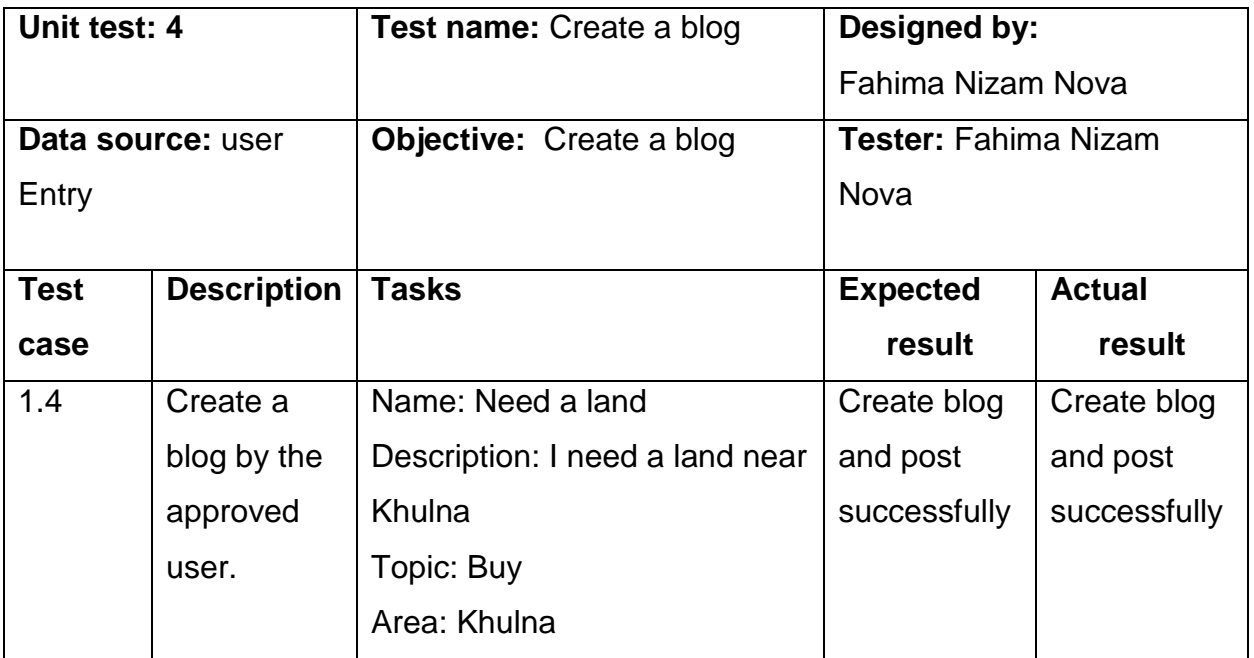

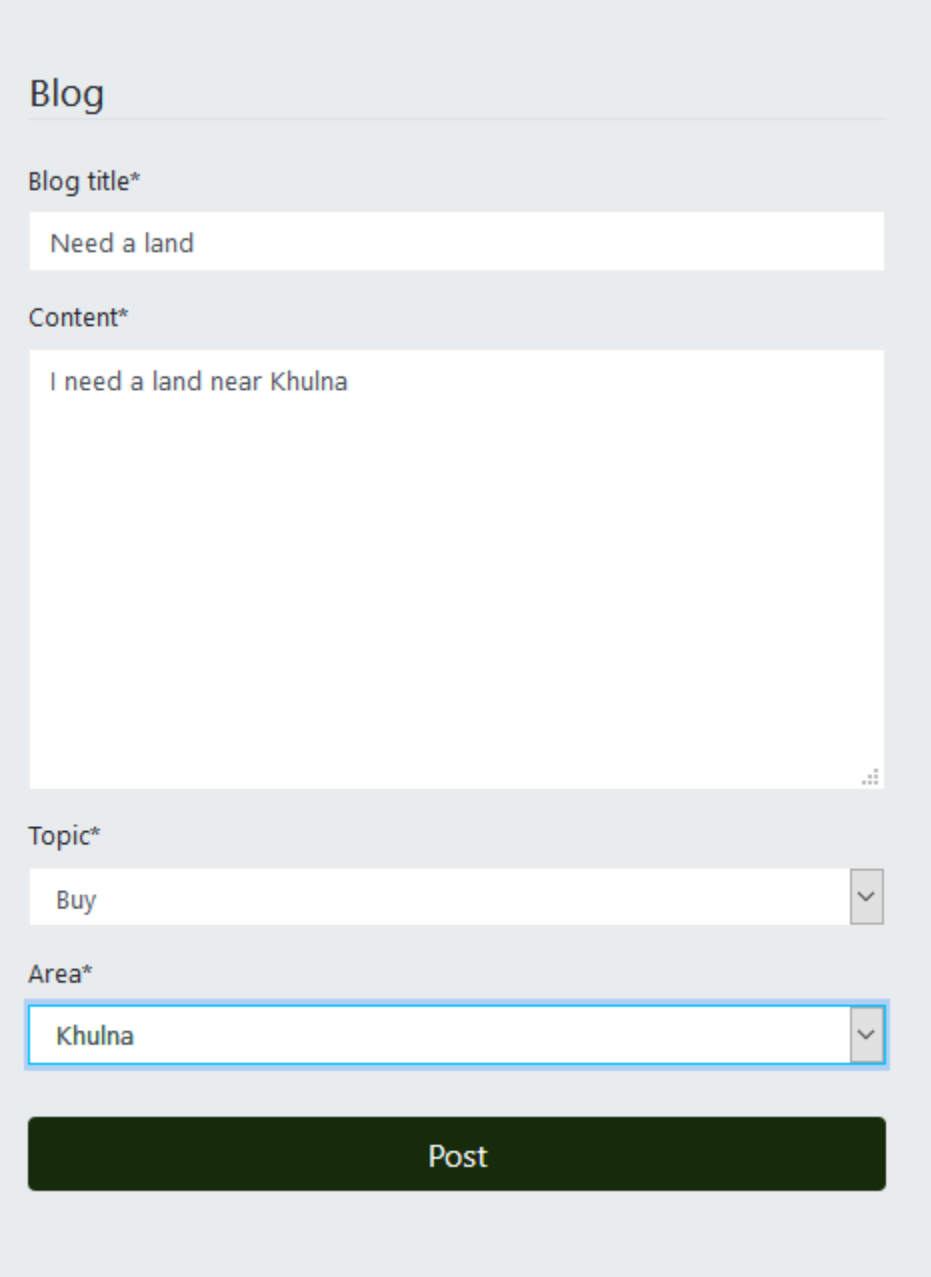

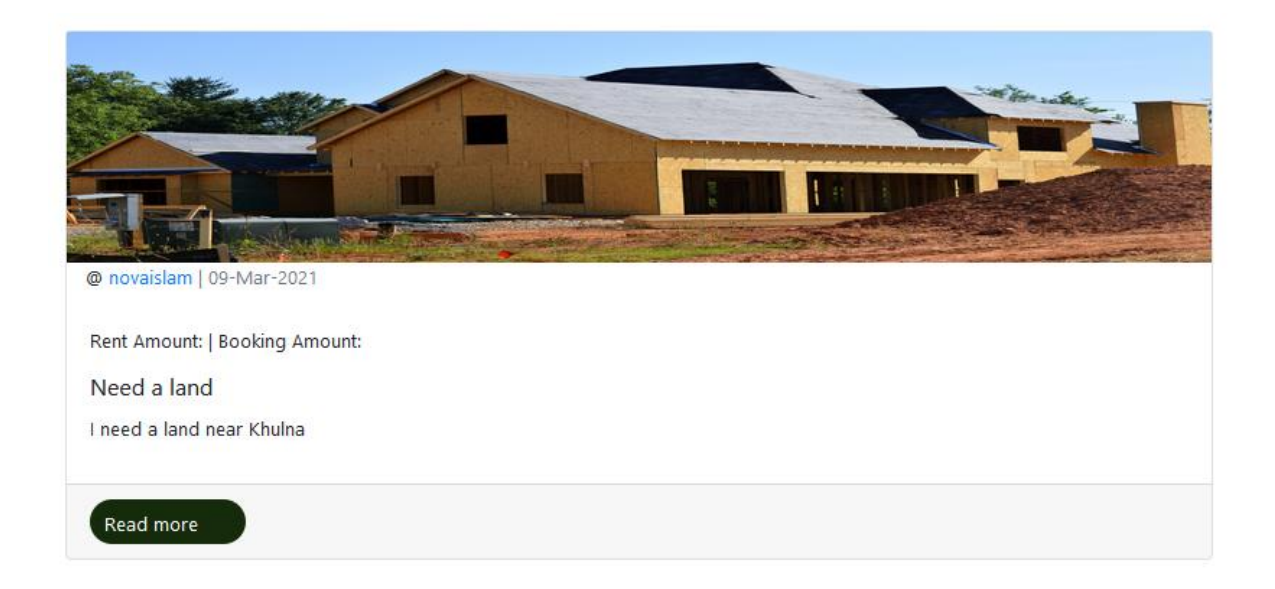

# Appendix – 2

### User Guide

In order to use "Home Coming Home" website a user must follow the following operations and their steps:

### **User Profile**:

- 1. Go to the user registration form page.
- 2. Fill-out the form properly.
- 3. Choose user type.
- 4. Submit form to the server.
- 5. To update go to Profile page
- 6. Fill out the changes and choose user profile picture.
- 7. Press submit button.

### **Filtering service according to area:**

- 1. Go to sidebar of the user or service page.
- 2. Select the location.
- 3. Search the particular user from the searching bar.

### **Store Registration:**

1. Go to store registration page.

- 2. Fill out the registration form.
- 3. Wait for the store approval.
- 4. To update click on the store.
- 5. Change according to the criteria.
- 6. To delete press the delete option

### **Filtering Store according to the area:**

- 1. Go to Store page or home page's sidebar.
- 2. Select the location.
- 3. Select the particular store for knowing more.
- 4. Dynamic searching option is also available from where a particular store can be found.

### **Blog writing and other operations**:

- 1. Go to write blog form page.
- 2. Fill out the blog form properly.
- 3. Submit the form to the server.
- 4. Wait until the approval of the blog.
- 5. Finally, see it on the blogs page.
- 6. Go to blog detail.
- 7. If blog owner edit and delete button will appear.
- 8. To update press update button and update the blog from the blog form.
- 9. To delete the blog press delete button and confirm the delete blog.

### **Comment on a blog operation**:

- 1. Go the detail of a blog.
- 2. Write the comment in the comment form section.
- 3. Press submit button.
- 4. If comment owner delete button will appear.
- 5. Press the delete button to delete the comment.

### **Blog's dynamic search**:

- 1. Got to blog list page.
- 2. Fill the search box with the text.
- 3. Click the search button

## Appendix – 6

### System Code

#### Homepage:

```
{% extends 'base.html' %}
\{ % load static \%}
{% block content %}
<div class="row">
    <div class="col-xl-10 offset-xl-1">
        {% include 'carousel.html' %}
        <p class="blog-list">
             \langle !-- {{blog.title}} -->
         \langle/p>
         <section class="blogs" id="blog">
             <div class="container">
                 <div class="row">
                      <div class="section-title text-center">
                          <h1>Latest blogs</h1>
                      \langle/div>
                 \langle/div>
                  <div class="row">
                      <div class="blogs-content"...>
                 \langle/div>
             \langle/div>
         </section>
         <!-- end bolgs -- >
```
User profile:

```
\{ % load static \%}
khead>
    <link rel="stylesheet" href="{% static 'profile/style.css' %}">
    <link rel="stylesheet" href="{% static 'profile/glfont.css' %}">
    <link rel="stylesheet" href="{% static 'css/fontawesome.min.css' %}">
    <link rel="stylesheet" type="text/css" href="{% static 'profile/gl2font.css' %}">
    <link rel="stylesgeet" href="{% static 'profile/style2.css' %}">
</head>
<body class="profile-page">
√nav class="navbar navbar-color-on-scroll navbar-transparent fixed-top  navbar-expand-lg " color-on-scroll="100"
     id="sectionsNav">
        <div class="navbar-translate">
            <a class="navbar-brand" href="{% url 'service app:service' %}">Construction Support</a>
        \langle/div>
    \langle/div>
\langle/nav\rangle<div class="page-header header-filter" data-parallax="true"
\langle/div>
<div class="main main-raised">
    <div class="profile-content
```
#### Product:

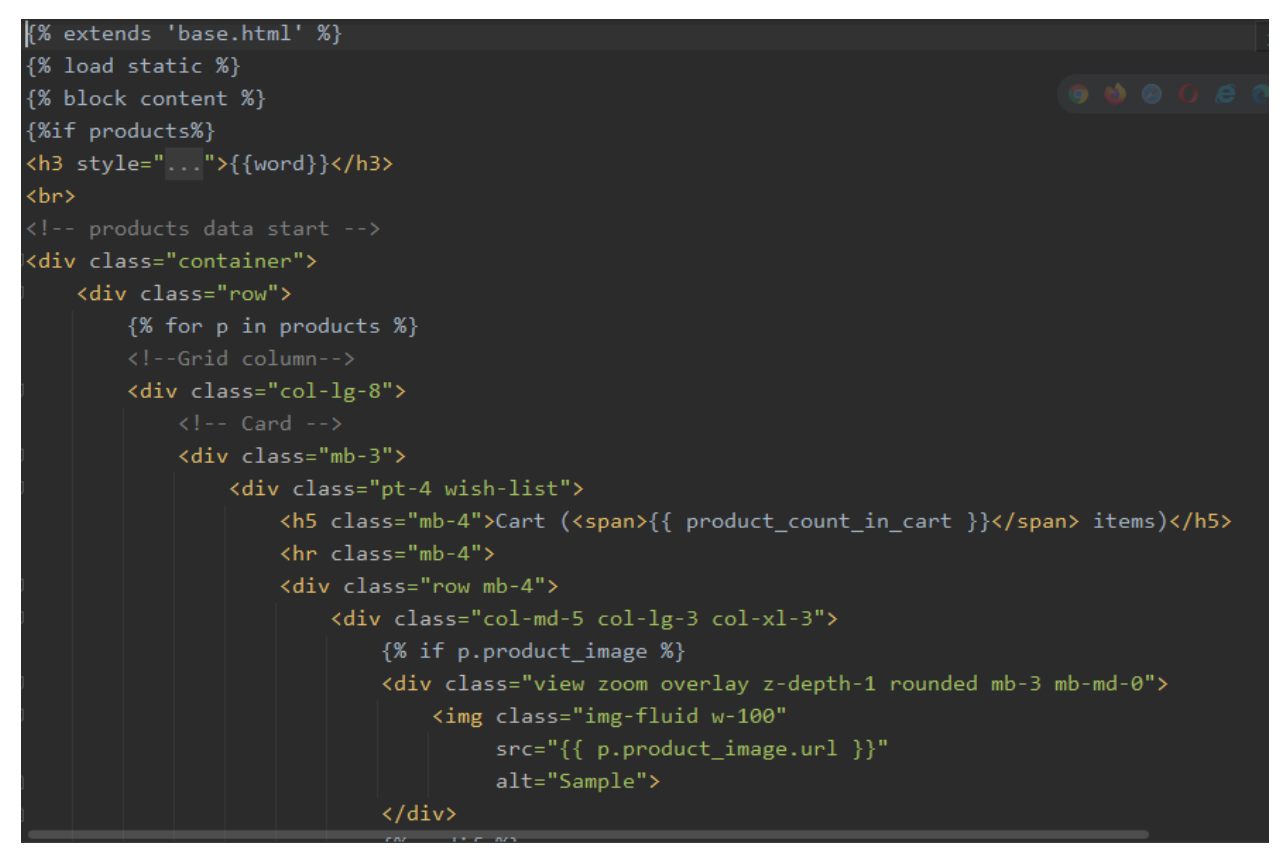

Store:

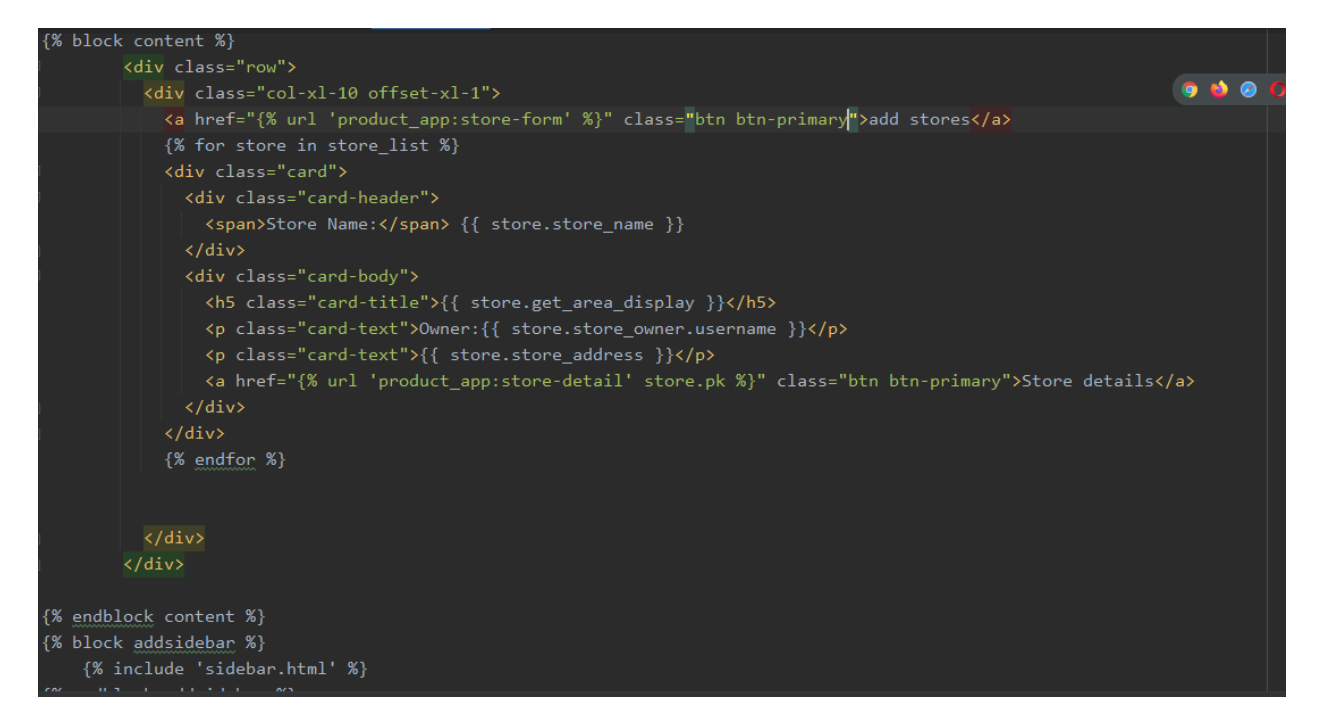

#### Blog:

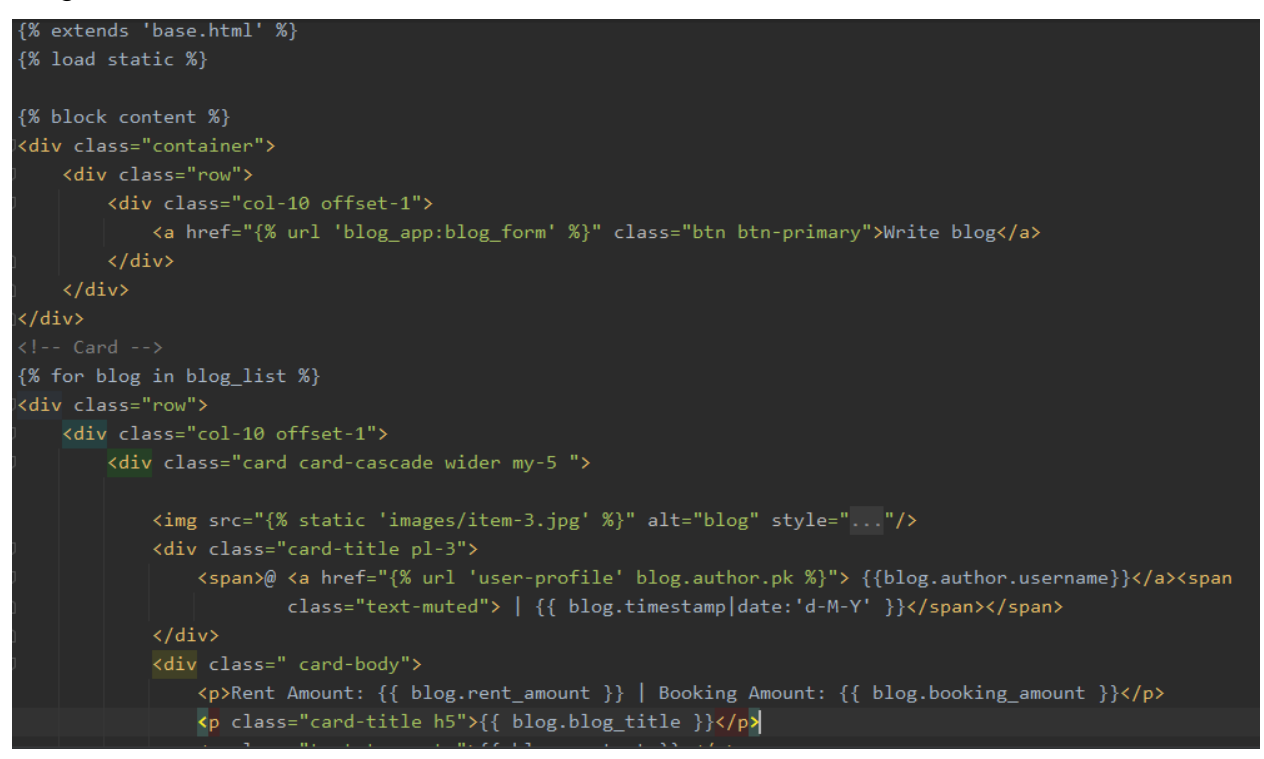

# Chapter-16: References

# Plagiarism Report of Project Report

Ē

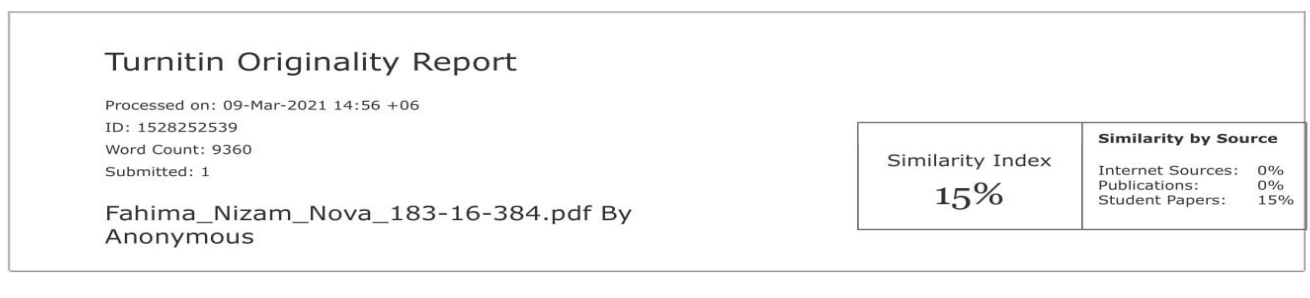

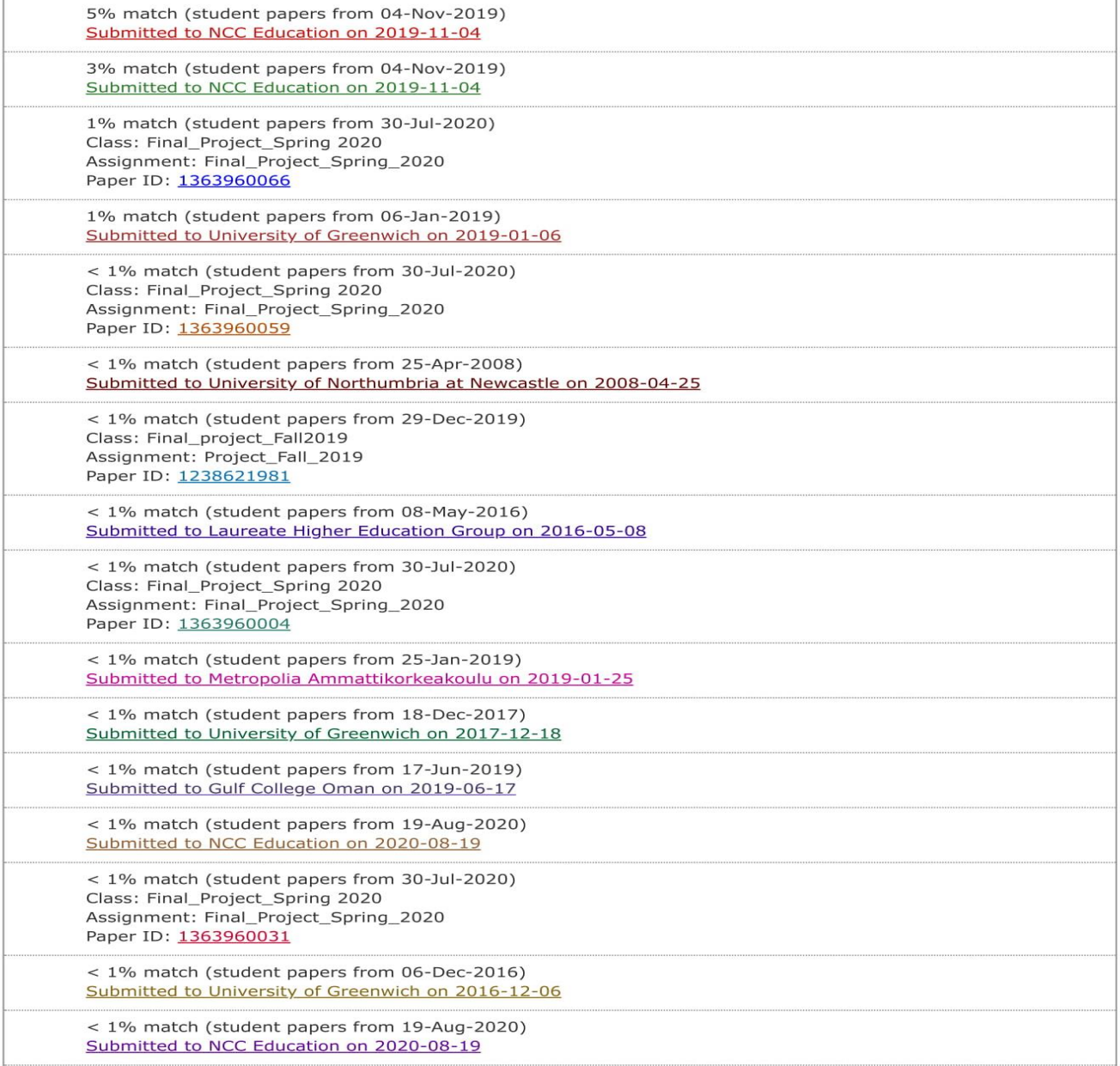

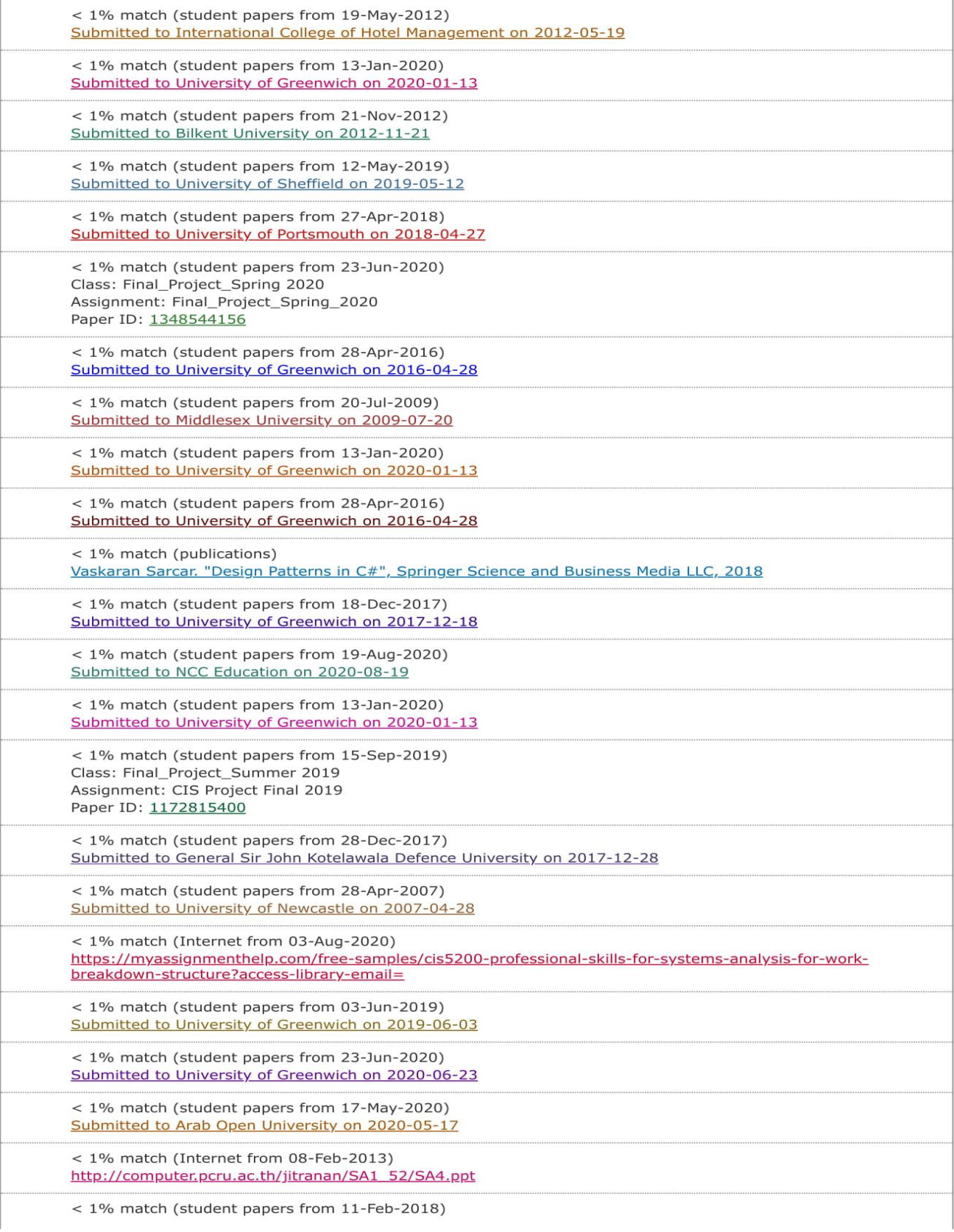